# **AN INTRODUCTION TO USING** HICondur

Todd Tannenbaum

ATFC5 - India - October 25, 2019

1

#### **University of Wisconsin-Madison Center for High Throughput Computing (CHTC)**

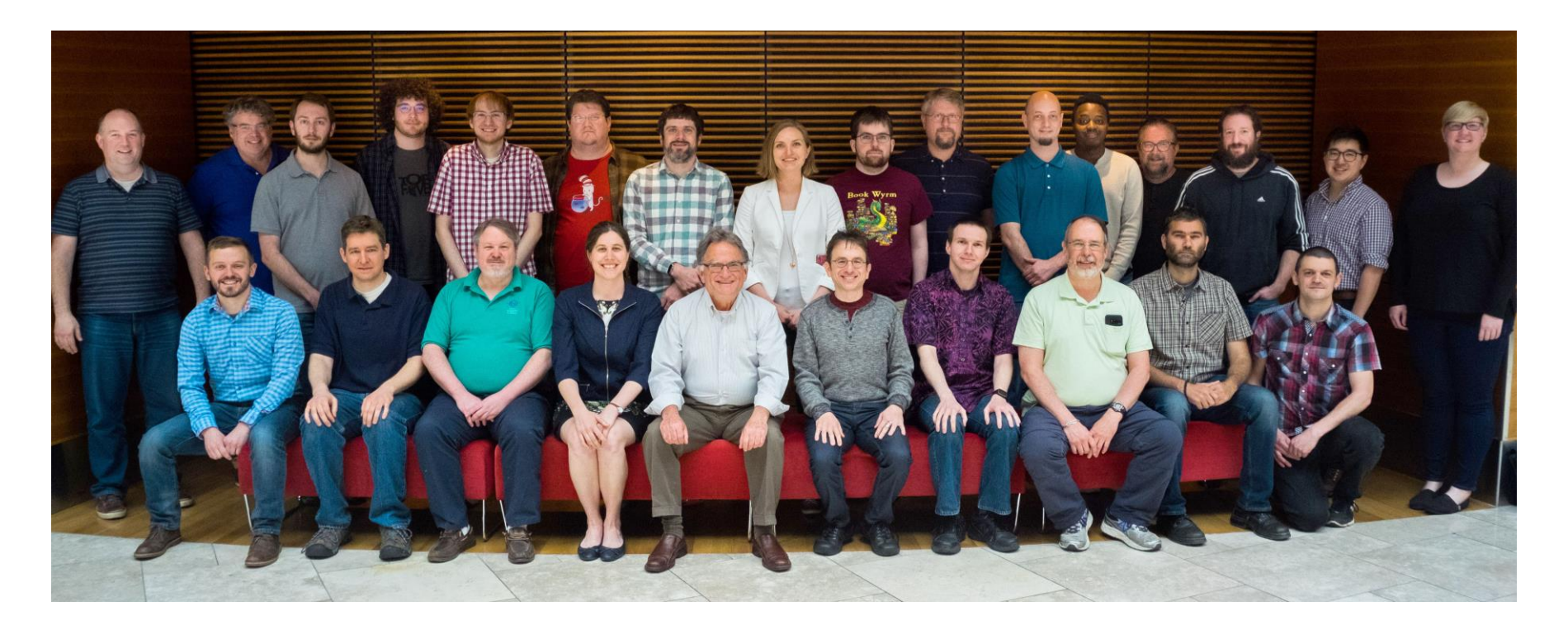

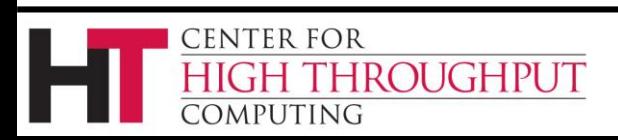

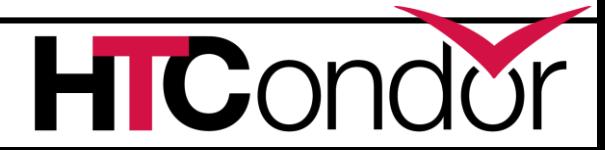

# **Agenda**

- › Today:
	- Introduction for users
	- Also useful for administrators  $\odot$
- › Plan for Tomorrow:
	- Session One (9:30am-11:00am)
		- Architecture/Administration Overview (90min)
	- Session Two (11:30am-1:00pm)
		- Open Question/Answer Session (45 min)
		- Monitoring (20 min)
		- What's New and What's Coming Up? (20 min)

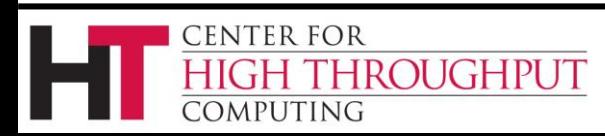

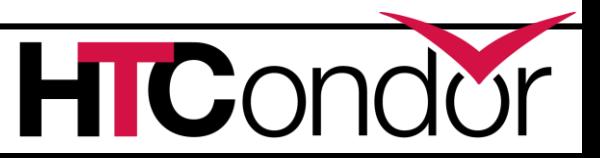

#### **Introduction**

# **What is HTCondor?**

• Software that schedules and runs computing tasks on computers

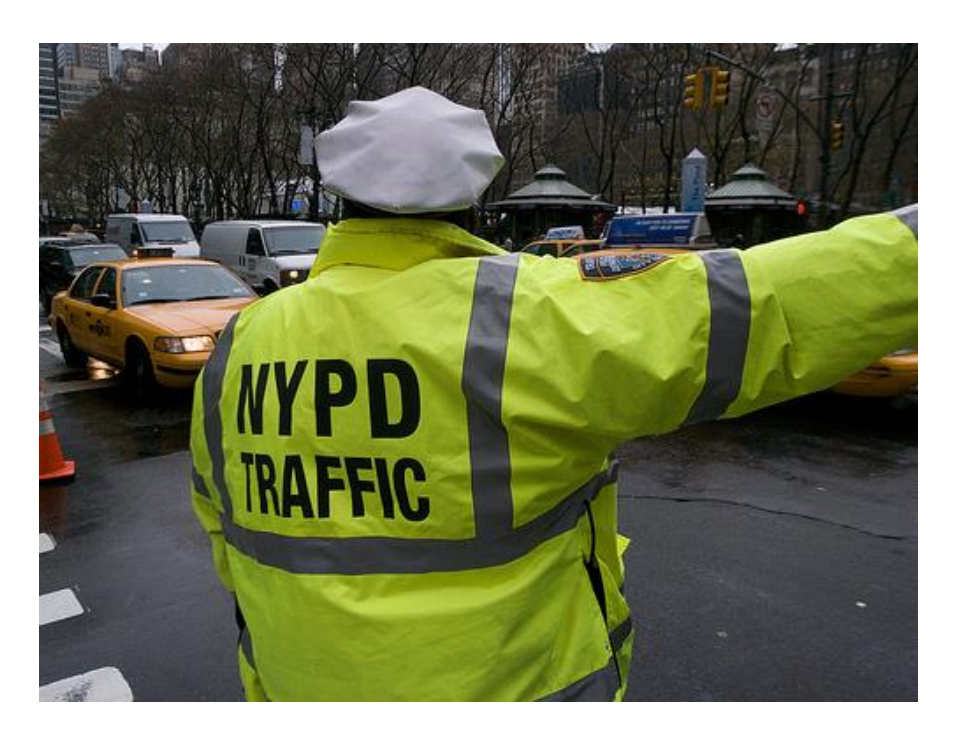

# **How It Works**

- Submit tasks to a queue (on a submit point)
- HTCondor schedules them to run on computers (execute points)

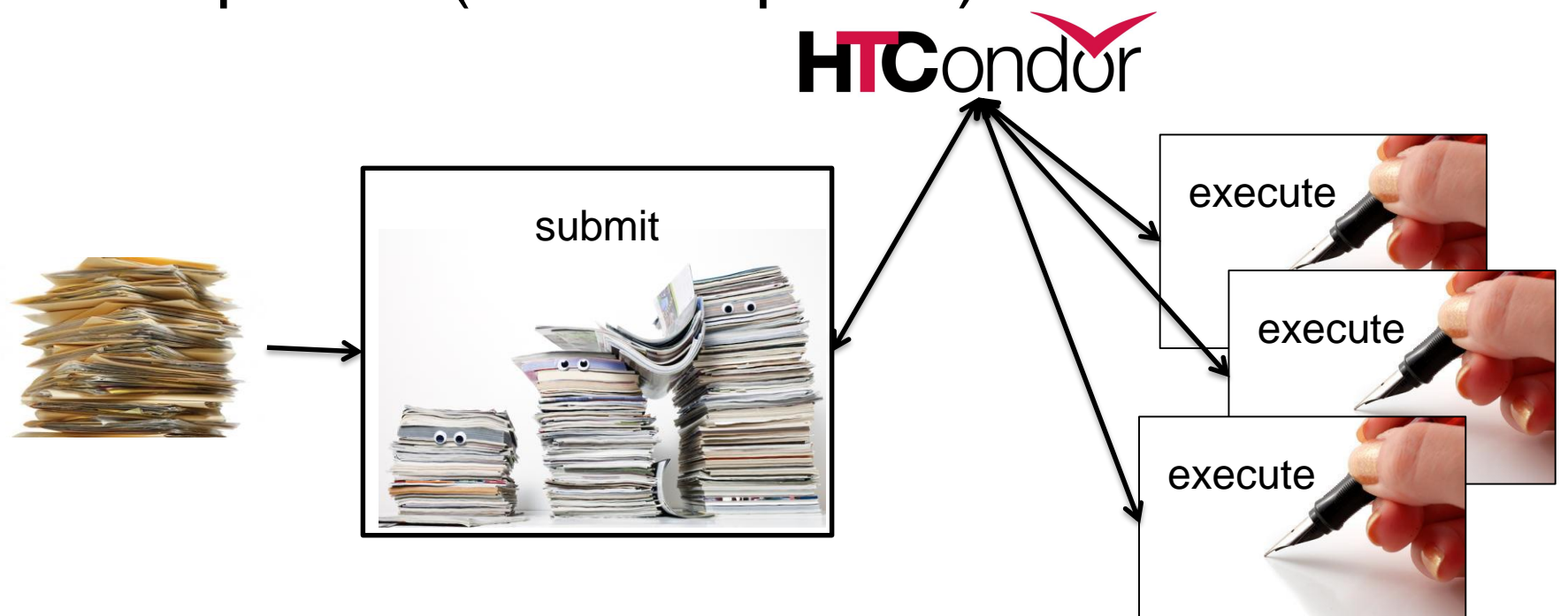

### **Single Computer**

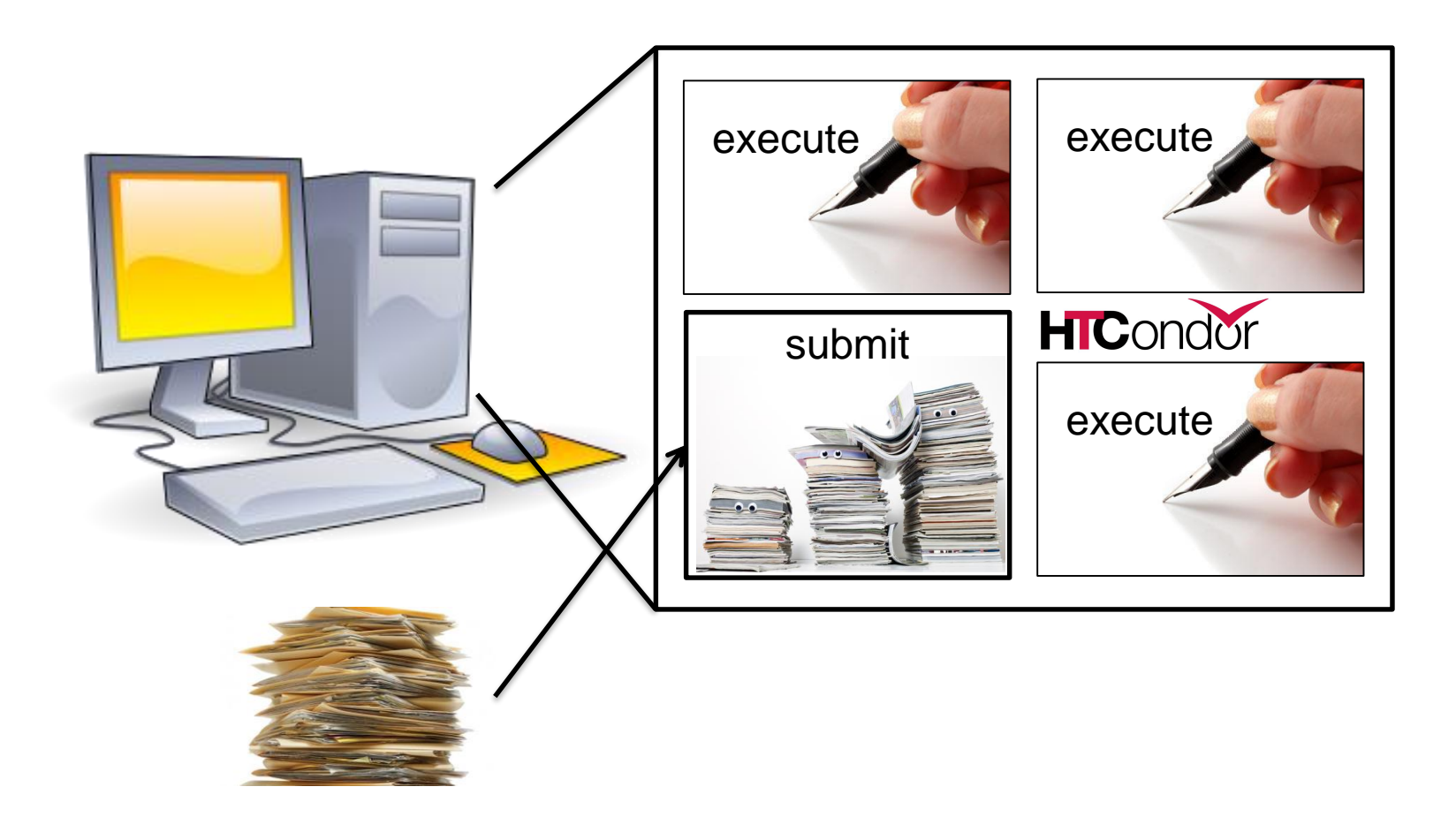

#### **Multiple Computers**

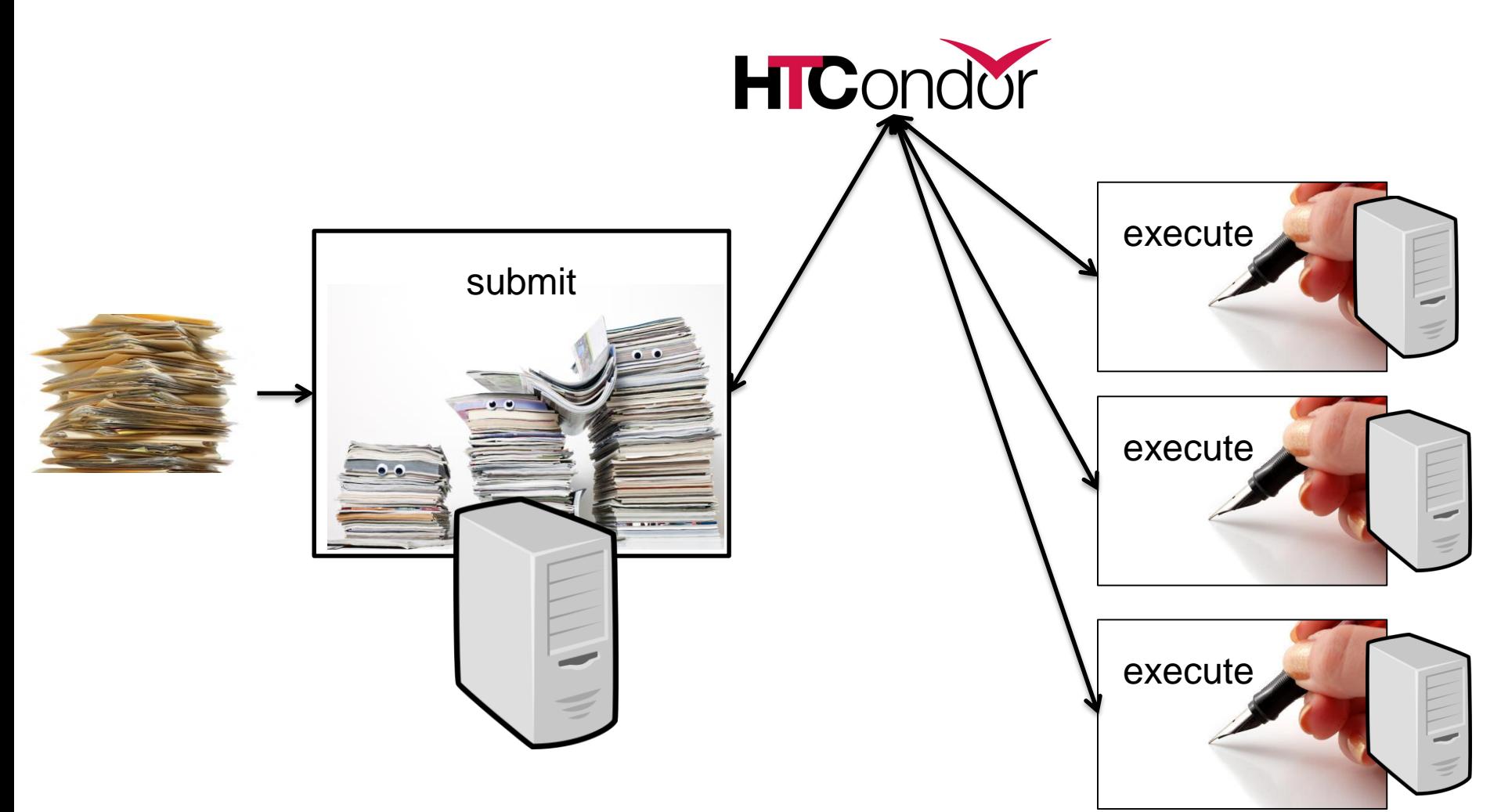

# **Why HTCondor?**

- HTCondor manages and runs work on your behalf
- Schedule tasks on a single computer to not overwhelm the computer
- Schedule tasks on a group\* of computers (which may/may not be directly accessible to the user)
- Schedule tasks submitted by multiple users on one or more computers

\*in HTCondor-speak, a "pool"

# **Why HTCondor, cont**

- Open source software to enable distributed High Throughput Computing (HTC)
- Full featured, mature production system (1M+ LOC)
- Widely deployed
	- Used in production at hundreds of universities, government labs, commercial companies to manage compute clusters in science, engineering, finance, …
	- Components used to federate compute clusters into campus grids and wide-area computing grids, e.g. Open Science Grid, WLCG, …

#### **Open Science Grid**

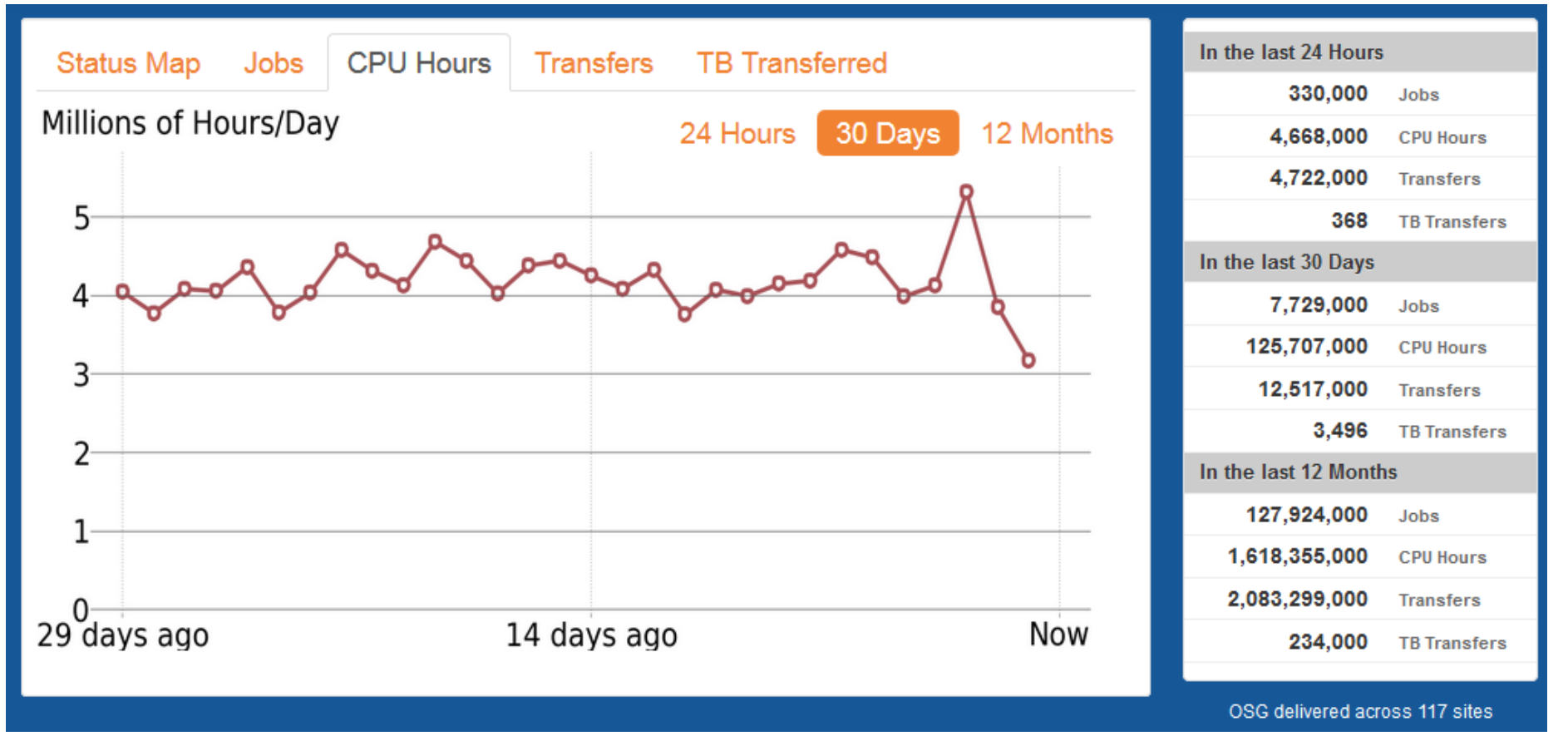

**http://display.opensciencegrid.org**

### **CMS Global Pool**

• Dynamic cluster, ~200k - 300k cores pulled in from sites worldwide

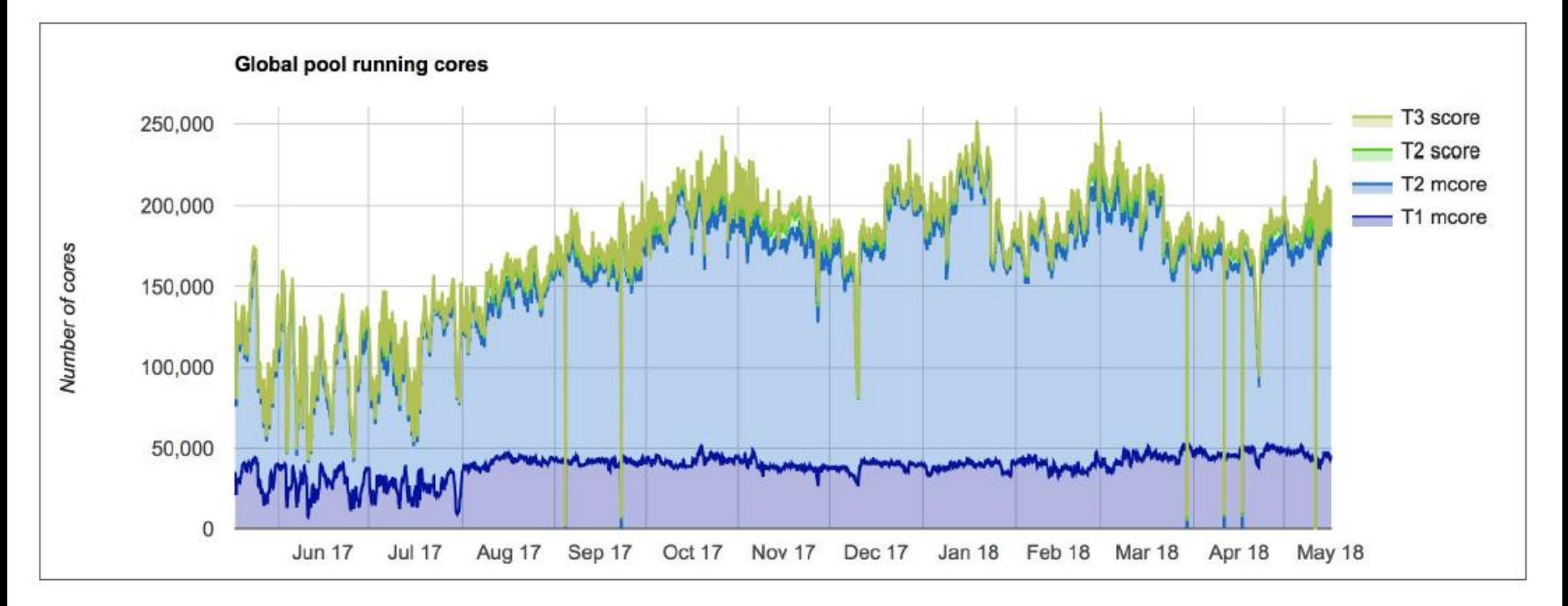

#### **Bursting into Google Cloud @ SC16**

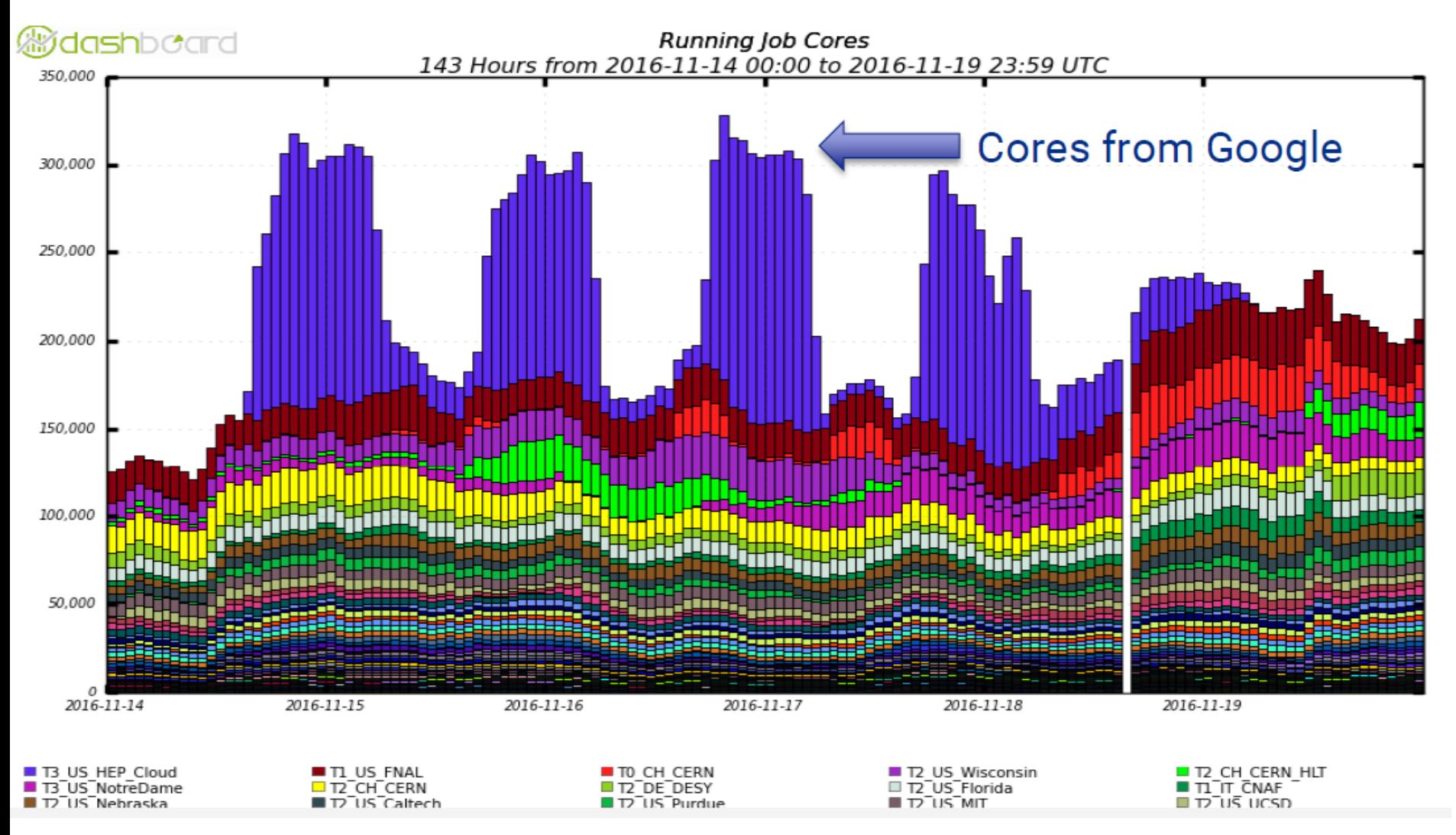

#### **User-Focused Tutorial**

- For the purposes of this tutorial, we are assuming that someone else has set up HTCondor on a computer/computers to create a HTCondor "pool".
- The focus of this talk is an introduction on how to get started running computational work on this system.

#### **Running a Job with HTCondor**

#### **Jobs**

- A single computing task is called a "job"
- Three main pieces of a job are the input, executable (program) and output

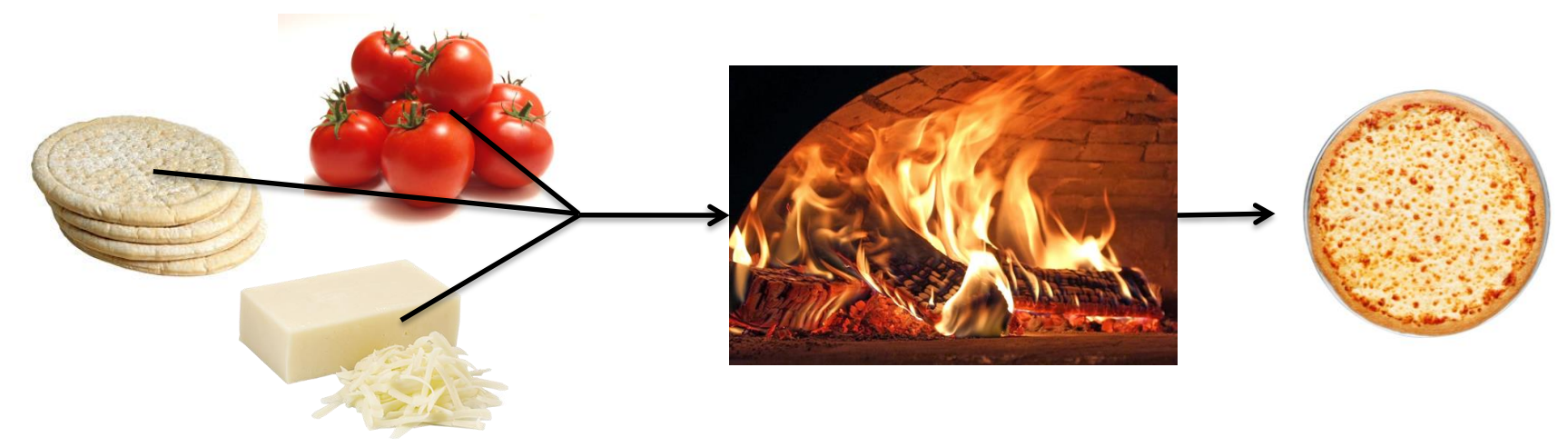

• Executable must be runnable from the command line without any interactive input

#### **Job Example**

• For our example, we will be using an imaginary program called "compare\_states", which compares two data files and produces a single output file.

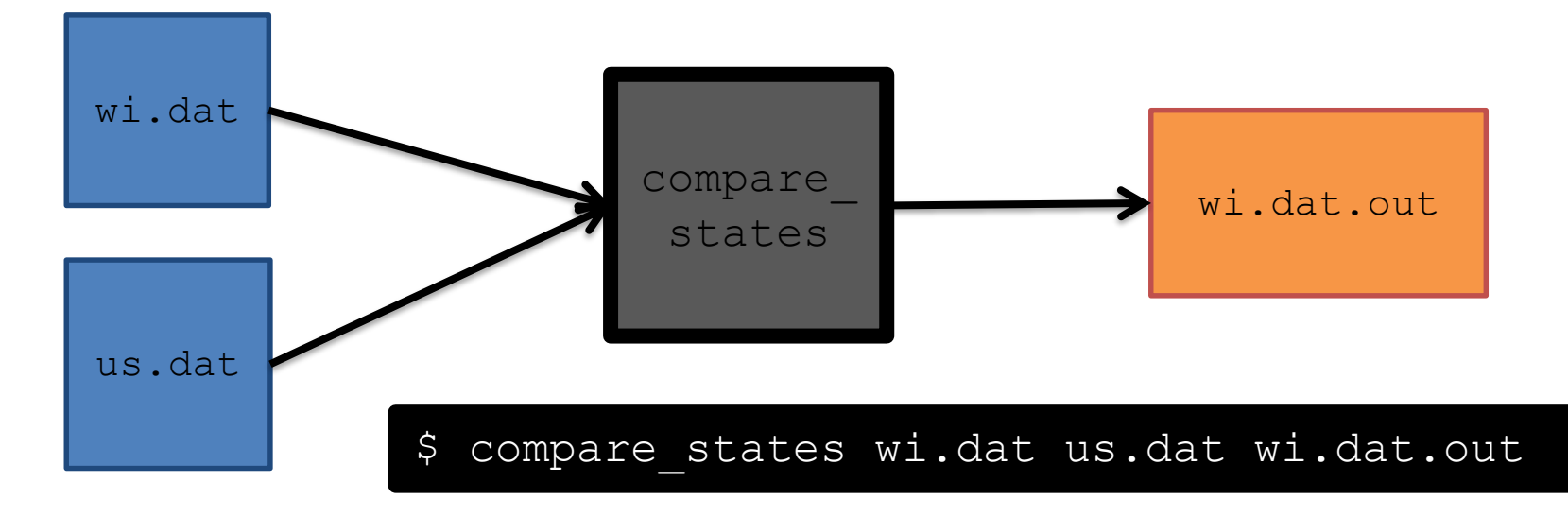

#### **File Transfer**

- What about files? Can use a shared file system, chirp, or file transfer mechanism.
- Our example will use HTCondor's file transfer :

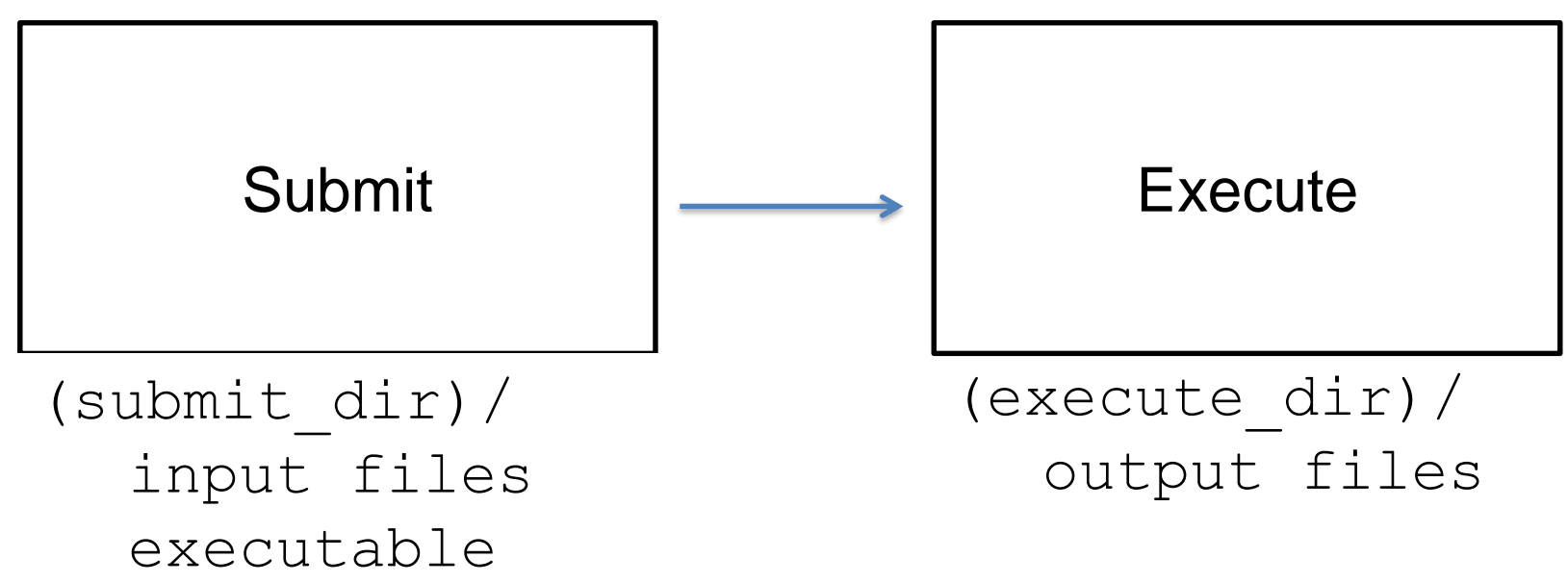

#### **Job Translation**

• Submit file: communicates everything about your job(s) to HTCondor

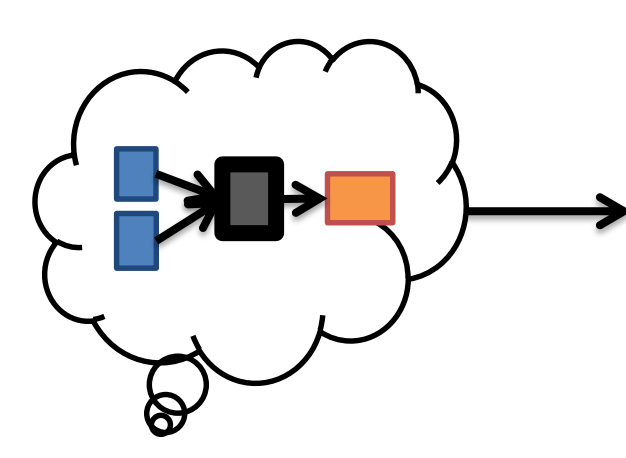

executable = compare\_states arguments = wi.dat us.dat wi.dat.out

should transfer files = YES transfer input  $files = us.dat$ , wi.dat when to transfer output = ON EXIT

 $log = job.log$  $output =  $job.out$$ error = job.err

request  $cpus = 1$ request  $disk = 20MB$ request memory =  $20MB$ 

queue 1

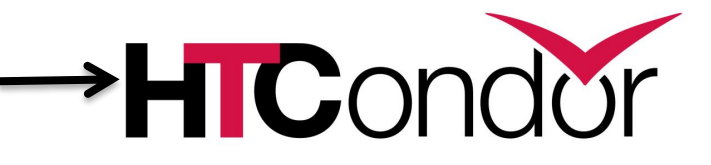

job.submit

```
executable = compare_states
arguments = wi.dat us.dat wi.dat.out
should transfer files = YEStransfer input files = us.dat, wi.dat
when to transfer output = ON EXIT
log = job.logoutput = job.outerror = job.err
request cpus = 1request disk = 20MBrequest memory = 20MBqueue 1
```
#### job.submit

```
executable = compare_states
arguments = wi.dat us.dat wi.dat.out
```

```
should transfer files = YES
transfer input files = us.dat, wi.dat
when to transfer output = ON EXIT
```

```
log = job.logoutput = job.outerror = job.err
```

```
request cpus = 1request disk = 20MBrequest memory = 20MB
```

```
queue 1
```
• List your executable and any arguments it takes.

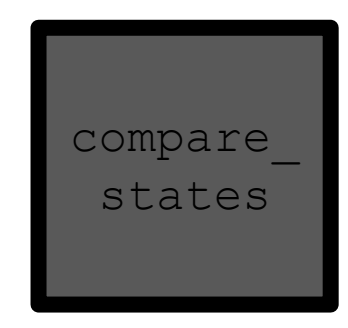

• Arguments are any options passed to the executable from the command line.

job.submit

```
executable = compare_states
arguments = wi.dat us.dat wi.dat.out
```

```
should_transfer_files = YES
transfer_input_files = us.dat, wi.dat
when to transfer output = ON EXIT
```

```
log = job.logoutput = job.outerror = job.err
```

```
request cpus = 1request disk = 20MBrequest memory = 20MB
```
queue 1

• Indicate your input files.

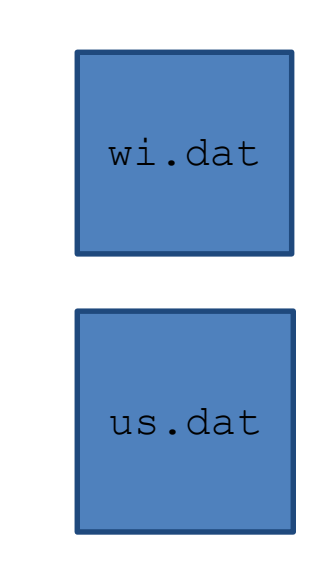

job.submit

```
executable = compare_states
arguments = wi.dat us.dat wi.dat.out
```

```
should transfer files = YEStransfer input files = us.dat, wi.dat
when_to_transfer_output = ON_EXIT
```

```
log = job.logoutput = job.outerror = job.err
```

```
request cpus = 1request disk = 20MBrequest memory = 20MB
```
queue 1

• HTCondor will transfer back all new and changed files (usually output) from the job.

wi.dat.out

job.submit

```
executable = compare_states
arguments = wi.dat us.dat wi.dat.out
```

```
should transfer files = YEStransfer input files = us.dat, wi.dat
when to transfer output = ON EXIT
```

```
log = job.log
output = job.out
error = job.err
```

```
request cpus = 1request disk = 20MBrequest memory = 20MB
```
queue 1

- $log:$  file created by HTCondor to track job progress
- output/err or: captures stdout and stderr

job.submit

```
executable = compare_states
arguments = wi.dat us.dat wi.dat.out
```

```
should transfer files = YES
transfer input files = us.dat, wi.dat
when to transfer output = ON EXIT
```

```
log = job.logoutput = job.outerror = job.err
```

```
request_cpus = 1
request_disk = 20MB
request_memory = 20MB
```
**queue 1**

- Request the appropriate resources for your job to run.
- queue: keyword indicating "create a job."

# **Submitting and Monitoring**

- To submit a job/jobs: **condor\_submit** *submit\_file\_name*
- To monitor submitted jobs, use: **condor\_q**

\$ **condor\_submit job.submit** Submitting job(s). 1 job(s) submitted to cluster 128.

\$ **condor\_q** -- Schedd: submit-5.chtc.wisc.edu : <128.104.101.92:9618?... @ 05/01/17 10:35:54 OWNER BATCH\_NAME SUBMITTED DONE RUN IDLE TOTAL JOB\_IDS alice CMD: compare states 5/9 11:05 1 1 1 128.0 1 jobs; 0 completed, 0 removed, 1 idle, 0 running, 0 held, 0 suspended

> [HTCondor Manual: condor\\_submit](http://research.cs.wisc.edu/htcondor/manual/v8.5/condor_submit.html) HTCondor [Manual: condor\\_q](http://research.cs.wisc.edu/htcondor/manual/v8.5/condor_q.html)

# **More about condor\_q**

- By default **condor q** shows:
	- user's job only (as of 8.6)
		- See everyone with "condor\_q –allusers"
	- jobs summarized in "batches" (as of 8.6)
- Constrain with username, ClusterId or full JobId, which will be denoted  $[U/C/J]$  in the following slides

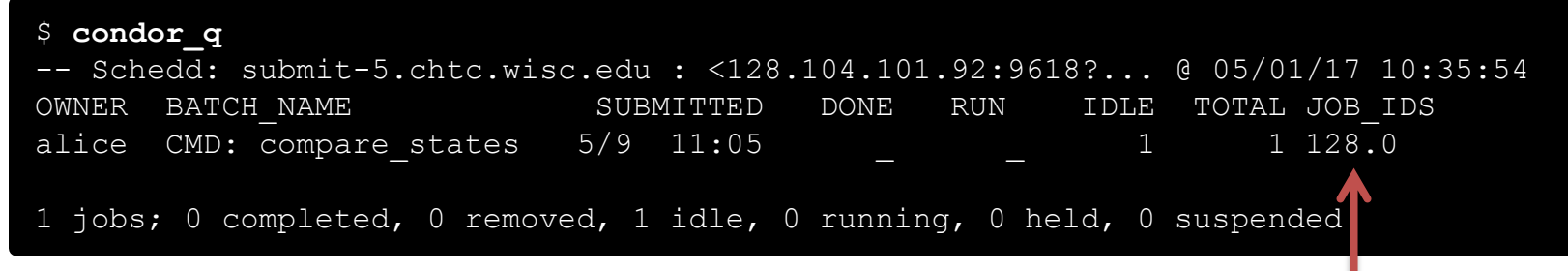

JobId = ClusterId .ProcId

# **More about condor\_q**

• To see individual job information, use: **condor\_q -nobatch**

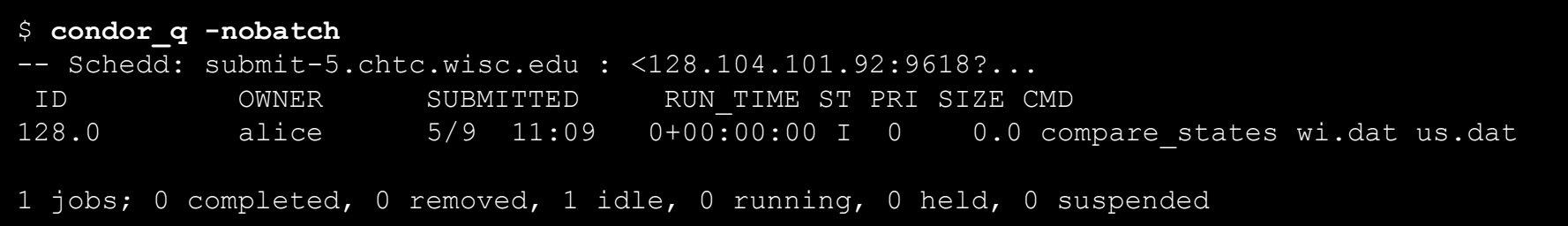

• We will use the  $\neg$  nobatch option in the following slides to see extra detail about what is happening with a job

#### **Job Idle**

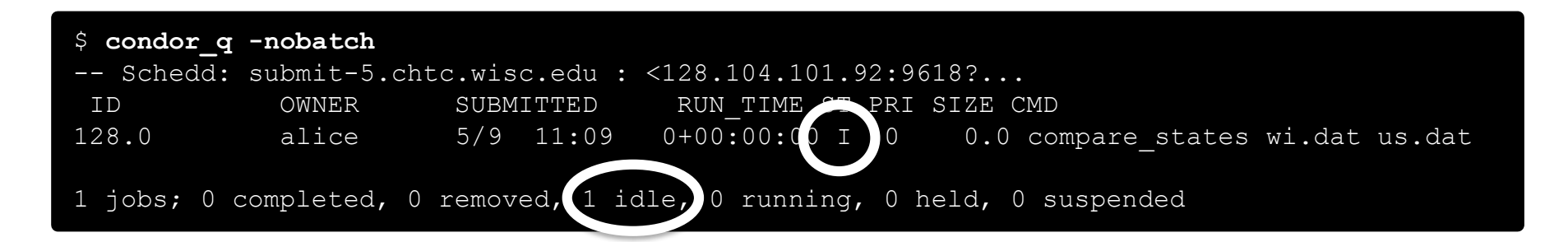

#### Submit Node

```
(submit_dir)/
   job.submit
   compare_states
   wi.dat
   us.dat
  job.log
  job.out
  job.err
```
#### **Job Starts by doing File Transfer**

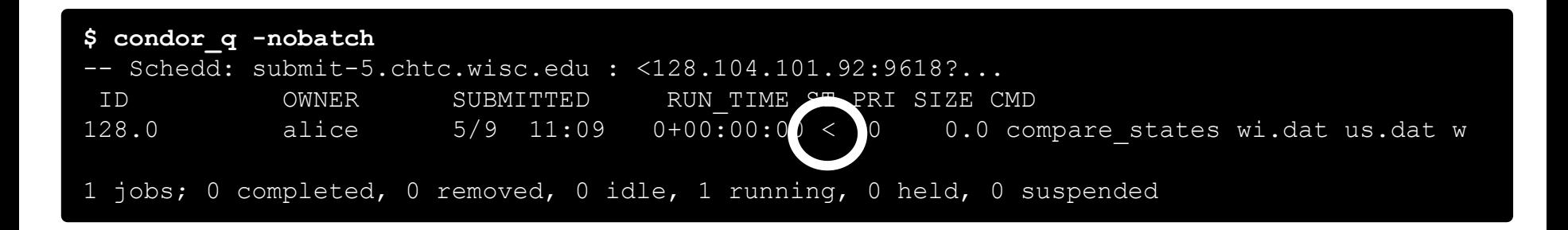

#### Submit Node

#### Execute Node

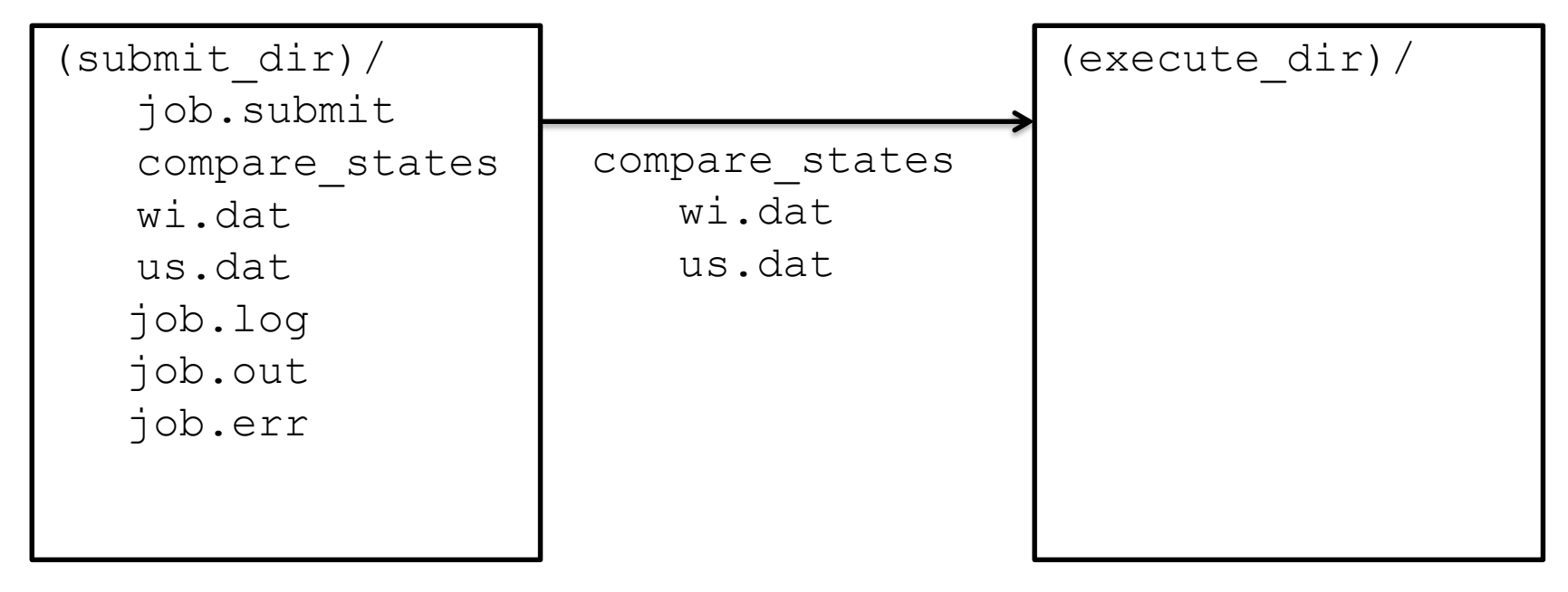

#### **Job Running**

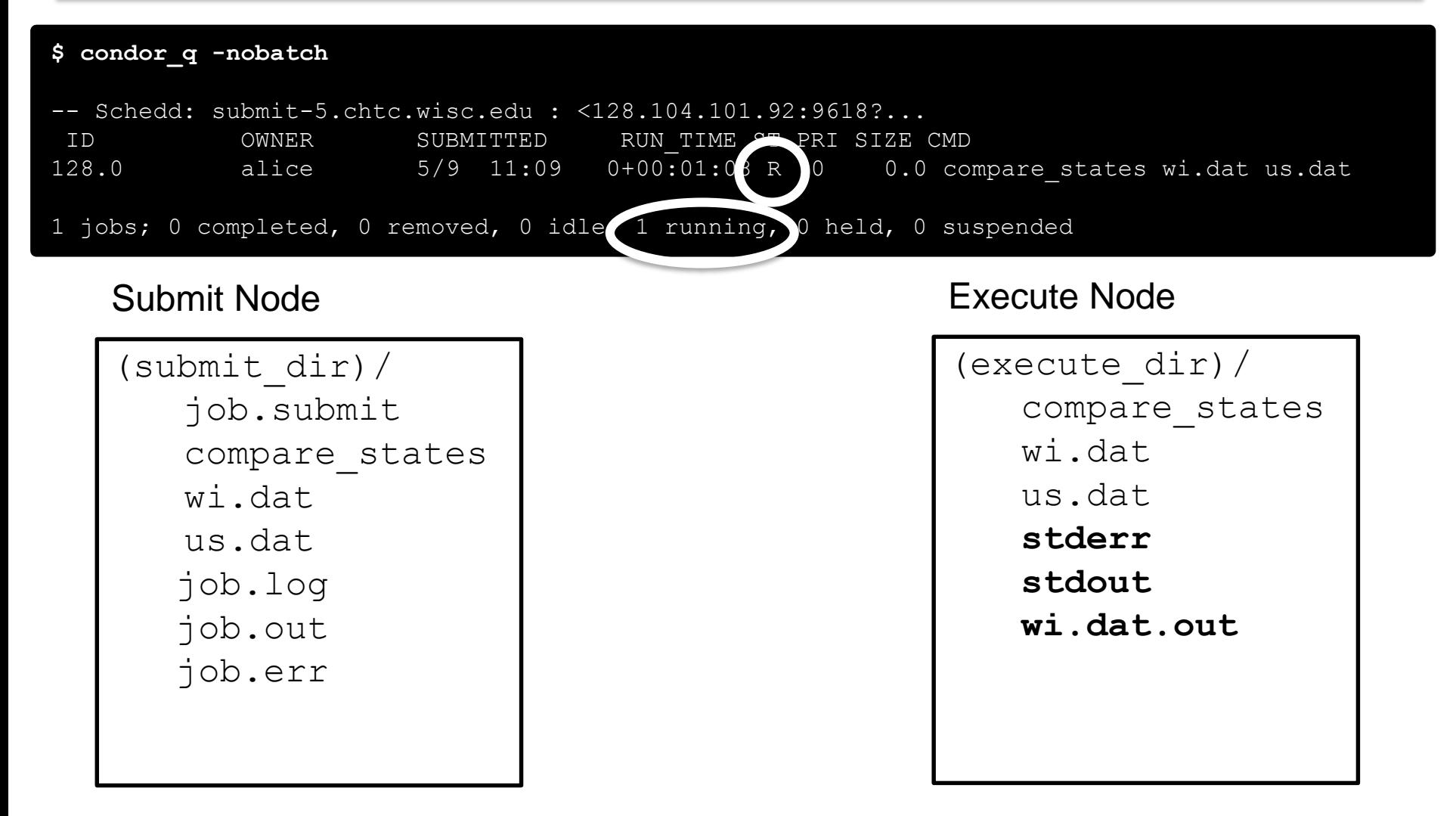

#### **Job Completes**

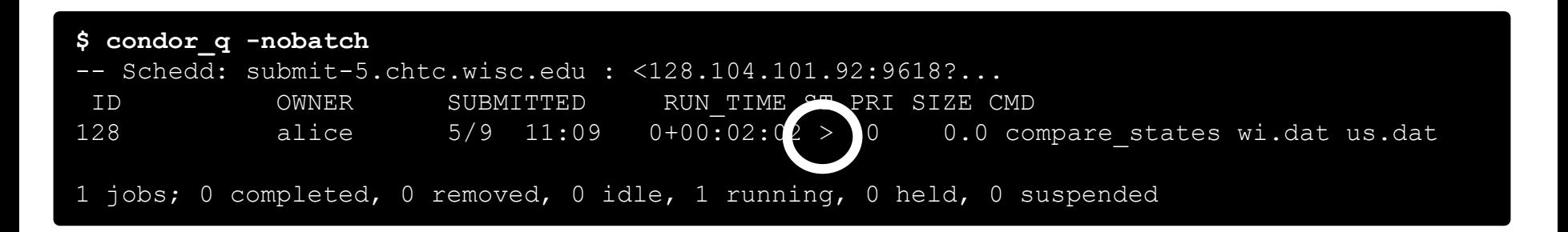

#### Submit Node

Execute Node

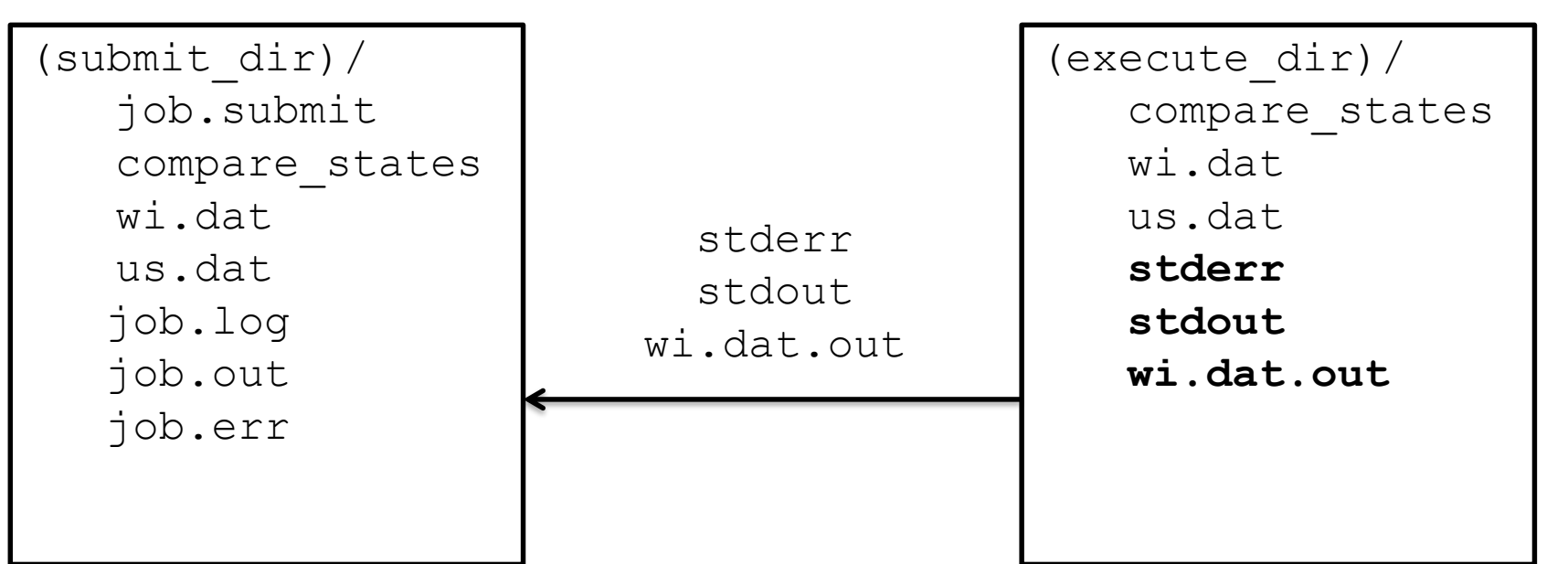

# **Job Completes (cont.)**

**\$ condor\_q -nobatch**

-- Schedd: submit-5.chtc.wisc.edu : <128.104.101.92:9618?... ID OWNER SUBMITTED RUN TIME ST PRI SIZE CMD

0 jobs; 0 completed, 0 removed, 0 idle, 0 running, 0 held, 0 suspended

#### Submit Node

```
(submit_dir)/
   job.submit
   compare_states
  wi.dat
  us.dat
  job.log
  job.out
  job.err
  wi.dat.out
```
# **Log File**

```
000 (128.000.000) 05/09 11:09:08 Job submitted from host:
<128.104.101.92&sock=6423_b881_3>
...
001 (128.000.000) 05/09 11:10:46 Job executing on host:
<128.104.101.128:9618&sock=5053_3126_3>
...
006 (128.000.000) 05/09 11:10:54 Image size of job updated: 220
   1 - MemoryUsage of job (MB)
   220 - ResidentSetSize of job (KB)
...
005 (128.000.000) 05/09 11:12:48 Job terminated.
    (1) Normal termination (return value 0)
       Usr 0 00:00:00, Sys 0 00:00:00 - Run Remote Usage
       Usr 0 00:00:00, Sys 0 00:00:00 - Run Local Usage
       Usr 0 00:00:00, Sys 0 00:00:00 - Total Remote Usage
       Usr 0 00:00:00, Sys 0 00:00:00 - Total Local Usage
   0 - Run Bytes Sent By Job
   33 - Run Bytes Received By Job
   0 - Total Bytes Sent By Job
   33 - Total Bytes Received By Job
   Partitionable Resources : Usage Request Allocated
      Cpus : 1 1 1 1
      Disk (KB) : 14 20480 17203728
      Memory (MB) : 1 20 20
```
#### **Job States**

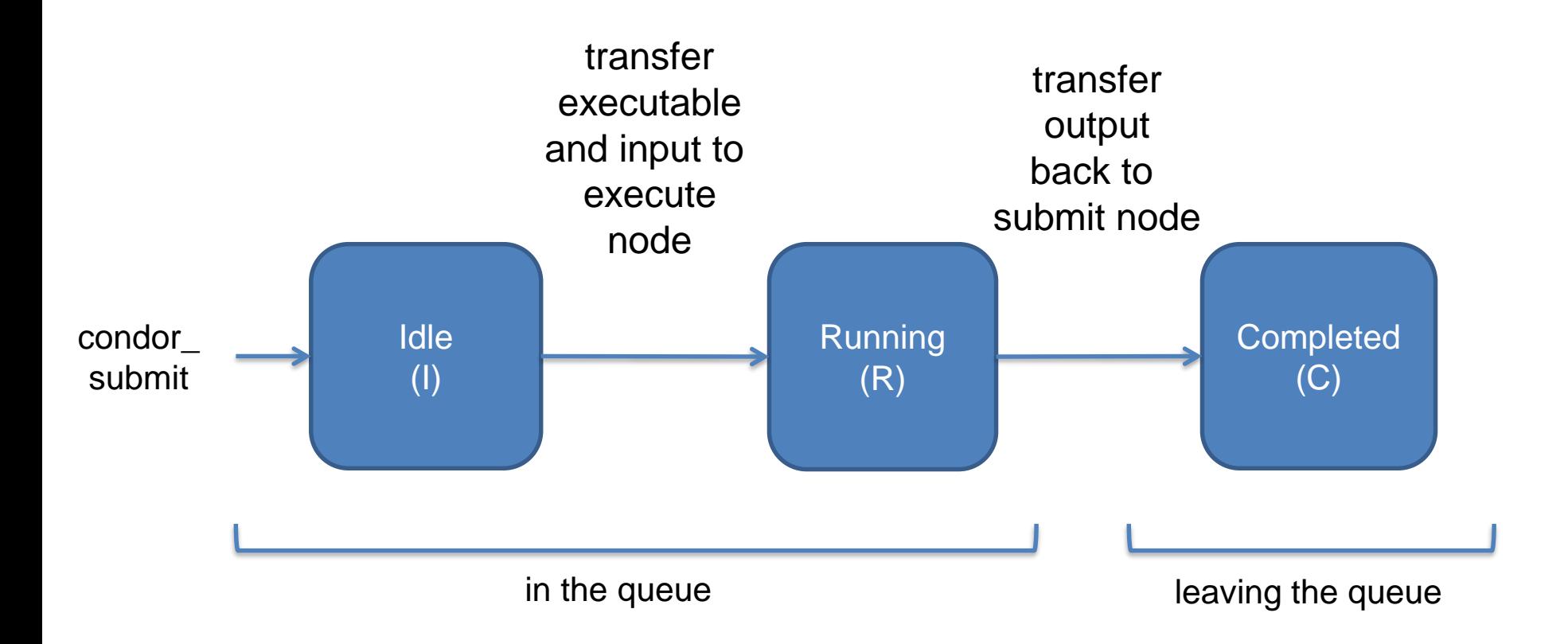

### **Assumptions**

- Aspects of your submit file may be dictated by infrastructure and configuration
- For example: file transfer
	- previous example assumed files would need to be transferred between submit/execute

```
should transfer files = YES
```
– not the case with a shared file system

```
should transfer files = NO
```
# **Shared file system**

• If a system has a shared file system, where file transfer is not enabled, the submit directory and execute directory are the same.

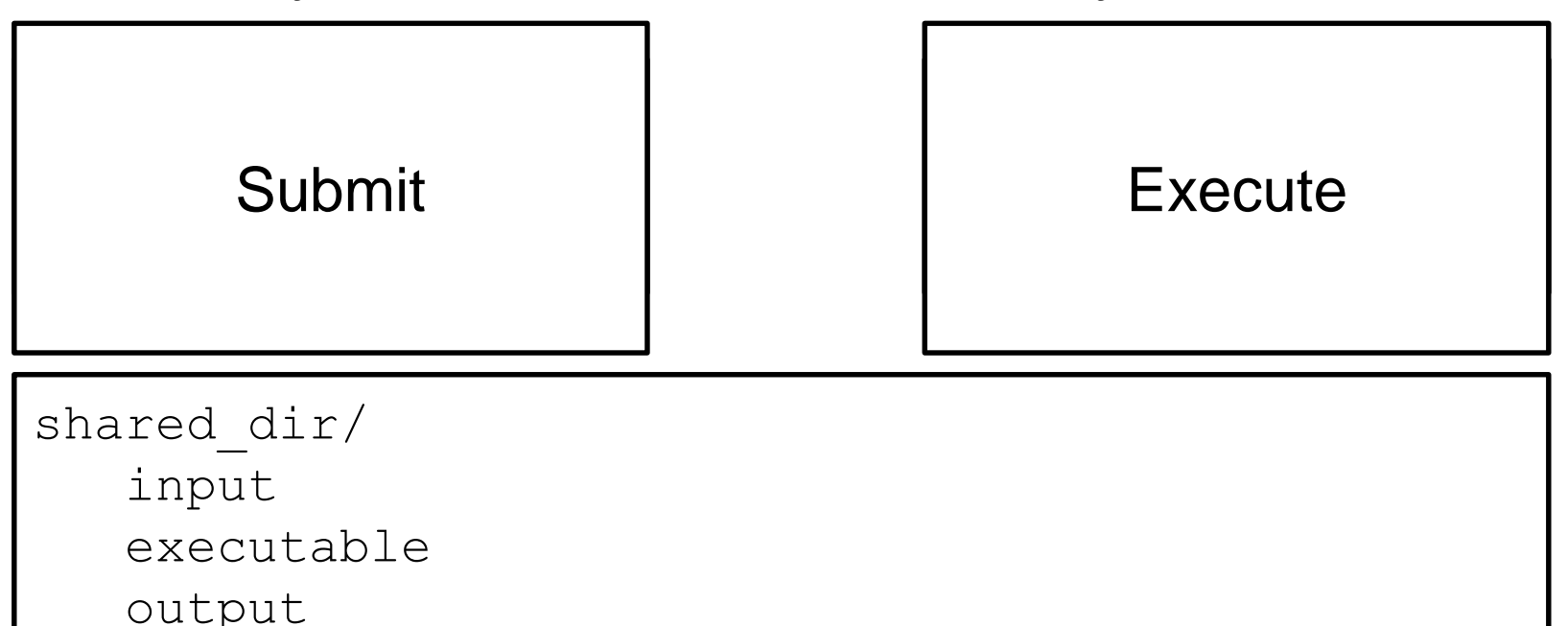

### **Resource Request**

- Jobs are nearly always using a part of a computer, not the whole thing
- Very important to request appropriate resources (memory, cpus, disk) for a job

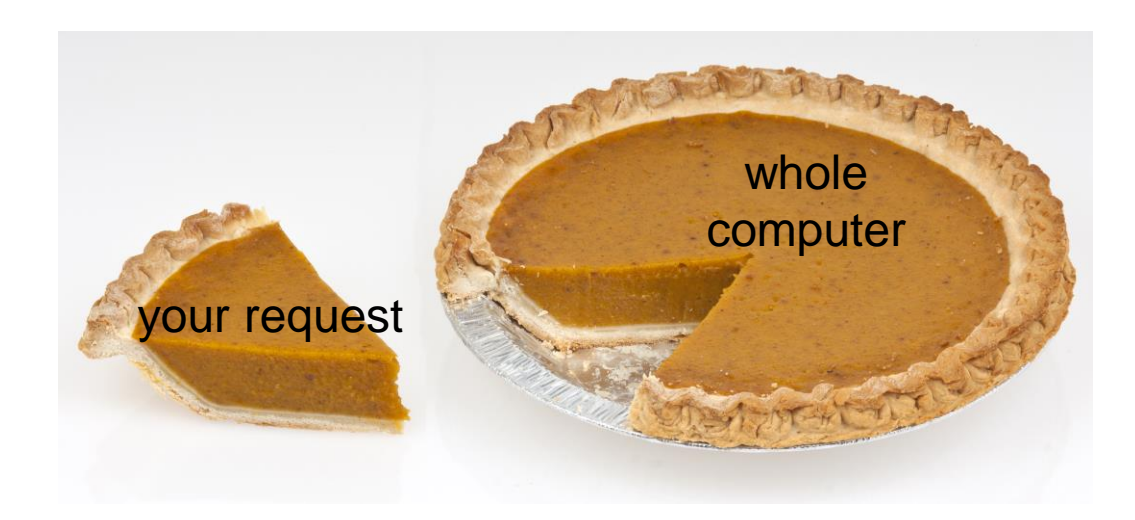

## **Resource Assumptions**

- Even with reasonable default CPU, memory and disk requests, these may be too small!
- Important to run test jobs and use the log file to request the right amount of resources:
	- requesting too little: causes problems for your and other jobs; jobs might by held by HTCondor
	- requesting too much: jobs will match to fewer "slots"

## **Job Matching and Class Ad Attributes**

## **The Central Manager**

• HTCondor matches jobs with computers via a "central manager".

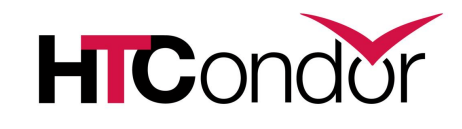

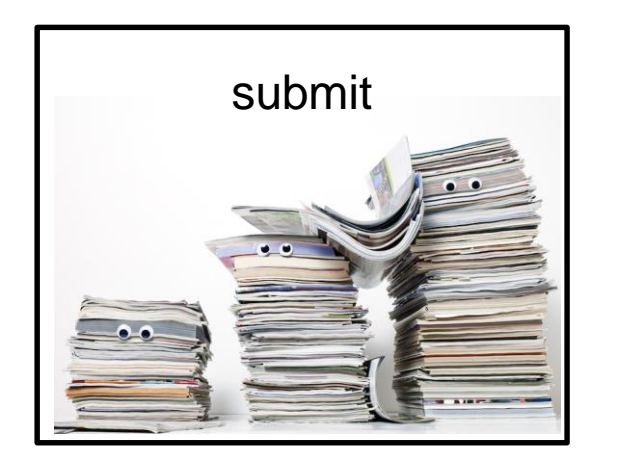

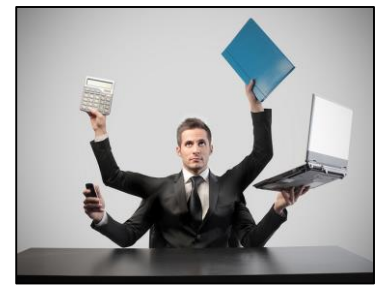

central manager

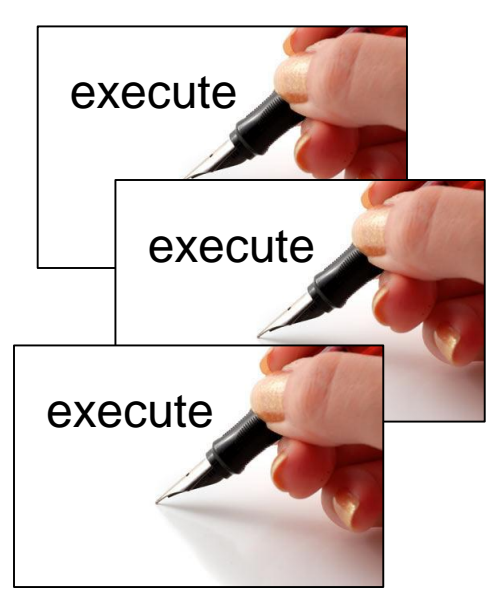

## **Class Ads**

- HTCondor stores a list of information about each job and each computer.
- This information is stored as a "Class Ad"

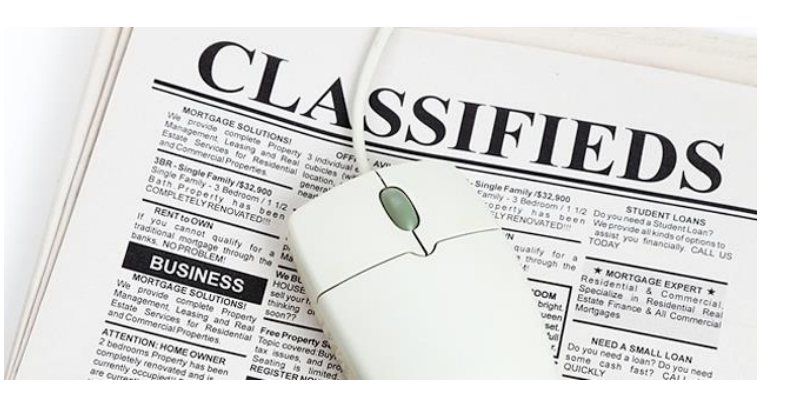

• Class Ads have the format:  $AttributeName = value 4$ 

can be a boolean, number, string, or expression

**HTCondor [Manual: Appendix A: Class Ad Attributes](http://research.cs.wisc.edu/htcondor/manual/v8.5/12_Appendix_A.html)** 

### **Job Class Ad**

=

```
executable = compare_states
arguments = wi.dat us.dat wi.dat.out
should transfer files = YES
transfer input files = us.dat, wi.dat
when to transfer output = ON EXIT
log = job.logoutput = job.out
error = job.err
request cpus = 1request_disk = 20MB
request memory = 20MBqueue 1
```
#### + HTCondor configuration

```
RequestCpus = 1Err = "job.err"WhenToTransferOutput = "ON EXIT"
TargetType = "Machine"
Cmd ="/home/alice/tests/htcondor_week/compar
e_states"
JobUniverse = 5
Iwd = "/home/alice/tests/htcondor_week"
RequestDisk = 20480
NumJobStarts = 0
WantRemoteIO = true
OnExitRemove = true
TransferInput = "us.dat,wi.dat"
MyType = "Job"Out = "job.out"UserLog = 
"/home/alice/tests/htcondor_week/job.lo
\alpha"
RequestMemory = 20
```
 $\sim$ 

#### **Computer "Machine" Class Ad**

=

...

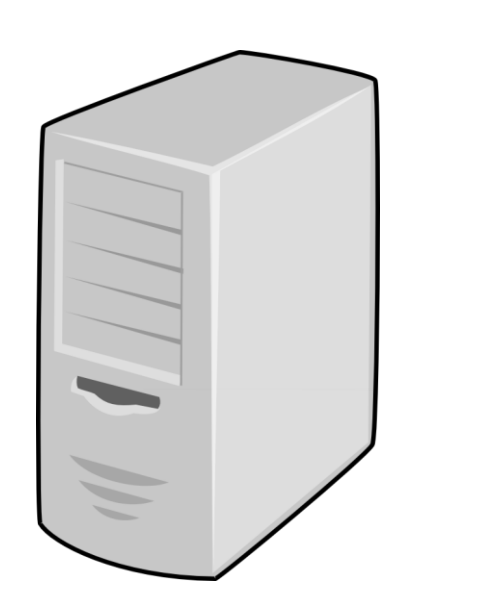

#### + HTCondor configuration

HasFileTransfer = true DynamicSlot = true  $TotalSlotDisk =  $4300218.0$$  $TargetType = "Job"$ TotalSlotMemory = 2048 Mips = 17902 Memory  $= 2048$  $UtsnameSysname = "Linux"$ MAX PREEMPT =  $( 3600 * 72 )$ Requirements = ( START ) && ( IsValidCheckpointPlatform ) && ( WithinResourceLimits ) OpSysMajorVer = 6 TotalMemory = 9889 HasGluster = true  $OpsysName = "SL"$ HasDocker = true

# **Job Matching**

• On a regular basis, the central manager reviews Job resource requests and Machine Class Ads and matches jobs to computers.

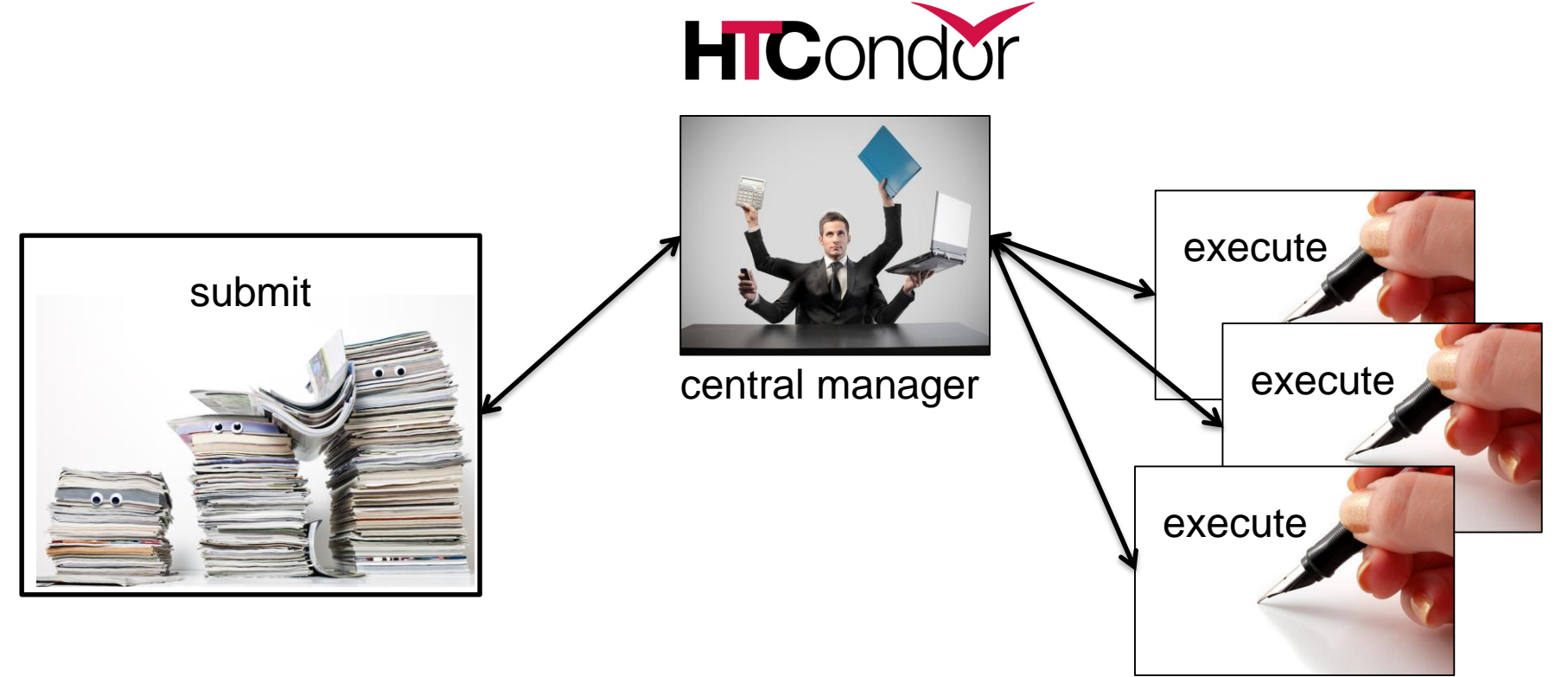

## **Job Execution**

• (Then the submit and execute points communicate directly.)

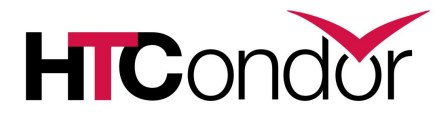

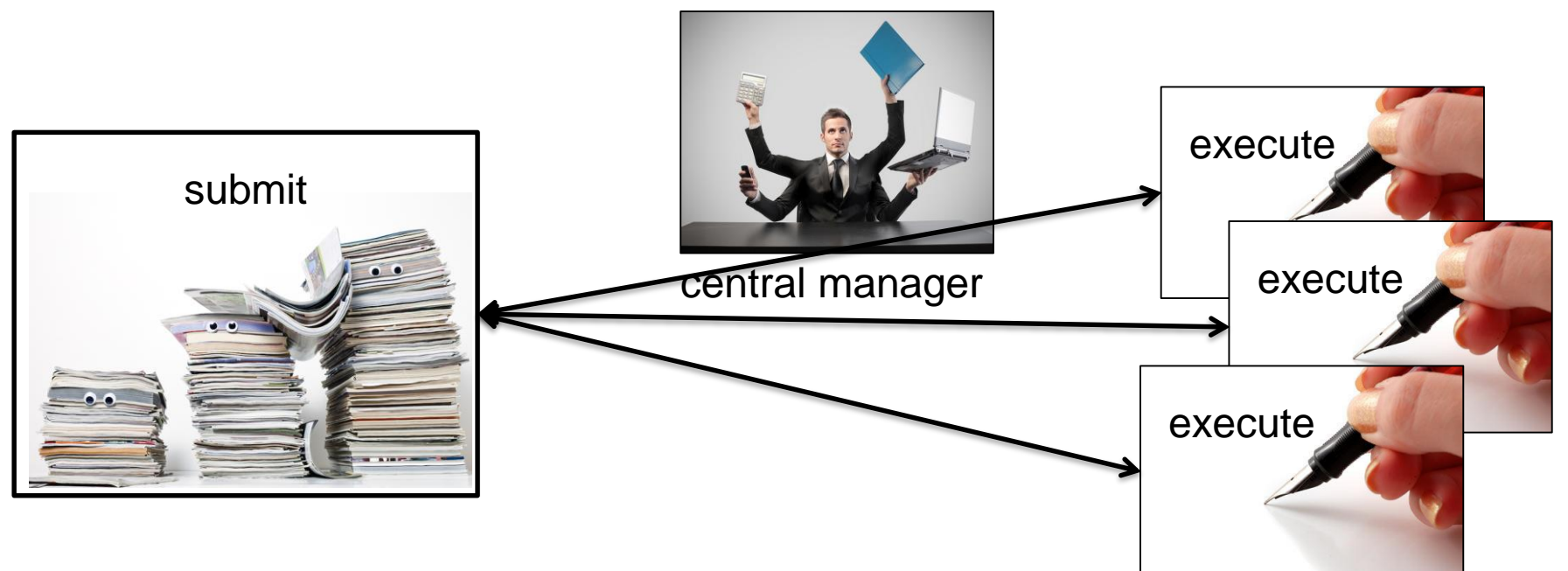

## **Class Ads for People**

• Class Ads also provide lots of useful information about jobs and computers to HTCondor users and administrators

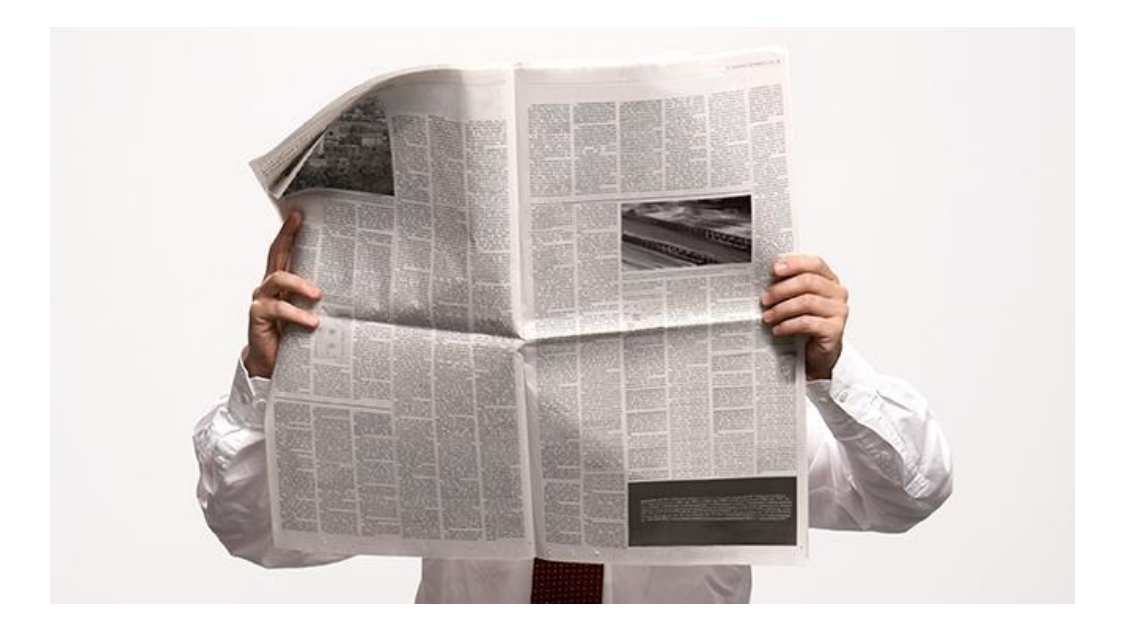

# **Finding Job Attributes**

• Use the "long" option for condor q **condor\_q -l** *JobId*

```
$ condor q -1 128.0
WhenToTransferOutput = "ON EXIT"
TargetType = "Machine"
Cmd = "/home/alice/tests/htcondor week/compare states"
JobUniverse = 5
Iwd = ''/home/alice/tests/htcondor week"RequestDisk = 20480NumJobStarts = 0
WantRemoteIO = true
OnExitRemove = true
TransferrInput = "us.dat, wi.dat"MyType = UJob''UserLog = "/home/alice/tests/htcondor_week/job.log"
RequestMemory = 20
```
## **Some Useful Job Attributes**

- UserLog: location of job log
- Iwd: Initial Working Directory (i.e. submission directory) on submit node
- MemoryUsage: maximum memory the job has used
- RemoteHost: where the job is running
- BatchName: attribute to label job batches
- ...and more

#### **Selectively display specific attributes**

• Use the "auto-format" option: **condor\_q [U/C/J] -af** *Attribute1 Attribute2* **...**

\$ condor\_q -af ClusterId ProcId RemoteHost MemoryUsage

17315225 116 slot1\_1@e092.chtc.wisc.edu 1709 17315225 118 slot1\_2@e093.chtc.wisc.edu 1709 17315225 137 slot1\_8@e125.chtc.wisc.edu 1709 17315225 139 slot1\_7@e121.chtc.wisc.edu 1709 18050961 0 slot1\_5@c025.chtc.wisc.edu 196 18050963 0 slot1\_3@atlas10.chtc.wisc.edu 269 18050964 0 slot1\_25@e348.chtc.wisc.edu 245 18050965 0 slot1\_23@e305.chtc.wisc.edu 196 18050971 0 slot1\_6@e176.chtc.wisc.edu 220

# **Other Displays**

• See the whole queue (all users, all jobs) **condor\_q -all**

**\$ condor\_q -all**

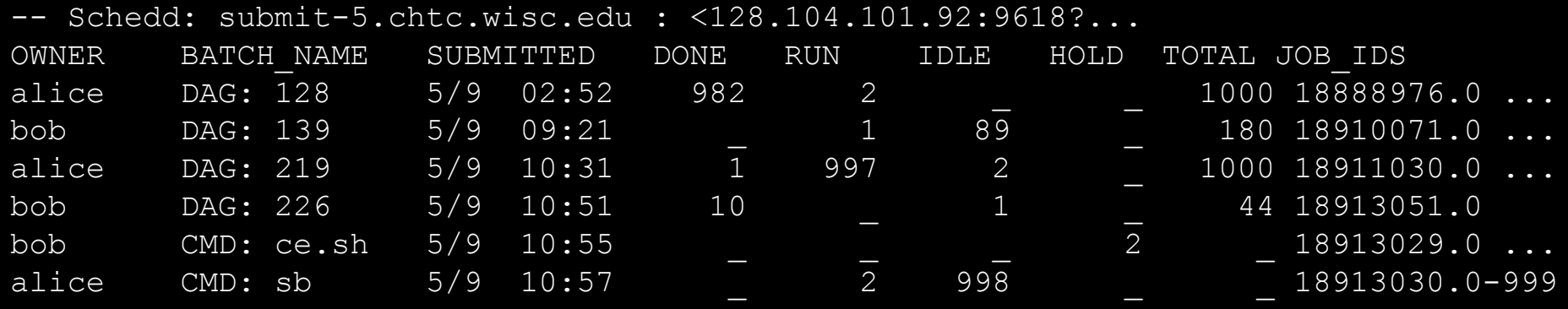

# **condor\_q Reminder**

- Default output is batched jobs
	- Batches can be grouped manually using the JobBatchName attribute in a submit file:

JobBatchName = "CoolJobs"

- Otherwise HTCondor groups jobs automatically
- To see individual jobs, use: **condor\_q -nobatch**

## **Class Ads for Computers**

#### as **condor\_q** is to jobs, **condor\_status** is to computers (or "machines")

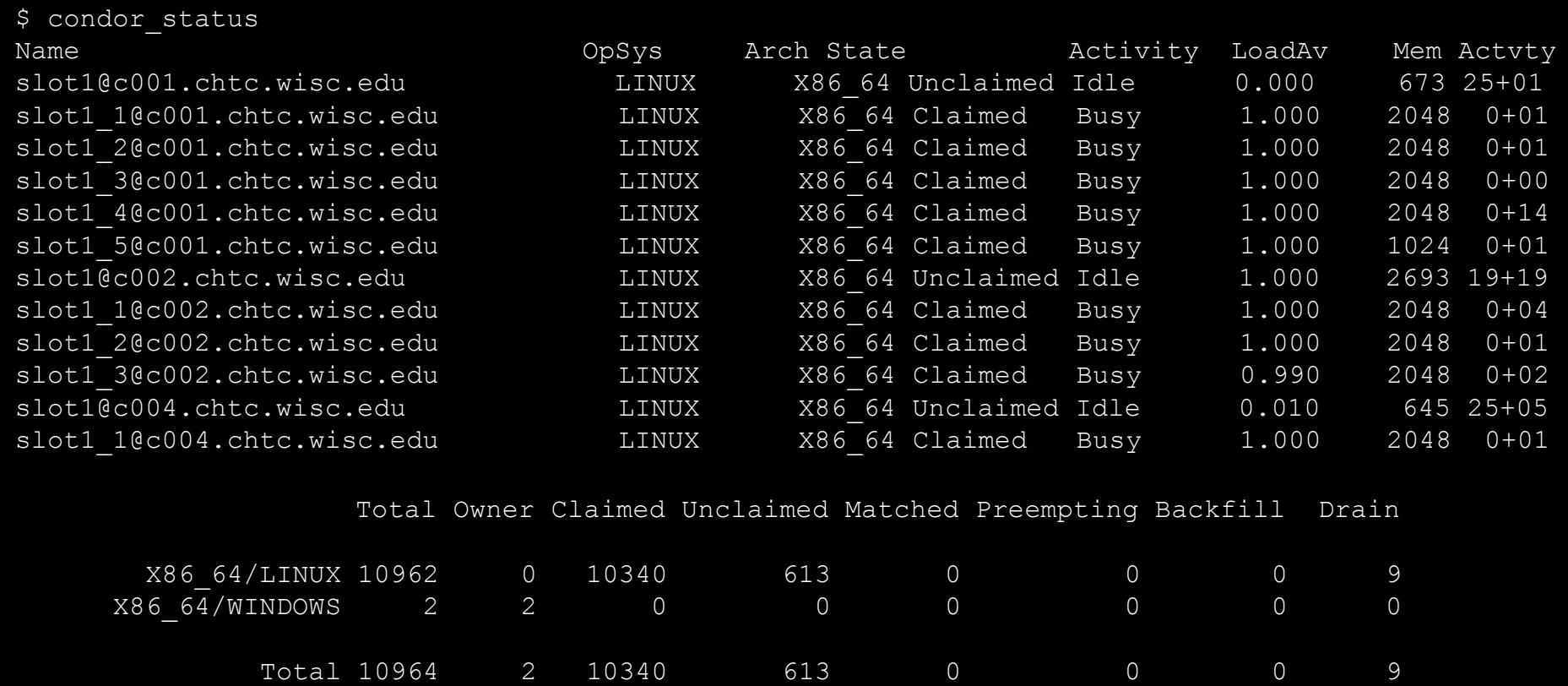

**HTCondor Manual: condor status** 

#### **Machine Attributes**

• Use same options as **condor\_q**:

```
condor_status -l Slot/Machine
condor_status [Machine] -af Attribute1 Attribute2 ...
```

```
$ condor_status -l slot1_1@c001.chtc.wisc.edu
HasFileTransfer = true
COLLECTOR_HOST_STRING = "cm.chtc.wisc.edu"
TargetType = "Job"TotalTimeClaimedBusy = 43334c001.chtc.wisc.edu
UtsnameNodename = ""
Mips = 17902
MAX PREEMPT = ( 3600 * ( 72 - 68 * (  WantGliden =? = true ) ) )Requirements = ( START ) && ( IsValidCheckpointPlatform ) && ( 
WithinResourceLimits )
State = "Claimed"
OpSysMajorVer = 6
OpsysName = "SL"
```
### **Machine Attributes**

• To summarize, use the "-compact" option **condor\_status -compact**

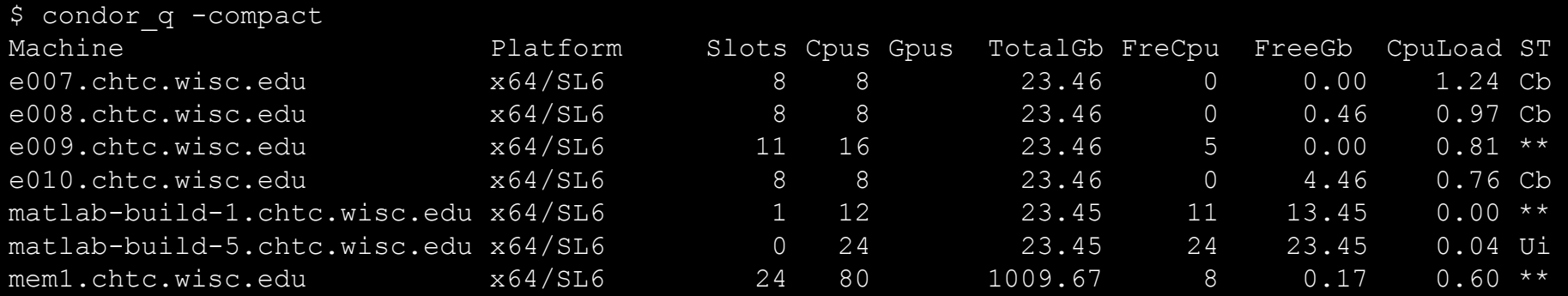

Total Owner Claimed Unclaimed Matched Preempting Backfill Drain

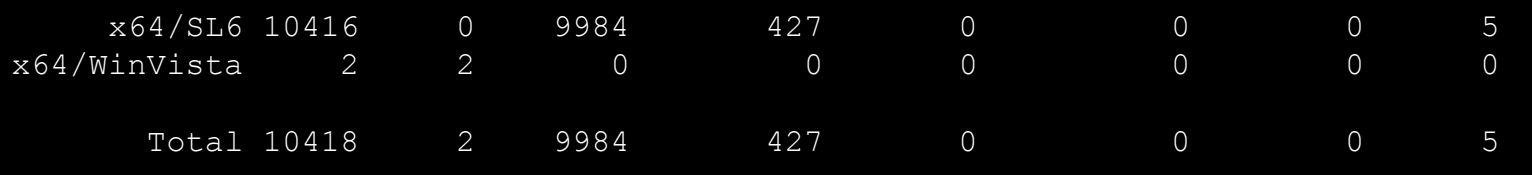

## **Submitting Multiple Jobs with HTCondor**

# **Many Jobs, One Submit File**

• HTCondor has built-in ways to submit multiple independent jobs with one submit file

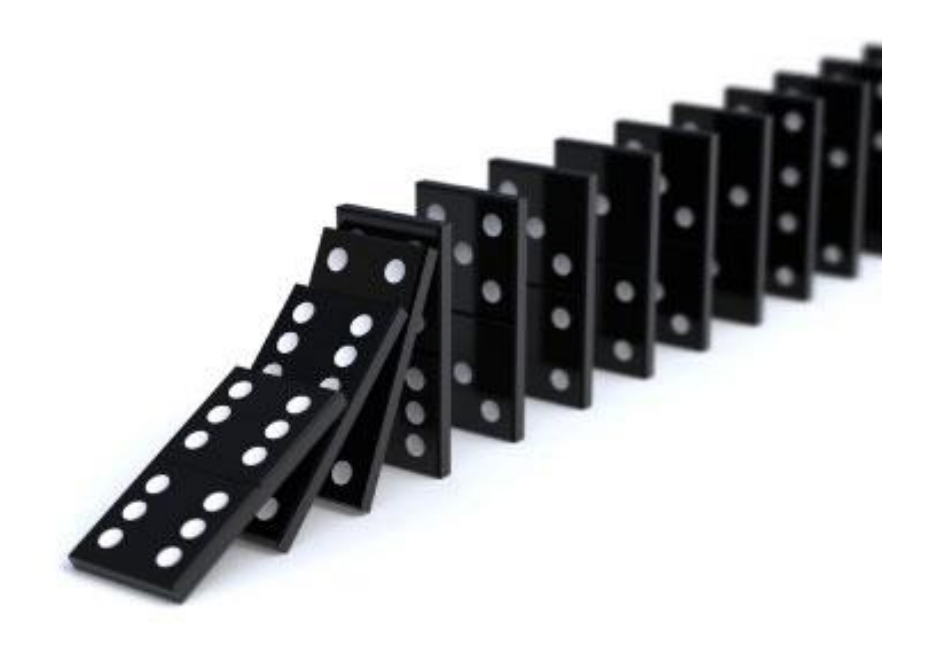

## **Advantages**

- Run many independent jobs...
	- analyze multiple data files
	- test parameter or input combinations
	- and more!
- ...without having to:
	- start each job individually
	- create separate submit files for each job

### **Multiple, Numbered, Input Files**

job.submit

```
executable = analyze.exe
arguments = file.in file.out
transfer input files = file.in
log = job.logoutput = job.outerror = job.err
queue
```

```
analyze.exe
file0.in
file1.in
file2.in
job.submit
(submit_dir)/
```
• Goal: create 3 jobs that each analyze a different input file.

# **Multiple Jobs, No Variation**

job.submit

```
executable = analyze.exe
arguments = file0.in file0.out
transfer input files = file.in
log = job.logoutput = job.outerror = job.err
queue 3
```
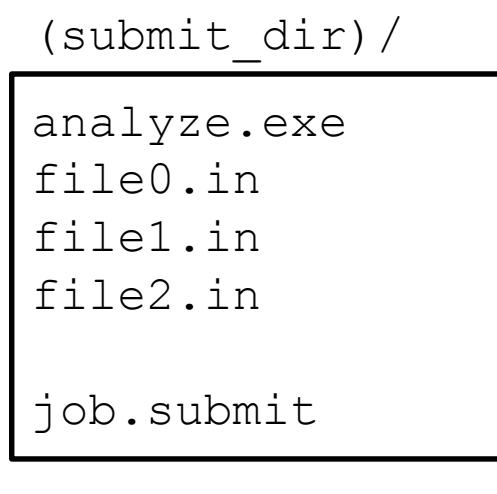

• This file generates 3 jobs, but doesn't use multiple inputs and will overwrite outputs

## **Automatic Variables**

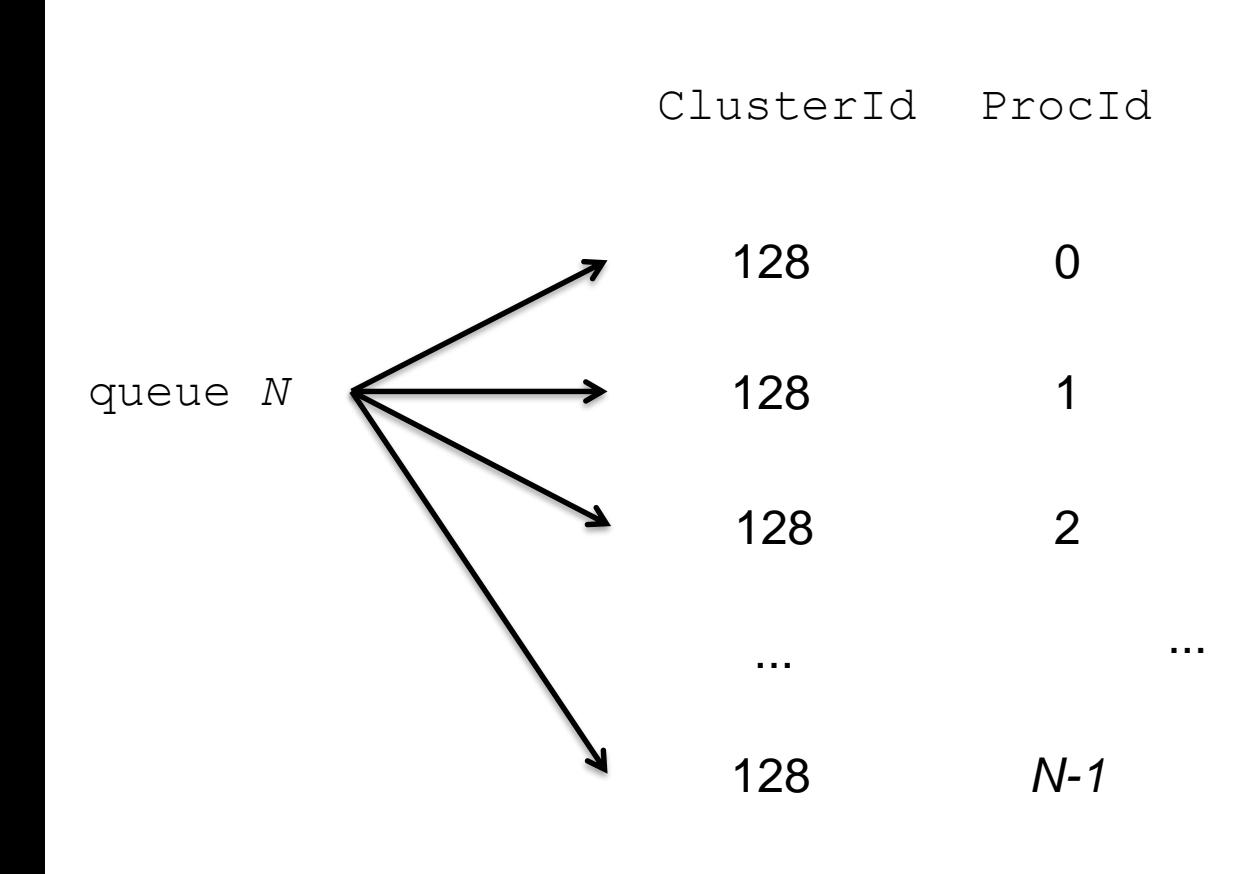

• Each job's ClusterId and ProcId numbers are saved as job attributes

- They can be accessed inside the submit file using:
	- \$(ClusterId)
	- $-$  \$(ProcId)

## **Job Variation**

job.submit

```
executable = analyze.exe
arguments = file0.in file0.out
transfer_input_files = file0.in
log = job.log
output = job.out
error = job.err
queue
```

```
analyze.exe
file0.in
file1.in
file2.in
job.submit
(submit_dir)/
```
• How to uniquely identify each job (filenames, log/out/err names)?

# **Using \$(ProcId)**

job.submit

```
executable = analyze.exe
arguments = file$(ProcId).in file$(ProcId).out
should transfer files = YES
transfer_input_files = file$(ProcId).in
when to transfer output = ON EXIT
log = job_$(ClusterId).log
output = job_$(ClusterId)_$(ProcId).out
error = job_$(ClusterId)_$(ProcId).err
```
**queue 3**

• Use the \$(ClusterId), \$(ProcId) variables to provide unique values to jobs.\*

## **Organizing Jobs**

12181445 0.out 16058473 0.out 13609567 0.err 16060330 0.err 13609567 0.log 16060330 0.log 13612268 0.err 13612268 0.log 16254074 0.log 13612268 0.out 16254074 0.out 13630381 0.err 17134215 0.err

17381628 0.out 17381640 0.err 17381640 0.log 17381640 0.out 17381665 0.err 17381665 0.log 17381665 0.out 17381676 0.err

18159900 0.out 3446080 0.err 3446080 0.log 3446080 0.out 3446306 0.err 3446306 0.log 3446306 0.out 4347054 0.err

5175744 0.err 5175744 0.out 5176204 0.err 5176204 0.out 5295132 0.err 5295132 0.log 5295132 0.out 5318339 0.err 5318339 0.1og

7266263 0.out 7266267 0.log 7937420 0.err 7937420 0.log 7937420 0.out 8779997 0.err

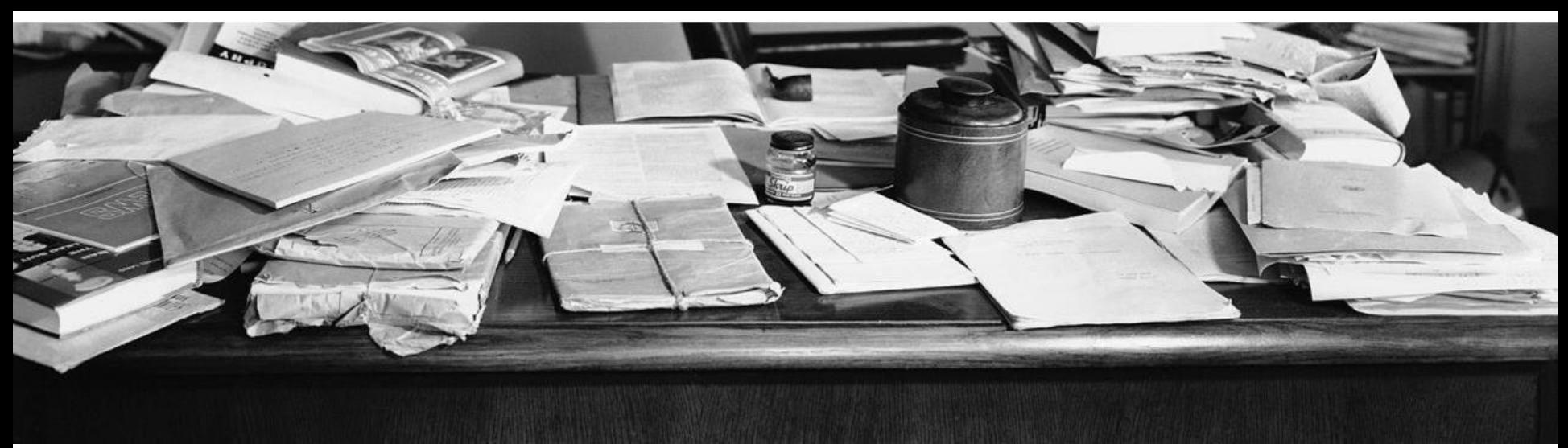

## **Shared Files**

• HTCondor can transfer an entire directory or all the contents of a directory

– transfer whole directory

transfer\_input\_files = **shared**

– transfer contents only

transfer\_input\_files = **shared/**

(submit\_dir)/

```
job.submit
shared/
```
reference.db

parse.py

analyze.py cleanup.py

links.config

• Useful for jobs with many shared files; transfer a directory of files instead of listing files individually

#### **Organize Files in Sub-Directories**

• Create sub-directories\* and use paths in the submit file to separate input, error, log, and output files.

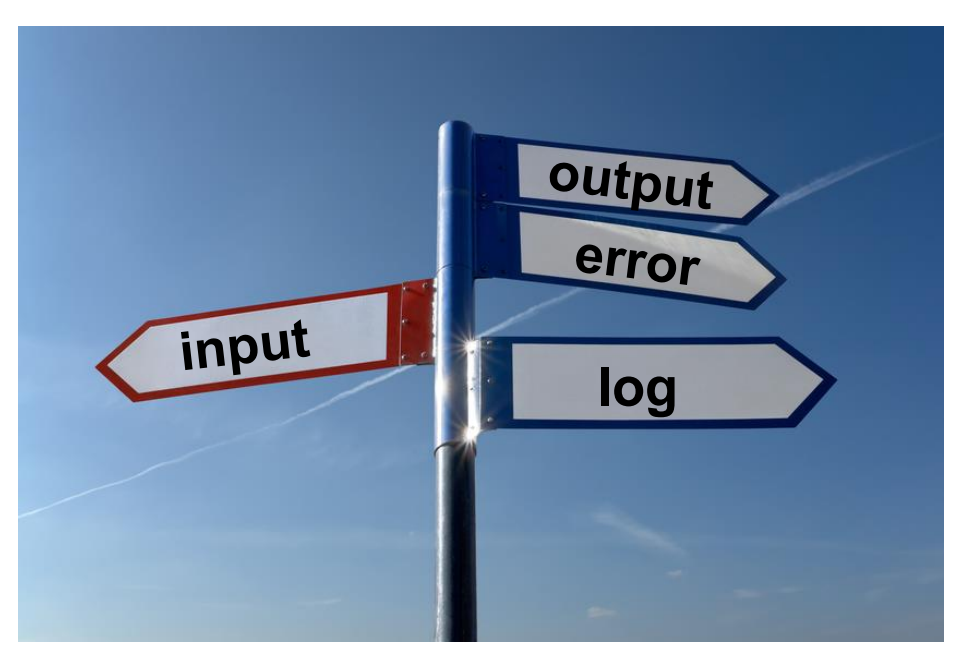

\* must be created before the job is submitted

## **Use Paths for File Type**

(submit\_dir)/

| 'job.submit | file0.out | $\mathtt{input}/$ | $\texttt{log}/$ | err/     |
|-------------|-----------|-------------------|-----------------|----------|
| analyze.exe | file1.out | file0.in          | job0.log        | job0.err |
|             | file2.out | file1.in          | job1.log        | job1.err |
|             |           | file2.in          | job2.log        | job2.err |

job.submit

```
executable = analyze.exe
arguments = file$(Process).in file$(ProcId).out
transfer_input_files = input/file$(ProcId).in
log = log/job$(ProcId).log
error = err/job$(ProcId).err
queue 3
```
# **InitialDir**

- Change the submission directory for each job using initialdir
- Allows the user to organize job files into separate directories.
- Use the same name for all input/output files
- Useful for jobs with lots of output files

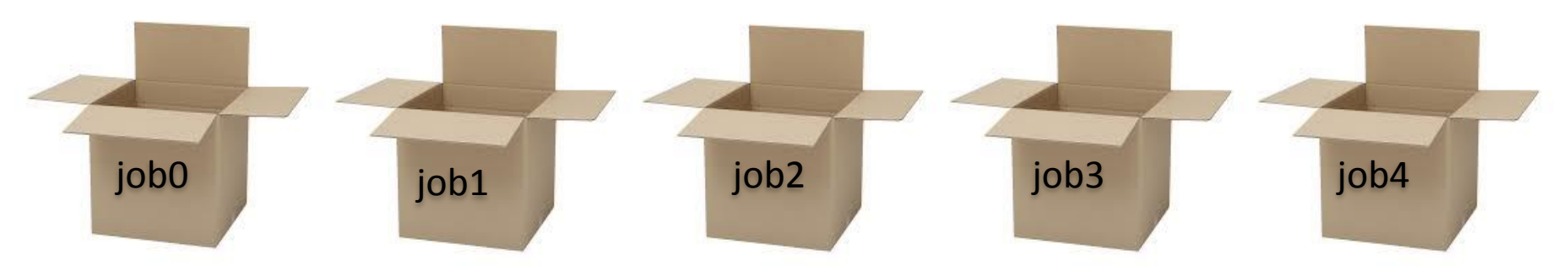

## **Separate Jobs with InitialDir**

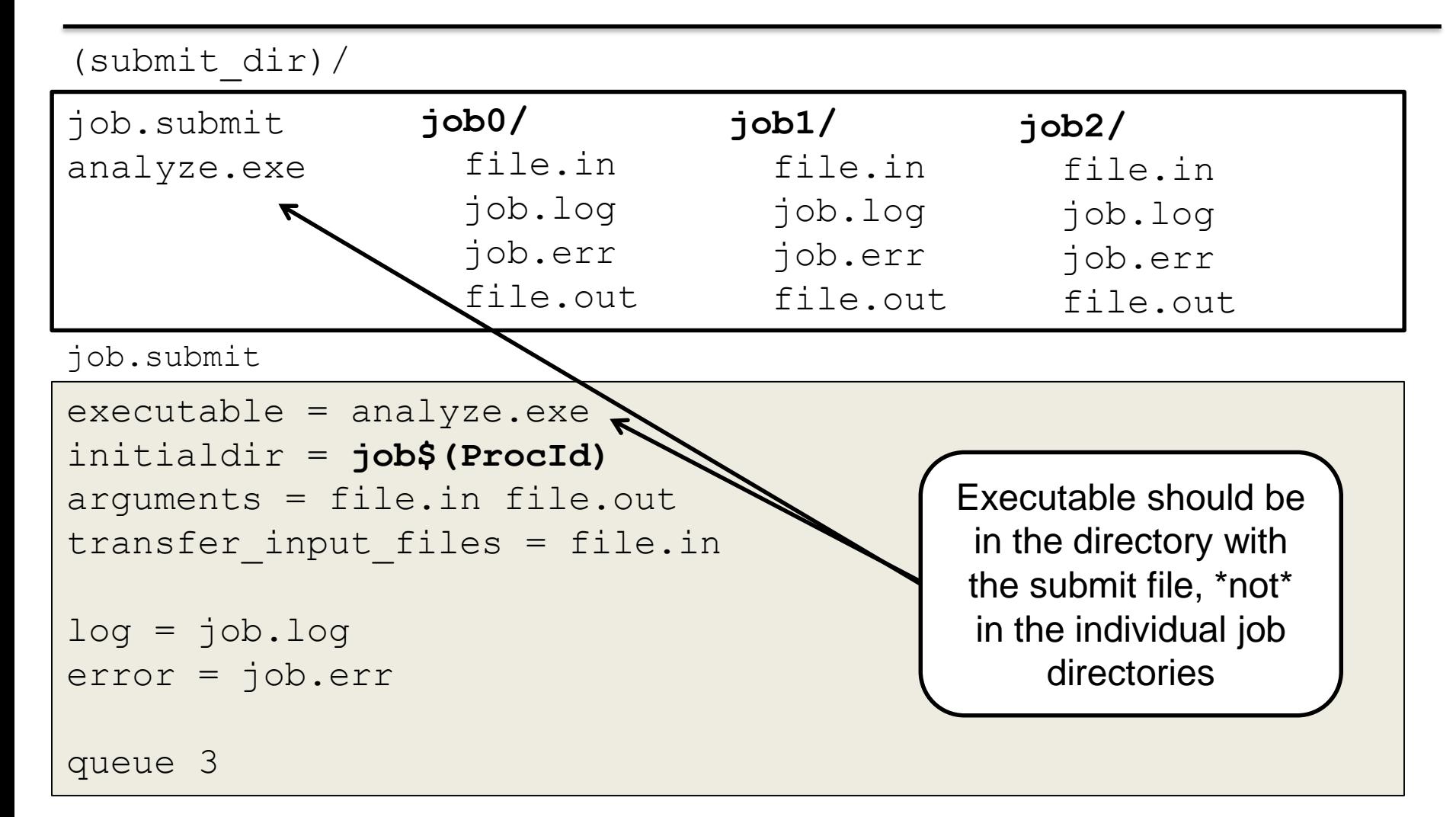

## **Other Submission Methods**

- What if your input files/directories aren't numbered from 0 - (N-1)?
- There are other ways to submit many jobs!

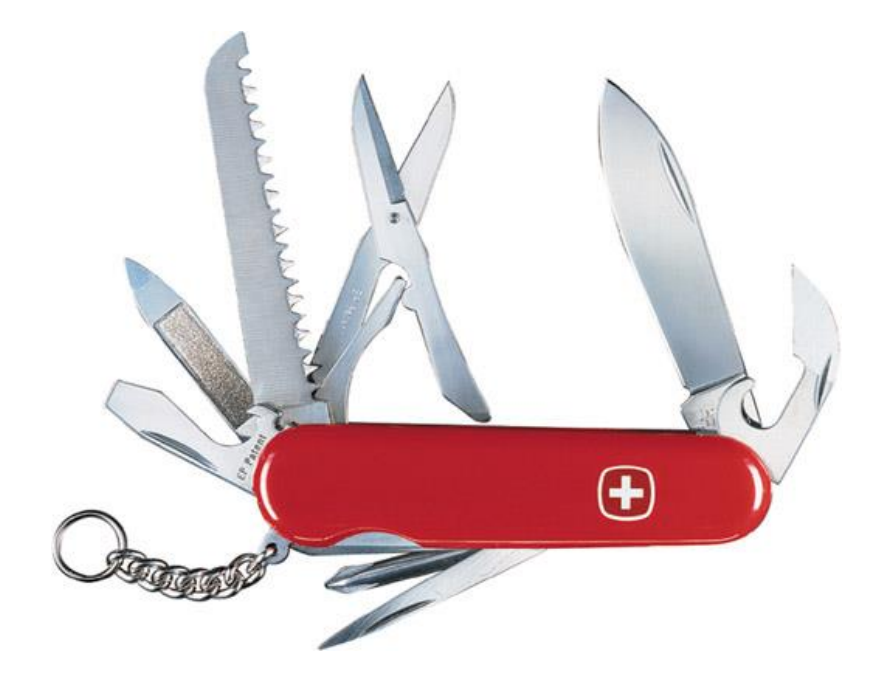

# **Submitting Multiple Jobs**

executable = compare\_states arguments = **wi.dat** us.dat **wi.dat**.out

```
transfer_input_files = us.dat, wi.dat
```
queue 1

Replacing single job inputs

```
executable = compare_states
arguments = $(infile) us.dat $(infile).out
transfer_input_files = us.dat, $(infile)
queue ...
```
with a variable of choice

### **Possible Queue Statements**

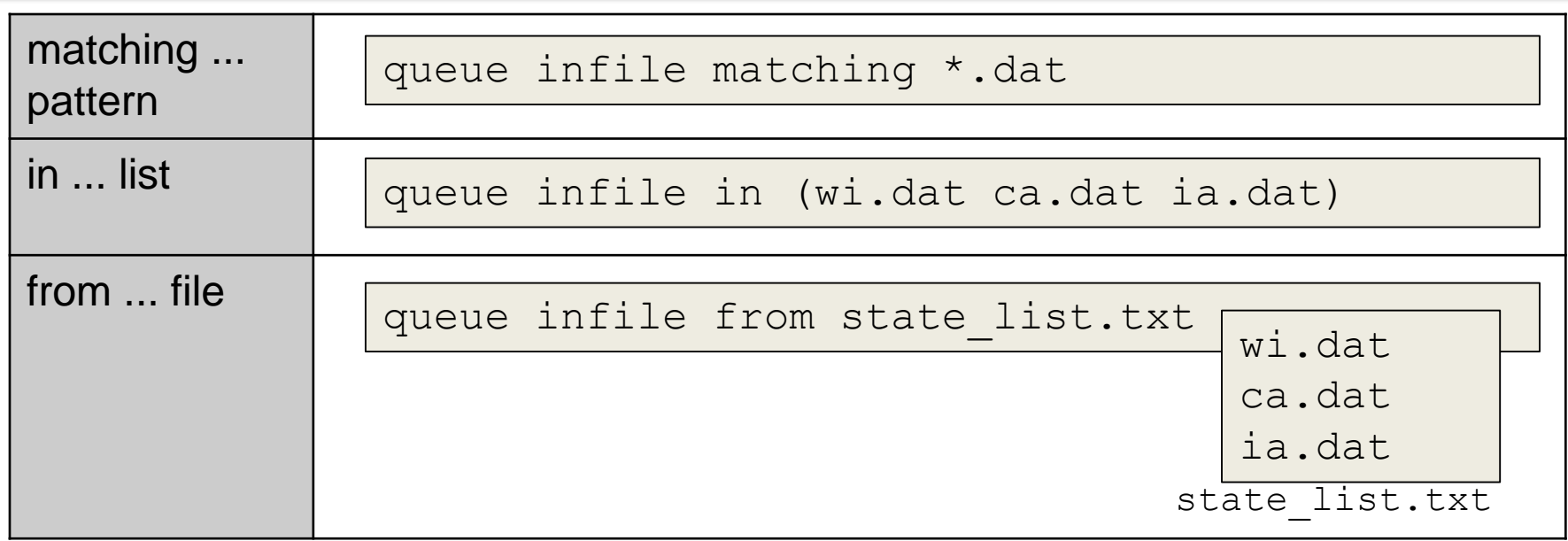
#### **Queue Statement Comparison**

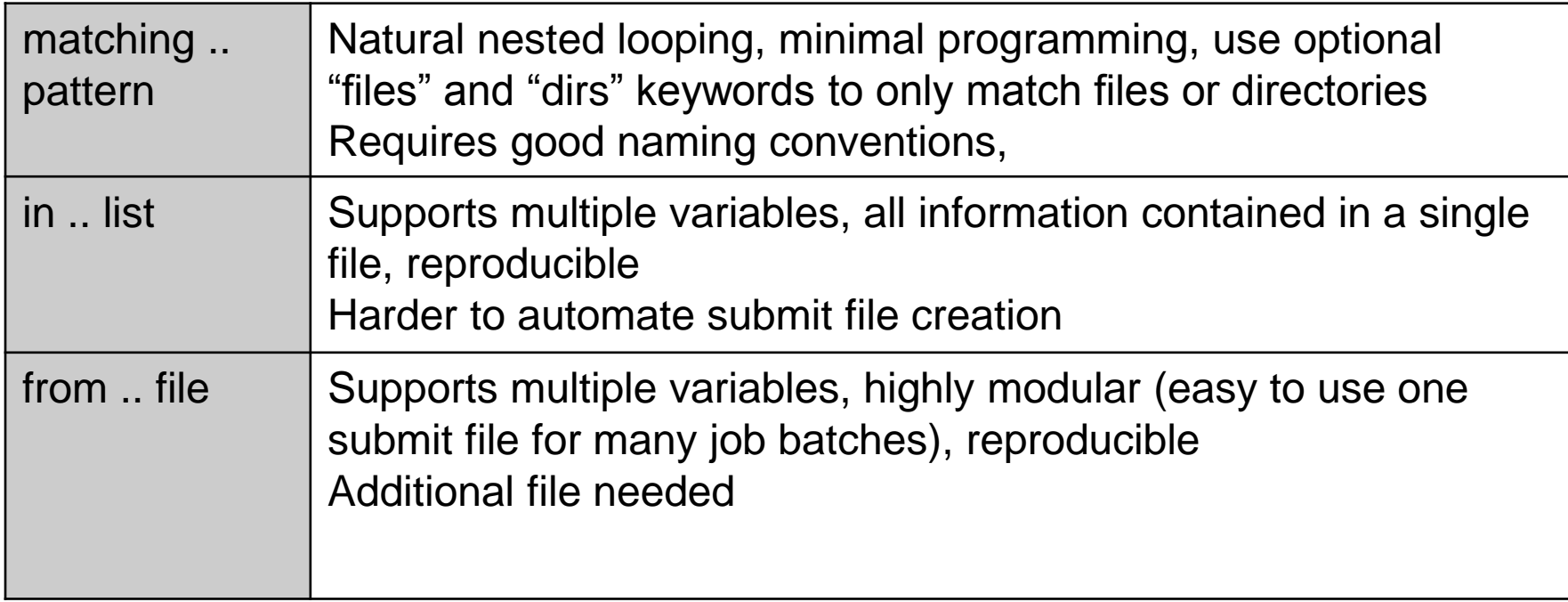

# **Using Multiple Variables**

• Both the " $from$ " and " $in$ " syntax support using multiple variables from a list.

```
executable = compare_states
```
arguments = -year **\$(option)** –input **\$(file)**

should transfer files = YES when to transfer output = ON EXIT transfer\_input\_files = **\$(file)**

queue **file,option** from job\_list.txt

```
job.submit job_list.txt
```
wi.dat, 2010 wi.dat, 2015 ca.dat, 2010 ca.dat, 2015 ia.dat, 2010 ia.dat, 2015

HTCondor [Manual: submit file options](http://research.cs.wisc.edu/htcondor/manual/current/condor_submit.html#SECTION0012564000000000000000)

#### **Other Features**

• Match only files or directories:

queue input matching *files* \*.dat

queue directory matching *dirs* job\*

• Submit multiple jobs with same input data

queue 10 input matching *files* \*.dat

#### $-$  Use other automatic variables:  $$$  (Step)

```
arguments = -i $(input) -rep $(Step)
queue 10 input matching files *.dat
```
## **Testing and Troubleshooting**

# **What Can Go Wrong?**

- Jobs can go wrong "internally":
	- "job *failed to run…*"
	- something happens after the executable begins to run
- Jobs can go wrong from HTCondor's perspective:
	- A job can't be started at all *("failed to launch"),*
	- Uses too much memory,
	- Has a badly formatted executable,
	- And more...

# **Reviewing Failed Jobs**

• A job's log, output and error files can provide valuable information for troubleshooting

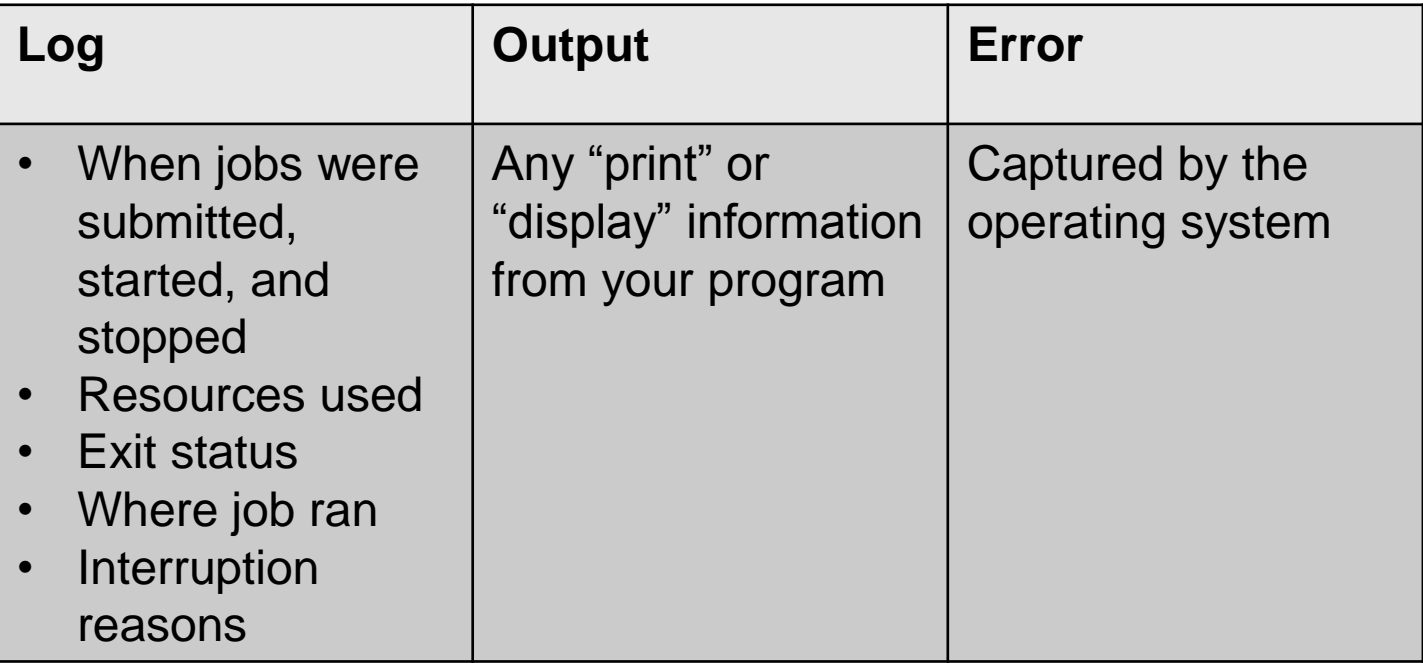

## **Reviewing Jobs**

• To review a large group of jobs at once, use **condor\_history**

As **condor\_q** is to the present, **condor\_history** is to the past

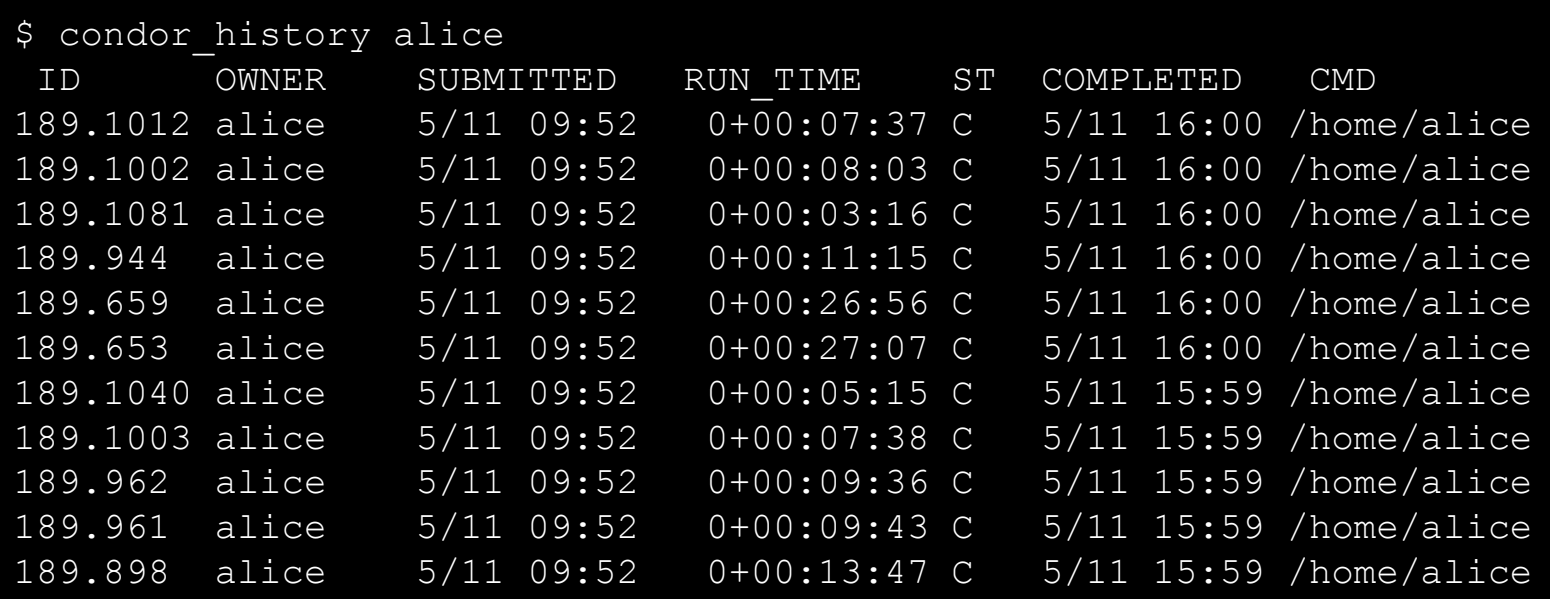

**HTCondor Manual: condor history** 

## **"Live" Troubleshooting**

• To log in to a job where it is running, use: **condor\_ssh\_to\_job** *JobId*

\$ condor\_ssh\_to\_job 128.0 Welcome to slot1 31@e395.chtc.wisc.edu! Your condor job is running with pid(s) 3954839.

## **Held Jobs**

- HTCondor will put your job on hold if there's something YOU need to fix.
- A job that goes on hold is interrupted and kept from running again, but remains submitted in the

queue in the

"H" state.

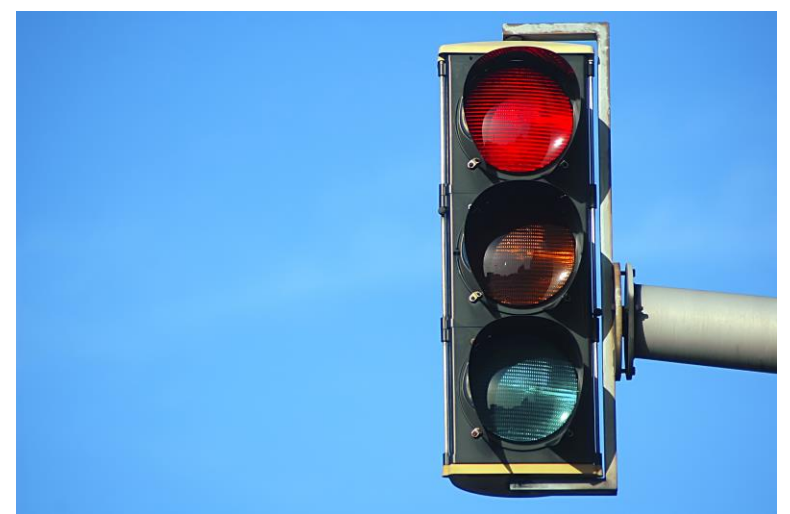

# **Diagnosing Holds**

• If HTCondor puts a job on hold, it provides a hold reason, which can be viewed with: **condor\_q -hold [ -wide]**

\$ condor\_q -hold -af HoldReason Error from slot1 1@wid-003.chtc.wisc.edu: Job has gone over memory limit of 2048 megabytes. Error from slot1\_20@e098.chtc.wisc.edu: SHADOW at 128.104.101.92 failed to send file(s) to <128.104.101.98:35110>: error reading from /home/alice/script.py: (errno 2) No such file or directory; STARTER failed to receive file(s) from <128.104.101.92:9618> Error from slot1\_11@e138.chtc.wisc.edu: STARTER at 128.104.101.138 failed to send file(s) to <128.104.101.92:9618>; SHADOW at 128.104.101.92 failed to write to file /home/alice/Test\_18925319\_16.err: (errno 122) Disk quota exceeded Error from slot1 38@e270.chtc.wisc.edu: Failed to execute '/var/lib/condor/execute/slot1/dir\_2471876/condor\_exec.exe' with arguments 2: (errno=2: 'No such file or directory')

# **Common Hold Reasons**

- Job has used more memory than requested
- Incorrect path to files that need to be transferred
- Badly formatted bash scripts (have Windows instead of Unix line endings)
- Submit directory is over quota
- The admin has put your job on hold

# **Fixing Holds**

• Job attributes can be edited while jobs are in the queue using:

**condor\_qedit [U/C/J] Attribute Value**

\$ condor\_qedit 128.0 RequestMemory 3072 Set attribute "RequestMemory".

• If a job has been fixed and can run again, release it with:

**condor\_release [U/C/J]**

\$ condor\_release 128.0 Job 18933774.0 released

# **Holding or Removing Jobs**

• If you know your job has a problem and it hasn't yet completed, you can:

– Place it on hold yourself, with **condor\_hold [U/C/J]**

\$ condor hold bob All jobs of user "bob" have been held

\$ condor hold 128 All jobs in cluster 128 have been held

```
$ condor hold 128.0
Job 128.0 held
```
– Remove it from the queue, using **condor\_rm [U/C/J]**

[HTCondor Manual: condor\\_hold](http://research.cs.wisc.edu/htcondor/manual/v8.5/condor_hold.html) HTCondor [Manual: condor\\_rm](http://research.cs.wisc.edu/htcondor/manual/v8.5/condor_rm.html)

## **Job States, Revisited**

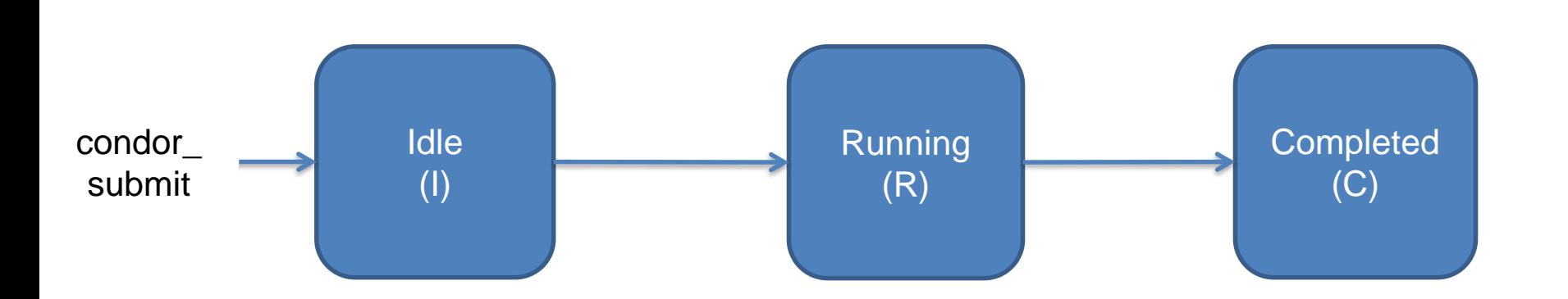

in the queue leaving the queue

## **Job States, Revisited**

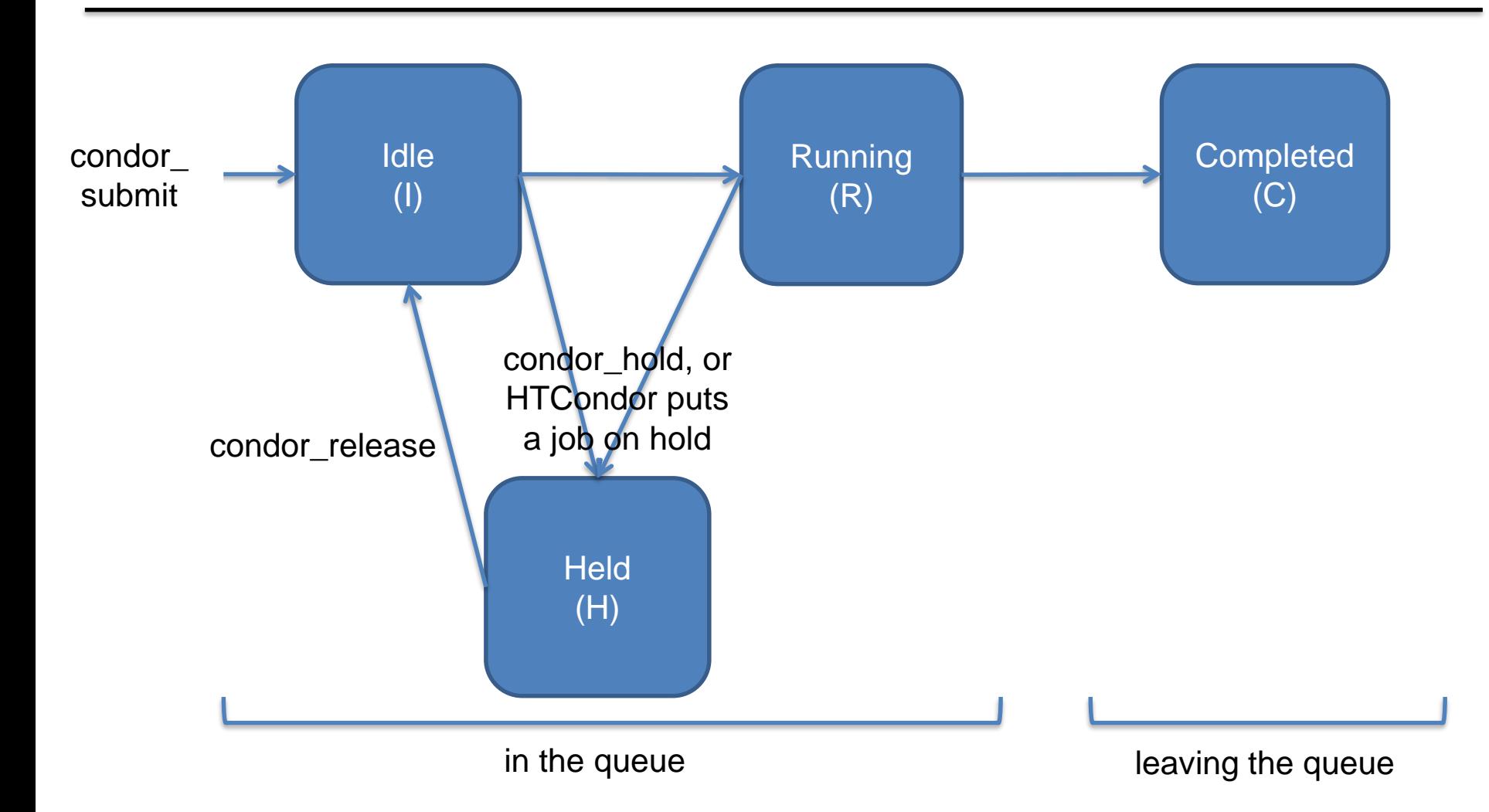

#### **Job States, Revisited\***

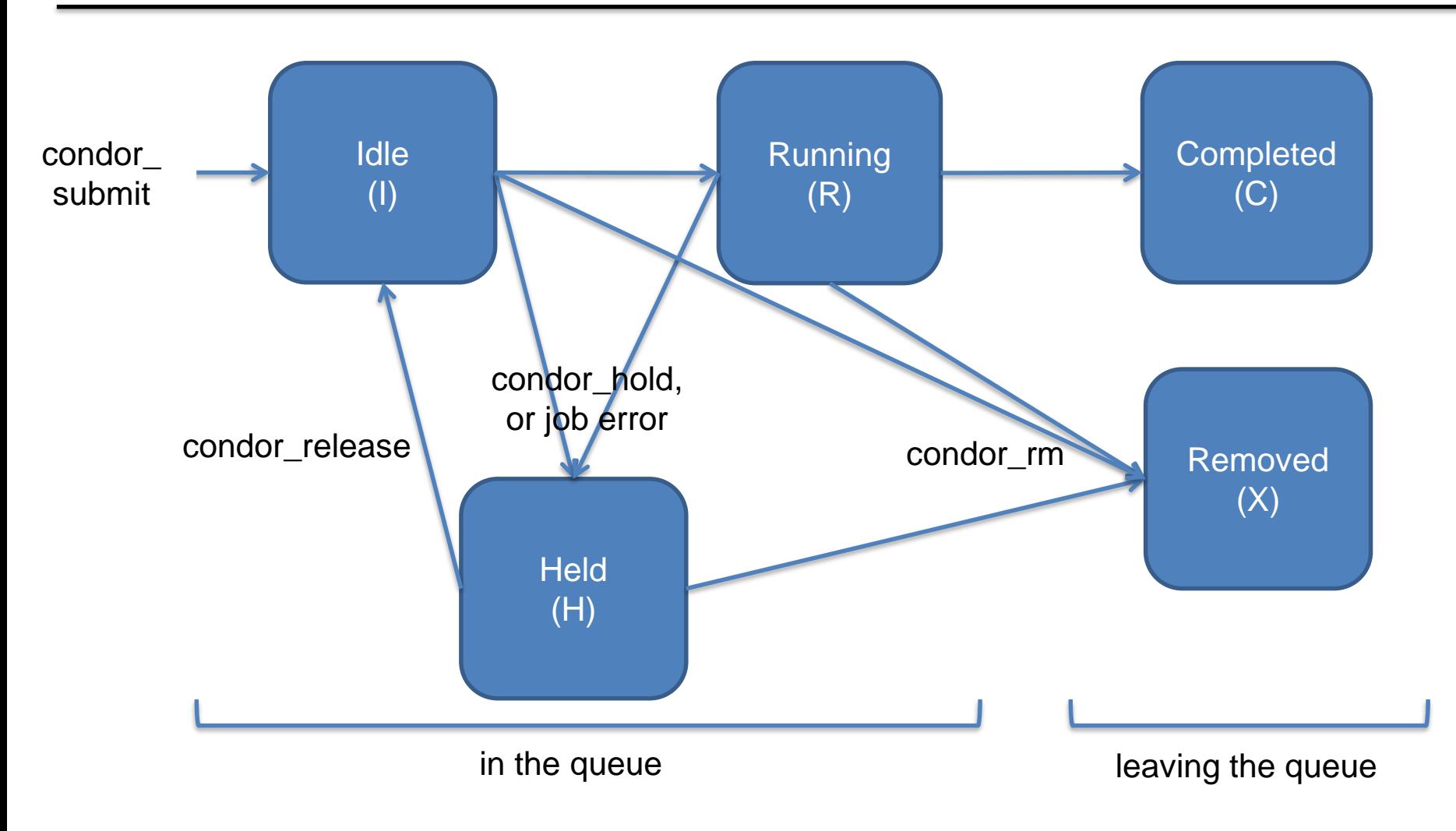

\*not comprehensive

#### **Some Use Cases and Mechanisms**

## **Interactive Jobs**

• An interactive job proceeds like a normal batch job, but opens a bash session into the job's execution directory instead of running an executable.

**condor\_submit -i** *submit\_file*

```
$ condor submit -i interactive.submit
Submitting job(s).
1 job(s) submitted to cluster 18980881.
Waiting for job to start...
Welcome to slot1 9@e184.chtc.wisc.edu!
```
• Useful for testing and troubleshooting

# **Output Handling**

• Only transfer back specific files from the job's execution using transfer ouput files

transfer output files = results-final.dat

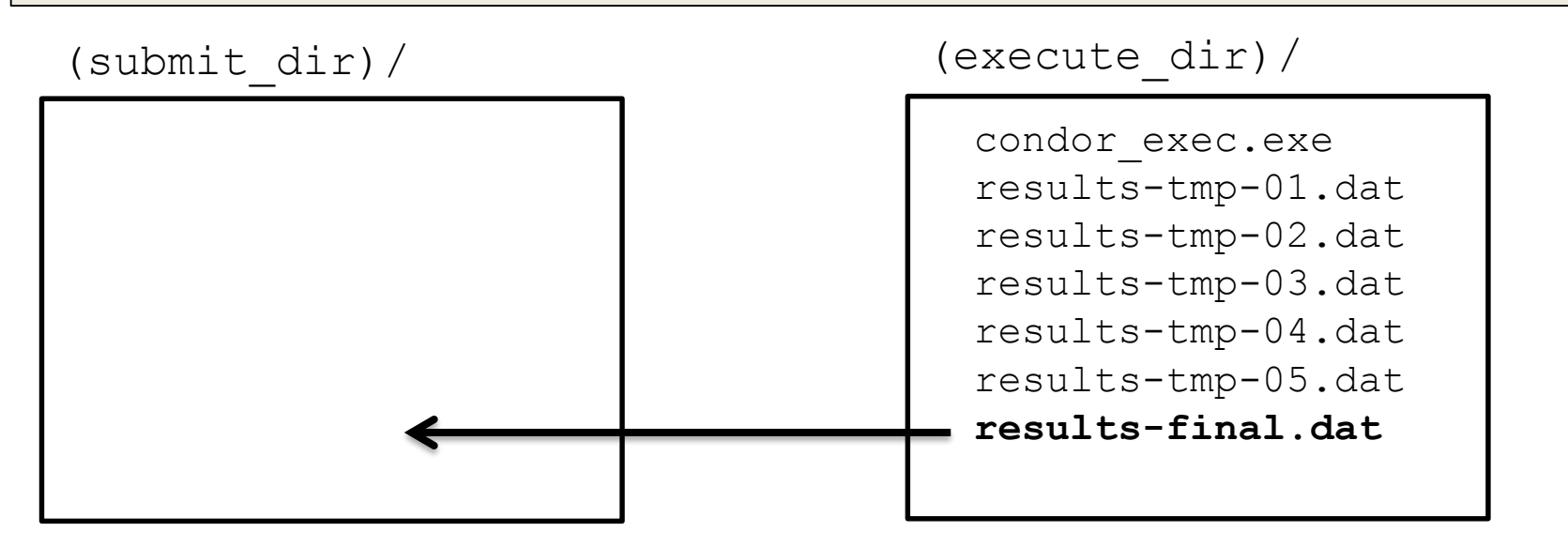

# **condor\_chirp**

- What if you want to only read part of a file?
- What if you want to write records into an output file?

#### Use condor\_chirp !

[https://htcondor.readthedocs.io/en/stable/man-pages/condor\\_chirp.html](https://htcondor.readthedocs.io/en/stable/man-pages/condor_chirp.html)

Can also edit job classad or add entries to the job event log file!

# **Self-Checkpointing**

- By default, a job that is interrupted will start from the beginning if it is restarted.
- It is possible to implement selfcheckpointing, which will allow a job to restart from a saved state if interrupted.
- Self-checkpointing is useful for very long jobs, and being able to run on opportunistic resources.

# **Self-Checkpointing How-To**

- Edit executable:
	- Atomically save intermediate states to a checkpoint file
	- Always check for a checkpoint file when starting
- Add HTCondor option that a) saves all intermediate/output files from the interrupted job and b) transfers them to the job when HTCondor runs it again

```
when to transfer output = ON EXIT OR EVICT
# Optional: also checkpoint if my job exits with
# a specified exit status
CheckpointExitCode = 77
```
# **Job Universes**

• HTCondor has different "universes" for running specialized job types

**[HTCondor Manual: Choosing an HTCondor Universe](http://research.cs.wisc.edu/htcondor/manual/v8.5/2_4Running_Job.html#SECTION00341000000000000000)** 

• Vanilla (default)

– good for most software

[HTCondor Manual: Vanilla Universe](http://research.cs.wisc.edu/htcondor/manual/v8.5/2_4Running_Job.html#SECTION00341200000000000000)

• Set in the submit file using:

universe = vanilla

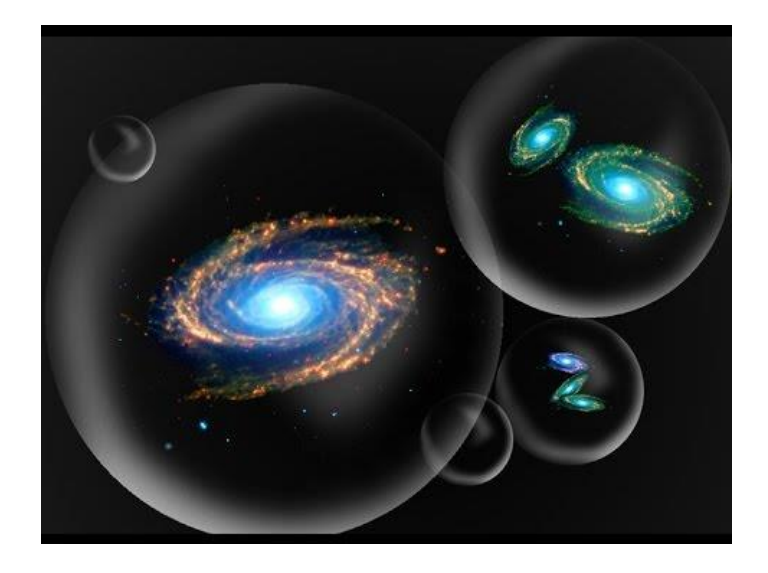

# **Other Universes**

• Local

– Run jobs on the submit node

- Java
	- Built-in Java support
	- Executable is a jar file
- Grid
	- Delegate jobs to another scheduler
	- The basis for HTCondor-CE

96

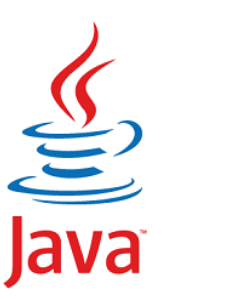

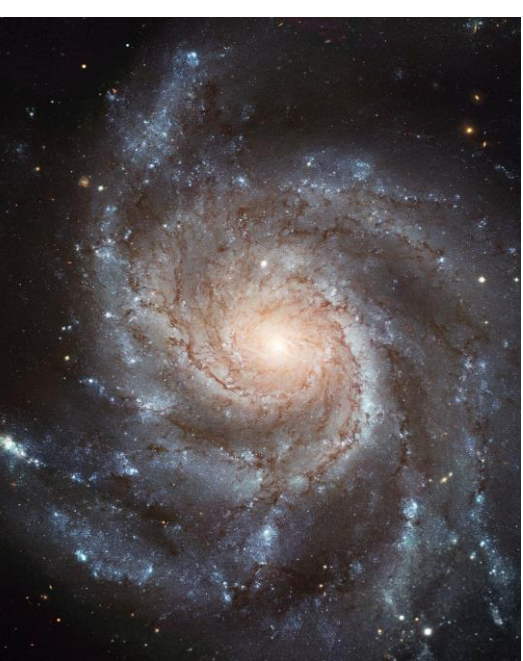

# **Other Universes (cont.)**

• Docker

– Run jobs inside a Docker container

- VM
	- Run jobs inside a virtual machine
- Parallel
	- Used for coordinating jobs across multiple servers (e.g. MPI code)
	- Not necessary for single server multi-core jobs

#### **Multi-CPU and GPU Computing**

• Jobs that use multiple cores on a single computer can be run in the vanilla universe (parallel universe not needed):

request  $cpus = 16$ 

• If there are computers with GPUs, request them with:

request  $qpus = 1$ 

universe = docker  $executable = /bin/my$  executable

Executable comes either from submit machine or image

NOT FROM execute machine

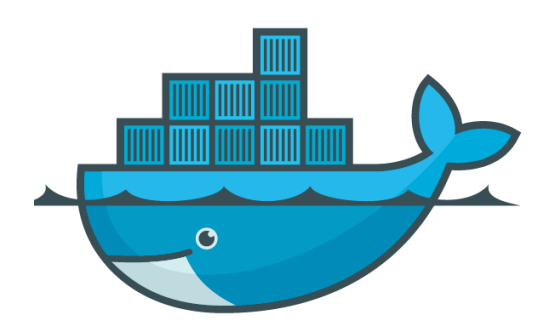

universe = docker  $executable = /bin/my$  executable docker image = deb7 and HEP stack

> Image is the name of the docker image stored on execute machine

universe = docker

 $executable = /bin/my$  executable

docker image  $=$  deb7 and HEP stack

transfer input  $files = some input$ 

HTCondor can transfer input files from submit machine into container

(same with output in reverse)

```
universe = docker
executable = /bin/my executable
arguments = arg1
docker image = deb7 and HEP stack
transfer input files = some input
output = out
error = err
log = logqueue
```
#### **Automation**

## **Automation**

- After job submission, HTCondor manages jobs based on its configuration
- You can use options that will customize job management even further
- These options can automate when jobs are started, stopped, and removed.

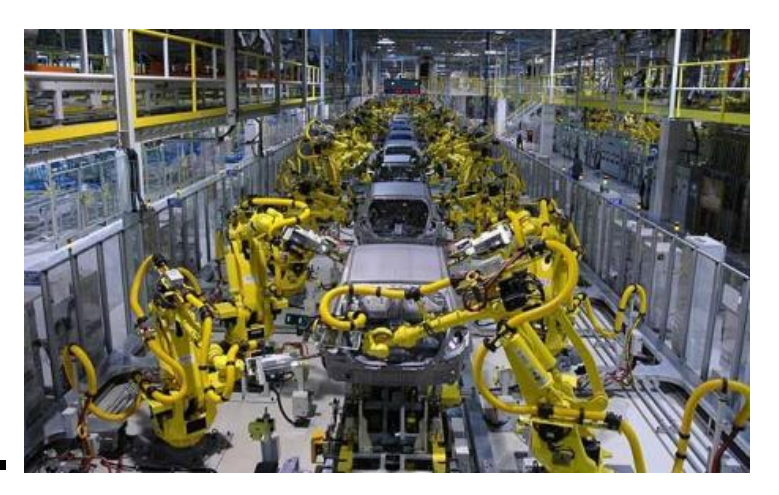

## **Retries**

- Problem: a small number of jobs fail with a known error code; if they run again, they complete successfully.
- Solution: If the job exits with the error code, leave it in the queue to run again

max\_retries = 3

#### **Retries, cont.**

• Can also combine with *success\_exit\_code = < Integer > retry\_until = < Integer | Expression >*

```
executable = foo.exe
max_retries = 5
retry untl = ExitCode >= 0queue
```
# **Automatically Hold Jobs**

- Problem: Your job should run in 2 hours or less, but a few jobs "hang" randomly and run for days
- Solution: Put jobs on hold if they run for over 2 hours, using a periodic hold

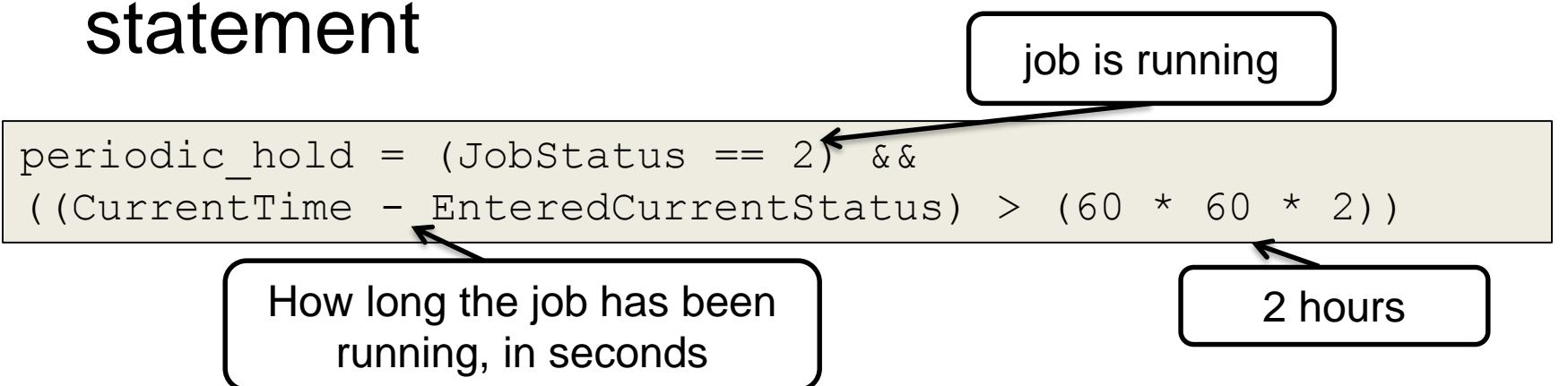

# **Automatically Release Jobs**

- Problem (related to previous): A few jobs are being held for running long; they will complete if they run again.
- Solution: automatically release those held jobs with a periodic release option,

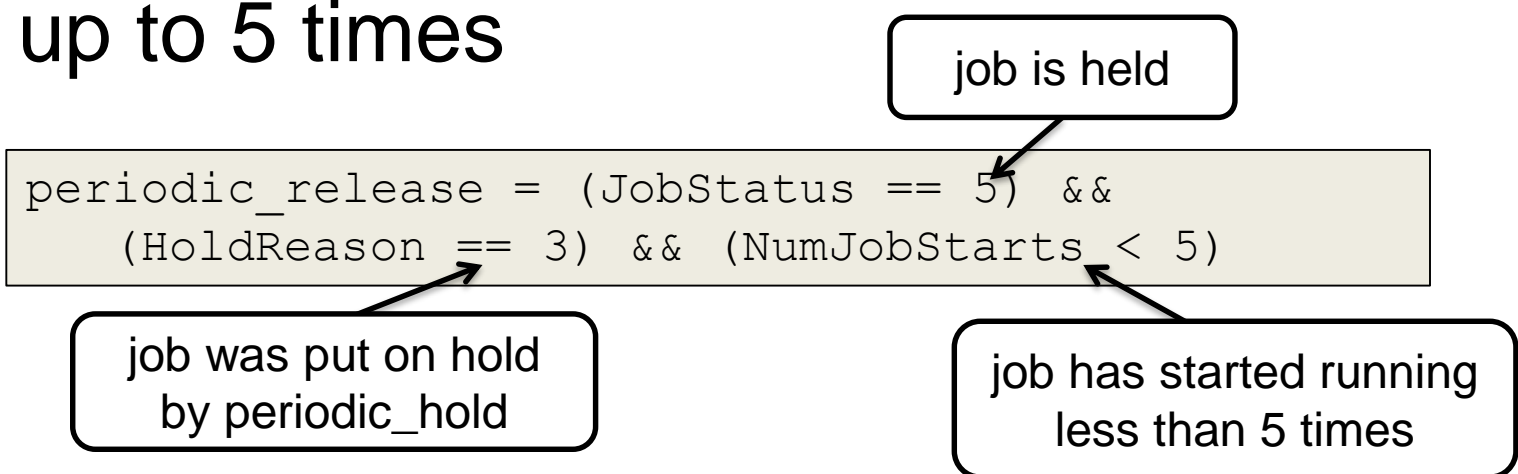
# **Automatically Remove Jobs**

- Problem: Jobs are repetitively failing
- Solution: Remove jobs from the queue using a periodic remove statement

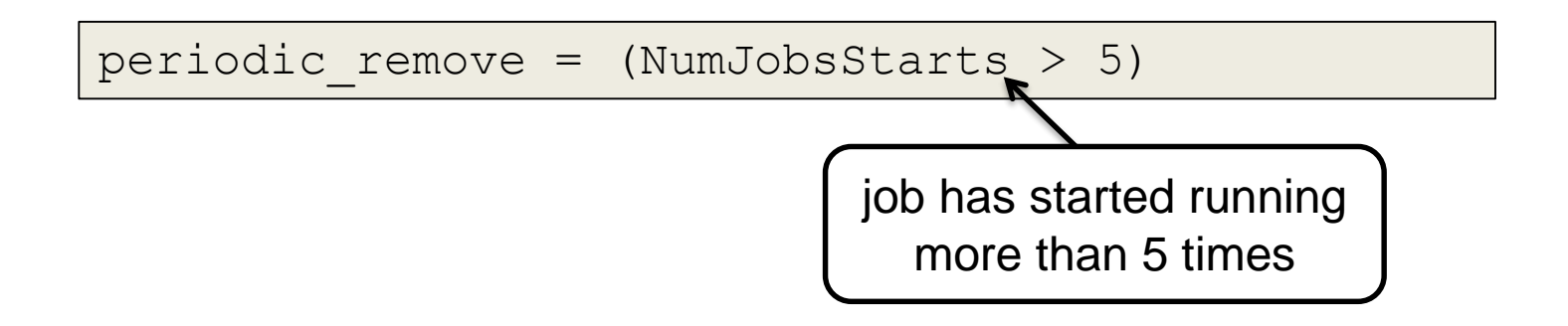

# **Automatic Memory Increase**

- Putting all these pieces together, the following lines will:
	- request a default amount of memory (2GB)
	- put the job on hold if it is exceeded
	- release the the job with an increased memory request

```
request memory = ifthenelse(isUndefined(MemoryUsage),
2048,(MemoryUsage * 3/2), 2048)
periodic hold = (MemoryUsage >= ((RequestMemory) * 5/4 )) &&
(JobStatus == 2)periodic release = (CurrentTime - EnteredCurrentStatus) > 180) & &
(NumJobStarts < 5) & (HoldReasonCode == 3)
```
# **Relevant Job Attributes**

- CurrentTime: current time
- EnteredCurrentStatus: time of last status change
- ExitCode: the exit code from the job
- HoldReasonCode: number corresponding to a hold reason
- NumJobStarts: how many times the job has gone from idle to running
- JobStatus: number indicating idle, running, held, etc.
- MemoryUsage: how much memory the job has used

## **General User Commands**

- condor\_submit Submit new Jobs
- 
- 
- 
- 
- condor\_submit -i Submit interactive job
- 
- 
- 
- 
- 
- 
- 

example of the Condor Status Condor Status • condor\_q View Job Queue • condor\_q -analyze Why job/machines fail to match? • condor\_ssh\_to\_job Create ssh session to active job • condor\_hold / release Hold a job, or release a held job • condor\_run Submit and block • condor rm Remove Jobs • condor\_prio intra-User Job Prios • condor\_history **Completed Job Info** example road or downtow condor\_submit\_dag submit new DAG workflow • condor\_chirp **Access files/ad from active job** 

# **Describing Workflows with DAGMan**

# **Workflows**

- Problem: Want to submit jobs in a particular order, with dependencies between groups of jobs
- Solution: Write a DAG

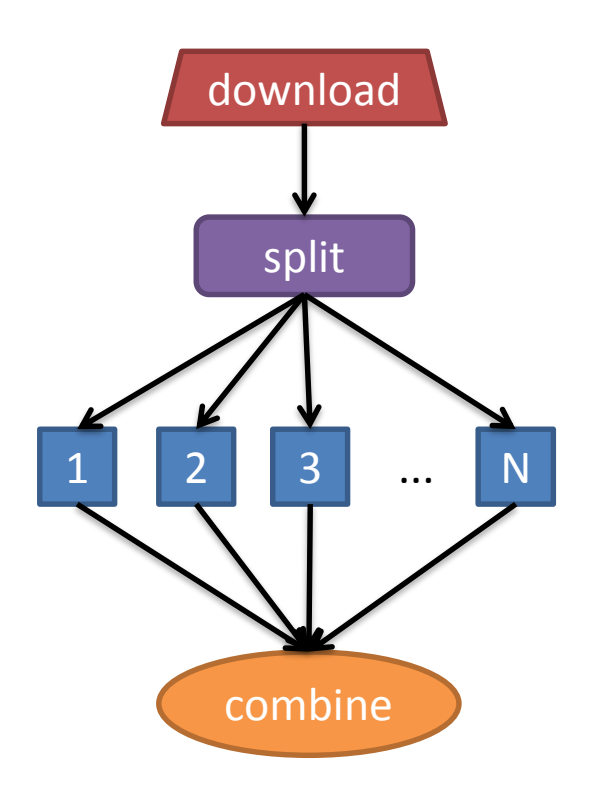

## **DAG = "directed acyclic graph"**

- topological ordering of vertices ("**nodes**") is established by directional connections ("**edges**")
- "acyclic" aspect requires a start and end, with no looped repetition
	- can contain cyclic subcomponents, covered in later slides for workflows

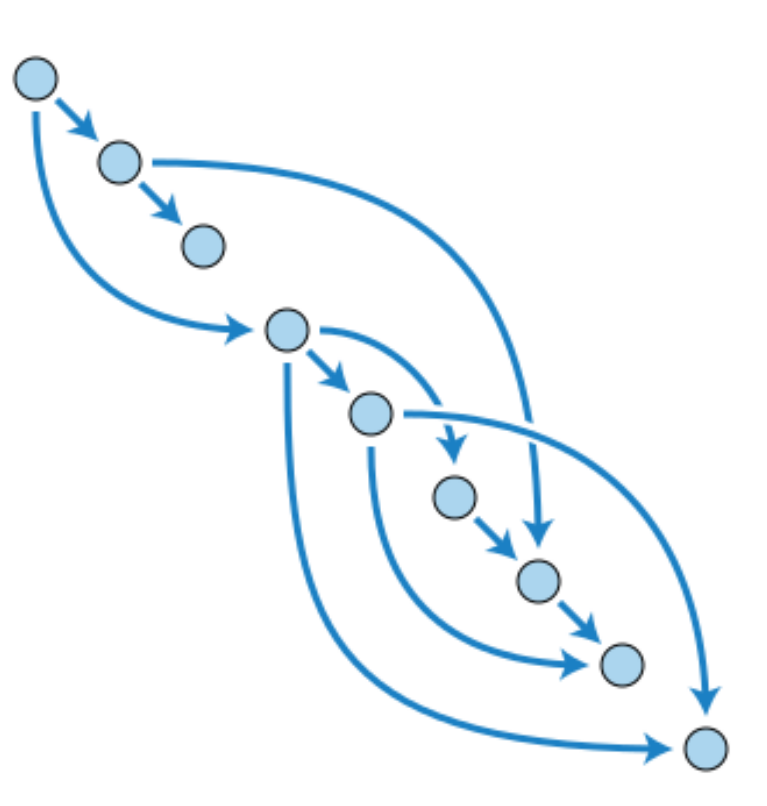

Wikimedia Commons

### **DAGMan in the HTCondor Manual**

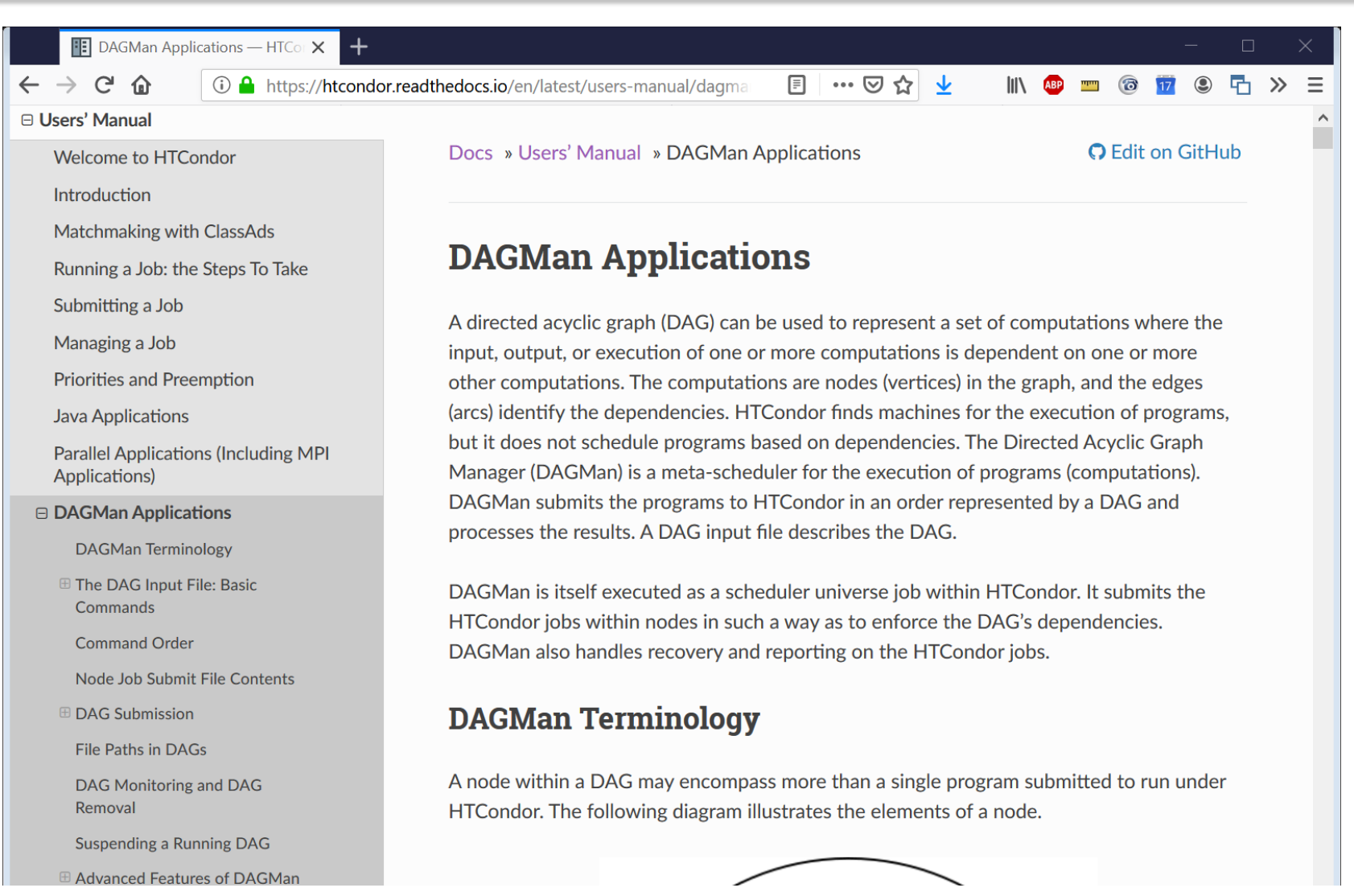

# **Simple Example for this Tutorial**

### • **The DAG input file will**  communicate the "nodes" and directional "edges" of the DAG

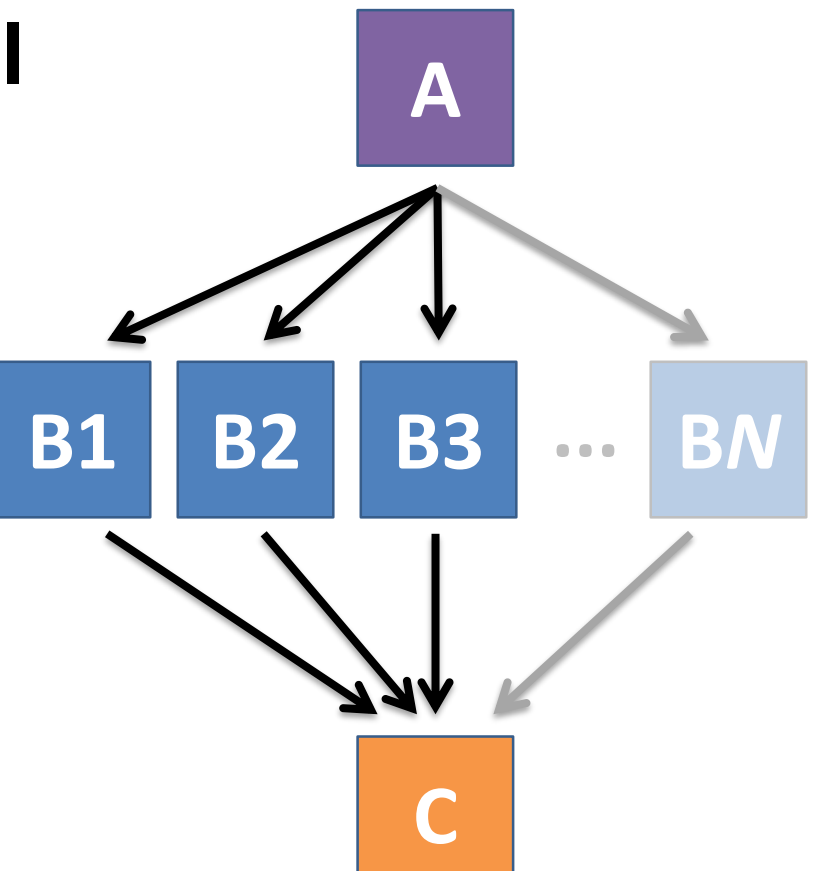

117 [HTCondor Manual: DAGMan Applications > DAG Input File](https://research.cs.wisc.edu/htcondor/manual/current/2_10DAGMan_Applications.html#SECTION003105000000000000000)

# **Basic DAG input file: JOB nodes, PARENT-CHILD edges**

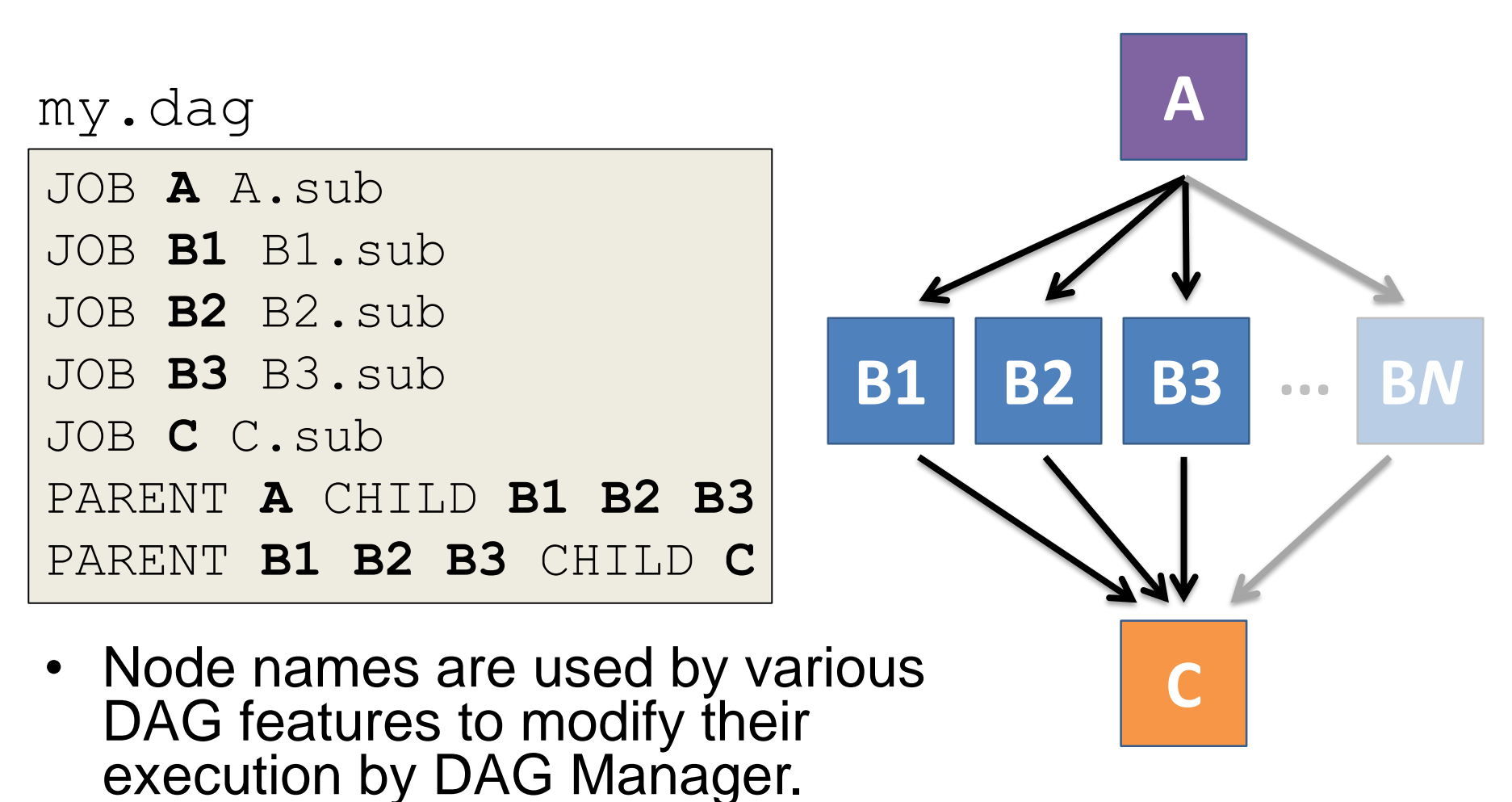

[HTCondor Manual: DAGMan Applications > DAG Input File](https://research.cs.wisc.edu/htcondor/manual/current/2_10DAGMan_Applications.html#SECTION003105000000000000000)

# **Endless Workflow Possibilities**

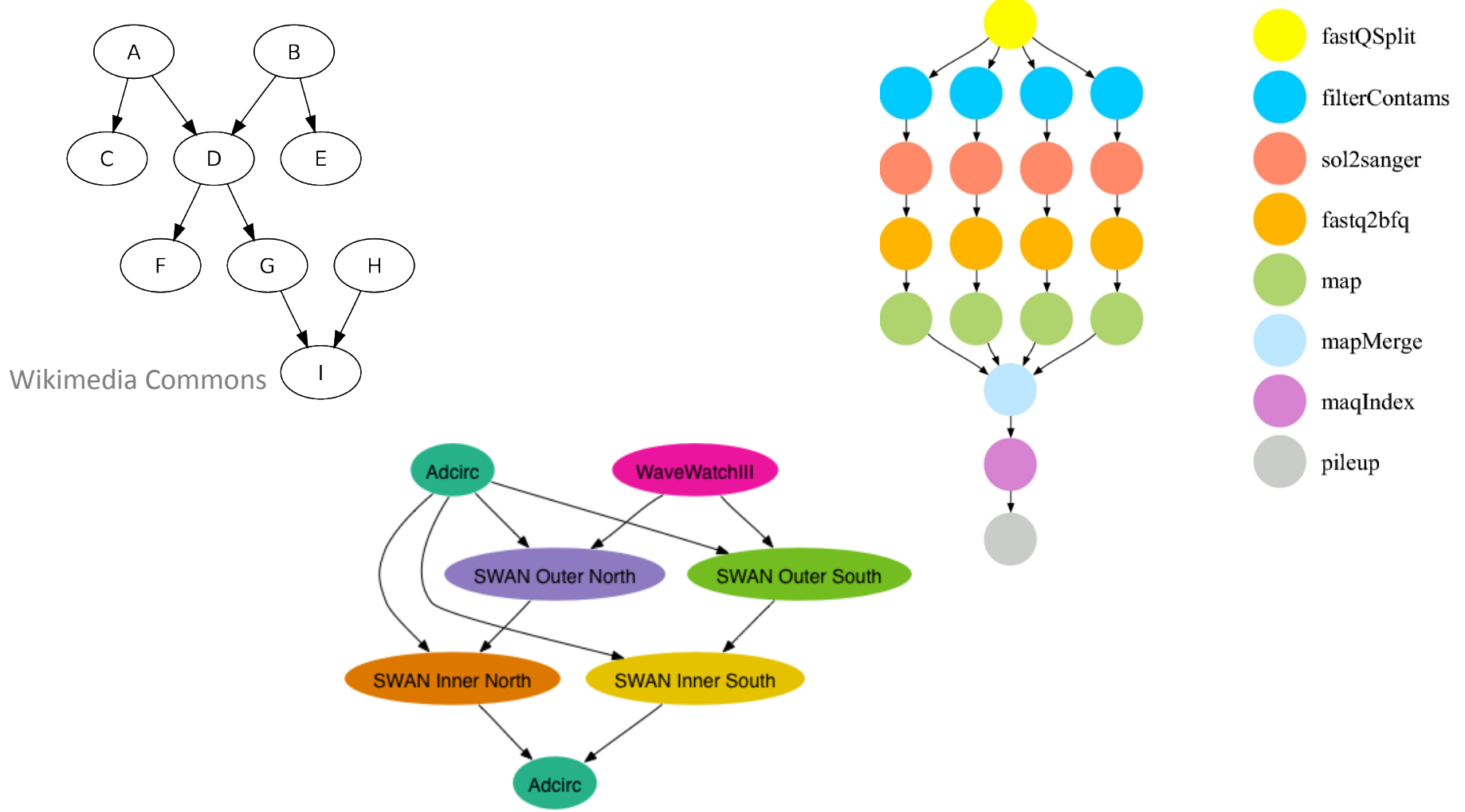

# **Endless Workflow Possibilities**

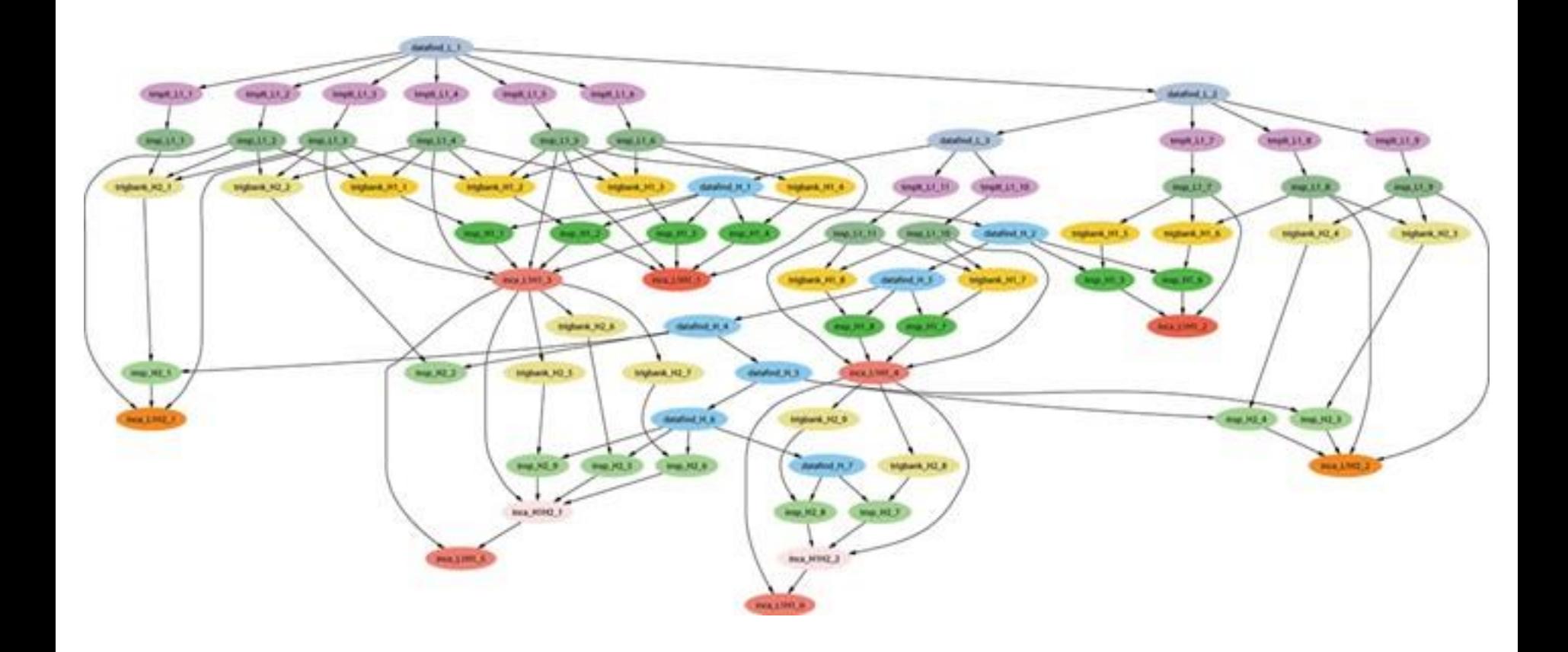

# **Submitting and Monitoring a DAGMan Workflow**

# **Basic DAG input file: JOB nodes, PARENT-CHILD edges**

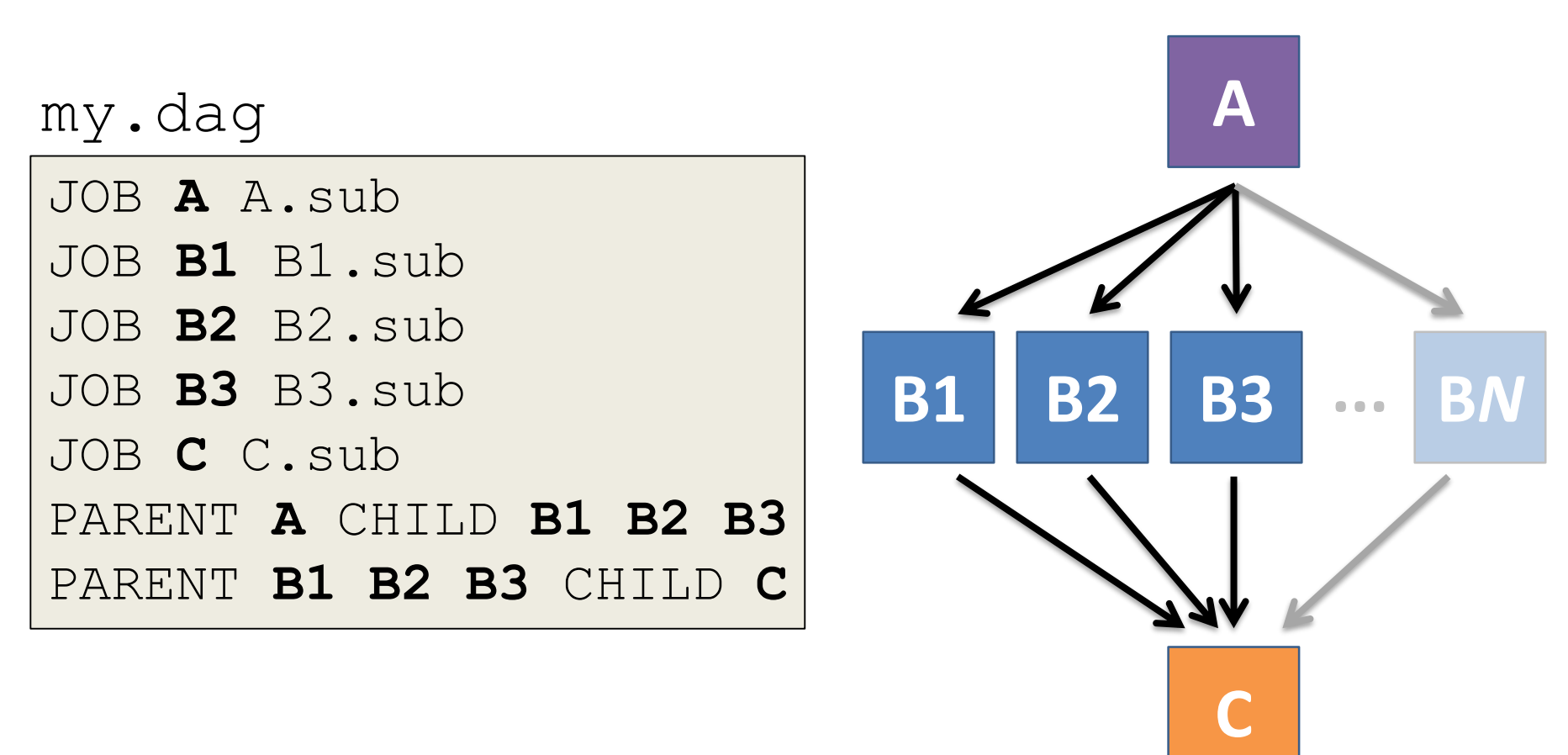

122 [HTCondor Manual: DAGMan Applications > DAG Input File](https://research.cs.wisc.edu/htcondor/manual/current/2_10DAGMan_Applications.html#SECTION003105000000000000000)

## **Submitting a DAG to the queue**

------------------------------------------------------------------

• Submission command: **condor\_submit\_dag** *dag\_file*

### \$ **condor\_submit\_dag my.dag**

File for submitting this DAG to HTCondor : mydag.dag.condor.sub Log of DAGMan debugging messages : mydag.dag.dag.dagman.out Log of HTCondor library output : mydag.dag.lib.out Log of HTCondor library error messages : mydag.dag.lib.err Log of the life of condor dagman itself : mydag.dag.dagman.log

Submitting job(s). **1 job(s) submitted to cluster 87274940.** ------------------------------------------------------------------

- 
- 
- 
- 
- 

## **Jobs are automatically submitted by the DAGMan job**

• Seconds later, node **A** is submitted:

### \$ **condor\_q**

-- Schedd: submit-3.chtc.wisc.edu : <128.104.100.44:9618?... OWNER BATCH\_NAME SUBMITTED DONE RUN **IDLE TOTAL** JOB\_IDS alice my.dag+128 4/30 18:08 1 1 5 129.0 **2 jobs**; 0 completed, 0 removed, **1 idle, 1 running**, 0 held, 0 suspended

### \$ **condor\_q -nobatch**

-- Schedd: submit-3.chtc.wisc.edu : <128.104.100.44:9618?... ID OWNER SUBMITTED RUN\_TIME ST PRI SIZE CMD 128.0 alice 4/30 18:08 0+00:00:36 R 0 0.3 condor\_dagman **129.0 alice 4/30 18:08 0+00:00:00 I 0 0.3 A\_split.sh 2 jobs**; 0 completed, 0 removed, **1 idle, 1 running**, 0 held, 0 suspended

## **Jobs are automatically submitted by the DAGMan job**

• After **A** completes, **B1-3** are submitted

### \$ **condor\_q**

-- Schedd: submit-3.chtc.wisc.edu : <128.104.100.44:9618?... OWNER BATCH\_NAME SUBMITTED **DONE** RUN **IDLE** TOTAL JOB\_IDS alice my.dag+128 4/30 8:08 **1** \_ **3** 5 129.0...132.0 4 jobs; 0 completed, 0 removed, **3 idle,** 1 running, 0 held, 0 suspended

### \$ **condor\_q -nobatch** -- Schedd: submit-3.chtc.wisc.edu : <128.104.100.44:9618?... ID OWNER SUBMITTED RUN\_TIME ST PRI SIZE CMD 128.0 alice 4/30 18:08 0+00:20:36 R 0 0.3 condor\_dagman **130.0 alice 4/30 18:18 0+00:00:00 I 0 0.3 B\_run.sh 131.0 alice 4/30 18:18 0+00:00:00 I 0 0.3 B\_run.sh 132.0 alice 4/30 18:18 0+00:00:00 I 0 0.3 B\_run.sh**

### **4 jobs**; 0 completed, 0 removed, **3 idle,** 1 running, 0 held, 0 suspended

## **Jobs are automatically submitted by the DAGMan job**

### • After **B1-3** complete, node **C** is submitted

### \$ **condor\_q**

-- Schedd: submit-3.chtc.wisc.edu : <128.104.100.44:9618?... OWNER BATCH\_NAME SUBMITTED **DONE** RUN **IDLE** TOTAL JOB\_IDS alice my.dag+128 4/30 8:08 **4** \_ **1** 5 129.0...133.0 2 jobs; 0 completed, 0 removed, **1 idle**, 1 running, 0 held, 0 suspended

### \$ **condor\_q -nobatch**

-- Schedd: submit-3.chtc.wisc.edu : <128.104.100.44:9618?... ID OWNER SUBMITTED RUN\_TIME ST PRI SIZE CMD 128.0 alice  $\overline{4/30}$  18:08 0+00:46:36 R 0 0.3 condor dagman **133.0 alice 4/30 18:54 0+00:00:00 I 0 0.3 C\_combine.sh** 2 jobs; 0 completed, 0 removed, **1 idle**, 1 running, 0 held, 0 suspended

## **Status files are Created at the time of DAG submission**

(dag\_dir)/

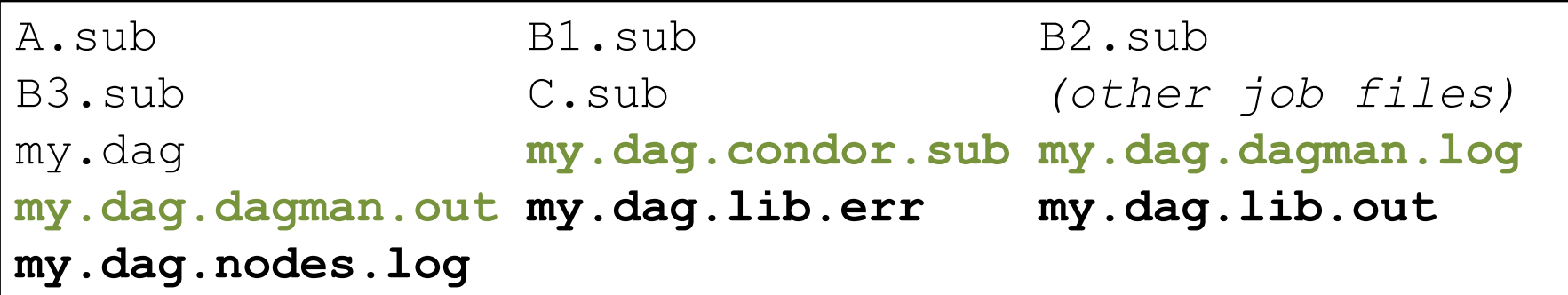

- **\*.condor.sub** and **\*.dagman.log** describe the queued DAGMan job process, as for all queued jobs
- **\*.dagman.out** has detailed logging (look to first for errors)
- **\*.lib.err/out** contain std err/out for the DAGMan job process
- **\*.nodes.log** is a combined log of all jobs within the DAG

[DAGMan > DAG Monitoring and DAG Removal](https://research.cs.wisc.edu/htcondor/manual/current/2_10DAGMan_Applications.html#SECTION003107000000000000000)

# **Removing a DAG from the queue**

• Remove the DAGMan job in order to stop and remove the entire DAG:

**condor\_rm** *dagman\_jobID*

• Creates a **rescue file** so that only incomplete or unsuccessful NODES are repeated upon resubmission

\$ condor\_q -- Schedd: submit-3.chtc.wisc.edu : <128.104.100.44:9618?... OWNER BATCH\_NAME SUBMITTED DONE RUN IDLE TOTAL JOB\_IDS alice my.dag+128  $4/30$  8:08  $4$  1 6 129.0...133.0 2 jobs; 0 completed, 0 removed, 1 idle, 1 running, 0 held, 0 suspended \$ **condor\_rm 128 All jobs in cluster 128 have been marked for removal**

> [DAGMan > DAG Monitoring and DAG Removal](https://research.cs.wisc.edu/htcondor/manual/current/2_10DAGMan_Applications.html#SECTION003107000000000000000) [DAGMan > The Rescue DAG](https://research.cs.wisc.edu/htcondor/manual/current/2_10DAGMan_Applications.html#SECTION0031010000000000000000)

## **Removal of a DAG results in a rescue file**

(dag\_dir)/

A.sub B1.sub B2.sub B3.sub C.sub *(other job files)* my.dag my.dag.condor.sub my.dag.dagman.log my.dag.dagman.out my.dag.lib.err my.dag.lib.out my.dag.metrics my.dag.nodes.log **my.dag.rescue001**

- Named *dag\_file.rescue001*
	- increments if more rescue DAG files are created
- Records which NODES have completed successfully
	- does not contain the actual DAG structure

[DAGMan > DAG Monitoring and DAG Removal](https://research.cs.wisc.edu/htcondor/manual/current/2_10DAGMan_Applications.html#SECTION003107000000000000000) [DAGMan > The Rescue DAG](https://research.cs.wisc.edu/htcondor/manual/current/2_10DAGMan_Applications.html#SECTION0031010000000000000000)

## **Rescue Files For Resuming a Failed DAG**

- A rescue file is created when:
	- a node fails, and after DAGMan advances through any other possible nodes
	- the DAG is removed from the queue (or **aborted**; covered later)
	- the DAG is **halted** and not unhalted (covered later)
- Resubmission uses the rescue file (if it exists) when the original DAG file is resubmitted

– override: **condor\_submit\_dag** *dag\_file -f*

## **Node Failures Result in DAG Failure**

- If a node JOB fails (non-zero exit code)
	- DAGMan continues to run other JOB nodes until it can no longer make progress
- Example at right:
	- **B2** fails
	- Other **B\*** jobs continue
	- DAG fails and exits after **B\*** and before node **C**

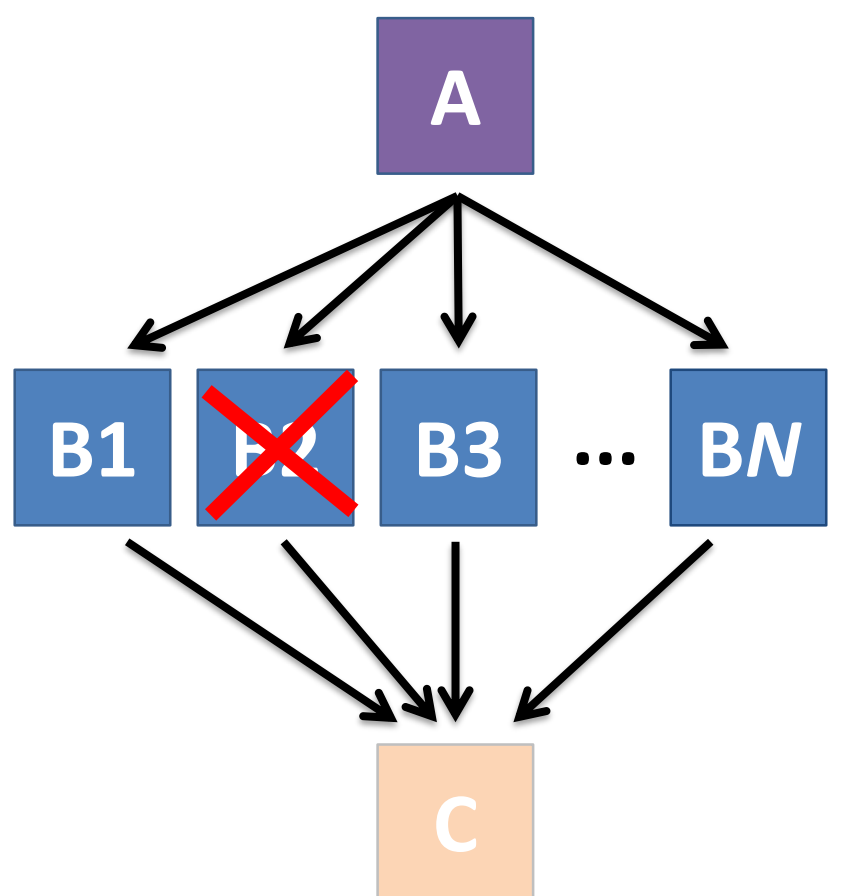

# **Resolving held node jobs**

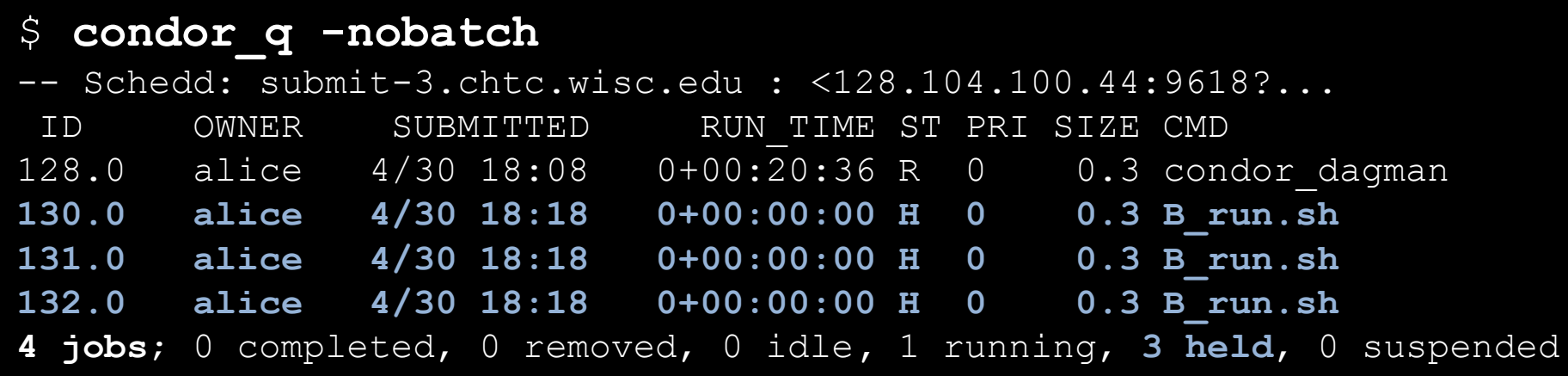

- Look at the hold reason (in the job log, or with 'condor\_q -hold')
- Fix the issue and release the jobs (condor release) -OR- remove the entire DAG, resolve, then resubmit the DAG

# **DAG Completion**

(dag\_dir)/

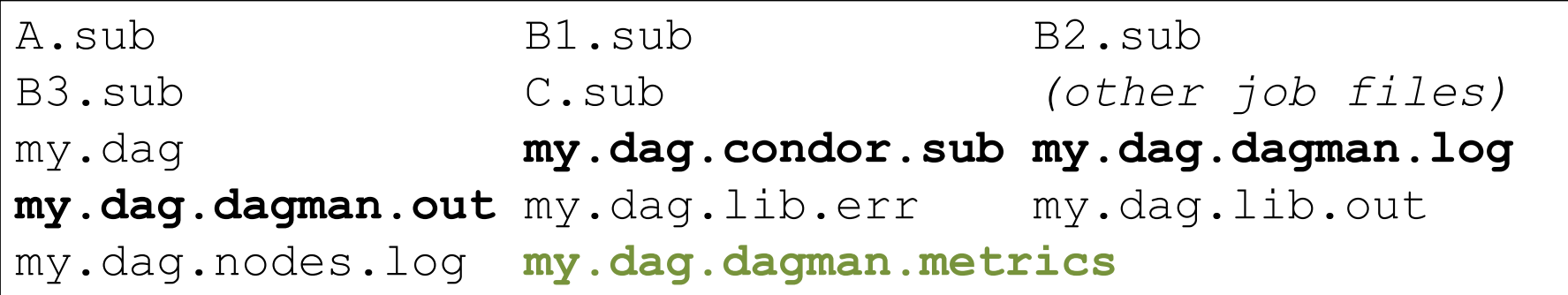

- **\*.dagman.metrics** is a summary of events and outcomes
- **\*.dagman.log** will note the completion of the DAGMan job
- **\*.dagman.out** has detailed logging (look to first for errors)

### [DAGMan > DAG Monitoring and DAG Removal](https://research.cs.wisc.edu/htcondor/manual/current/2_10DAGMan_Applications.html#SECTION003107000000000000000)

# **Beyond the Basic DAG: Some Node-level Modifiers**

# **PRE and POST scripts run on the submit server, as part of the node**

my.dag

JOB A A.sub **SCRIPT POST** A sort.sh JOB B1 B1.sub JOB B2 B2.sub JOB B3 B3.sub JOB C C.sub **SCRIPT PRE** C tar\_it.sh PARENT A CHILD B1 B2 B3 PARENT B1 B2 B3 CHILD C

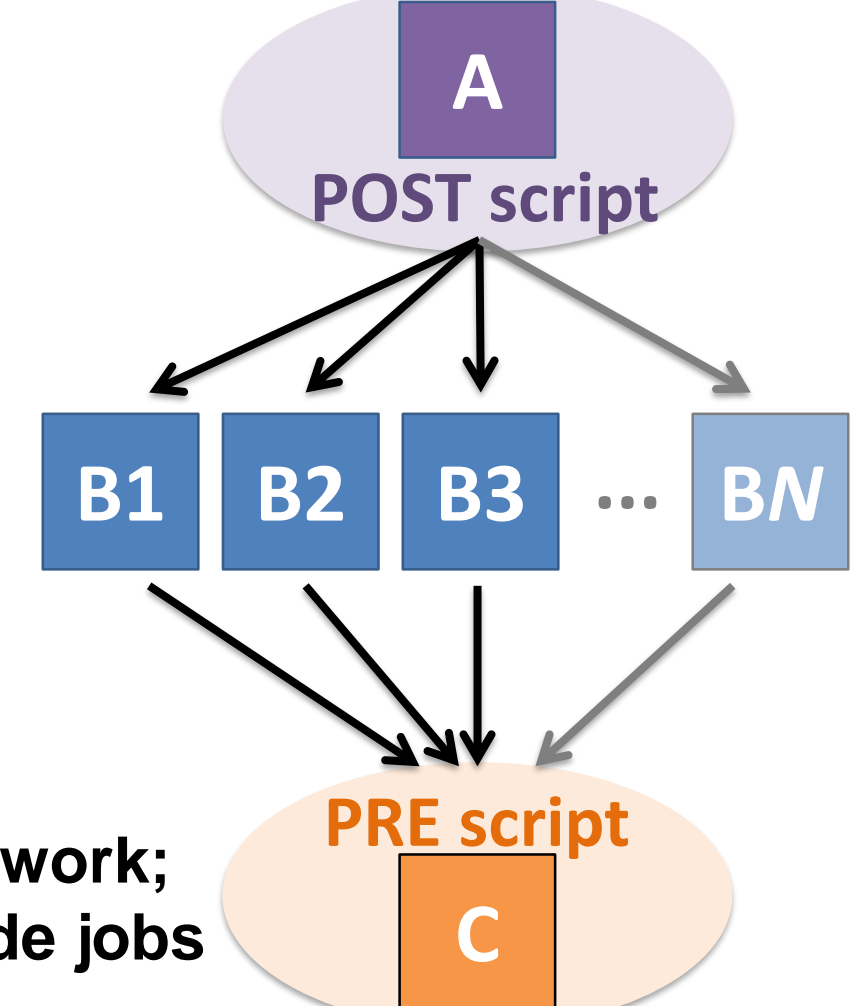

• **Use sparingly for lightweight work; otherwise include work in node jobs**

[HTCondor Manual: DAGMan Applications > DAG Input File](https://research.cs.wisc.edu/htcondor/manual/current/2_10DAGMan_Applications.html#SECTION003105000000000000000)

## **RETRY failed nodes to overcome transient errors**

• Retry a node up to *N* times if the exit code is non-zero:

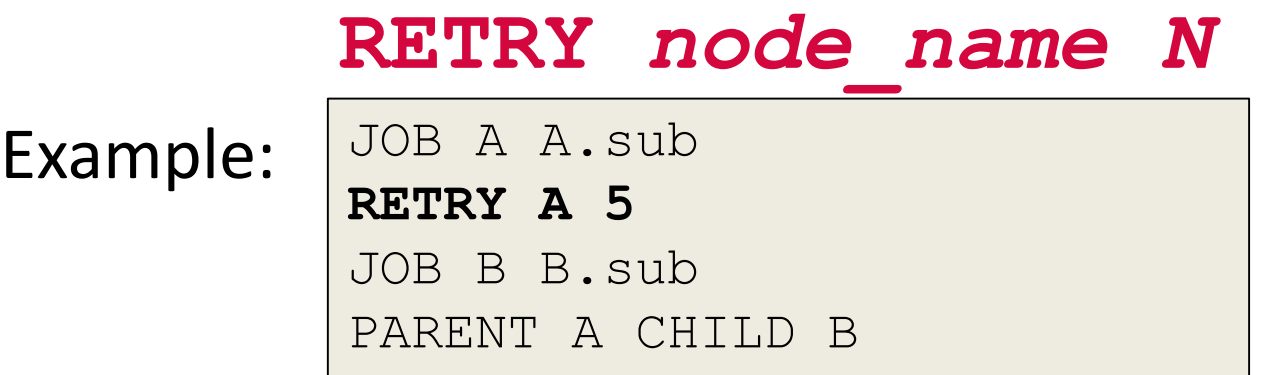

- See also: retry except for a particular exit code (UNLESS-EXIT), or retry scripts (DEFER)
- **Note:** Unnecessary for nodes (jobs) that can use max retries in the submit file

[DAGMan Applications > Advanced Features > Retrying](https://research.cs.wisc.edu/htcondor/manual/current/2_10DAGMan_Applications.html#SECTION003109100000000000000) DAGMan [Applications > DAG Input File > SCRIPT](https://research.cs.wisc.edu/htcondor/manual/current/2_10DAGMan_Applications.html#SECTION003102400000000000000)

## **RETRY applies to whole node, including PRE/POST scripts**

- PRE and POST scripts are included in retries
- RETRY of a node with a POST script uses the exit code from the POST script (not from the job)
	- POST script can do more to determine node success, perhaps by examining JOB output

Example:

SCRIPT PRE A download.sh JOB A A.sub SCRIPT POST A checkA.sh **RETRY A 5**

[DAGMan Applications > Advanced Features > Retrying](https://research.cs.wisc.edu/htcondor/manual/current/2_10DAGMan_Applications.html#SECTION003109100000000000000) DAGMan [Applications > DAG Input File > SCRIPT](https://research.cs.wisc.edu/htcondor/manual/current/2_10DAGMan_Applications.html#SECTION003102400000000000000)

### **SCRIPT Arguments and Argument Variables**

JOB A A.sub SCRIPT POST A checkA.sh **my.out \$RETURN**  RETRY A 5

**\$JOB**: node name

**\$JOBID**: *cluster.proc*

**\$RETURN**: exit code of the job

**\$PRE\_SCRIPT\_RETURN:** exit code of PRE script

**\$RETRY**: current retry count

*(more variables described in the manual)*

[DAGMan Applications > DAG Input File > SCRIPT](https://research.cs.wisc.edu/htcondor/manual/current/2_10DAGMan_Applications.html#SECTION003102400000000000000) [DAGMan Applications > Advanced Features > Retrying](https://research.cs.wisc.edu/htcondor/manual/current/2_10DAGMan_Applications.html#SECTION003109100000000000000)

# **Modular Organization and Control of DAG Components**

- Splices and SubDags
- Node Throttling
- Node Priorities
- Lots more in the Manual...

# **Additional Resources**

- *HTCondor-Users Email List!* <http://htcondor.org/mail-lists/>
- Manual (and man pages) [http://htcondor.readthedocs.org](http://htcondor.readthedocs.org/)
- Nice HTCondor FAQs, examples, and documentation from our friends in Canary Islands:

<https://is.gd/TjRvY8>

• HTCondor HOWTO Recipes has FAQ on job submission <http://wiki.htcondor.org/index.cgi/wiki?p=HowToAdminRecipes>

### **THANK YOU!**

## **ADDITIONAL DAGMAN SLIDES**

# **Submit File Templates via VARS**

• **VARS** line defines node-specific values that are passed into submit file variables

**VARS** *node\_name var1***="***value***" [***var2***="***value***"]**

• Allows a single submit file shared by all B jobs, rather than one submit file for each JOB.

my.dag

```
JOB B1 B.sub
VARS B1 data="B1" opt="10" 
JOB B2 B.sub
VARS B2 data="B2" opt="12"
JOB B3 B.sub
VARS B3 data="B3" opt="14"
```
B.sub

```
…
InitialDir = $(data)
arguments = $(data).csv $(opt)
…
queue
```
## **SPLICE groups of nodes to simplify lengthy DAG files**

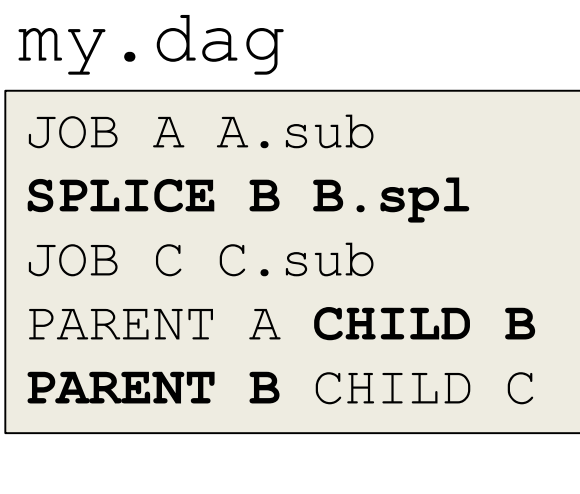

### **B.spl**

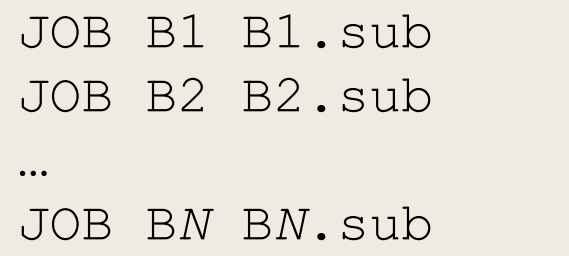

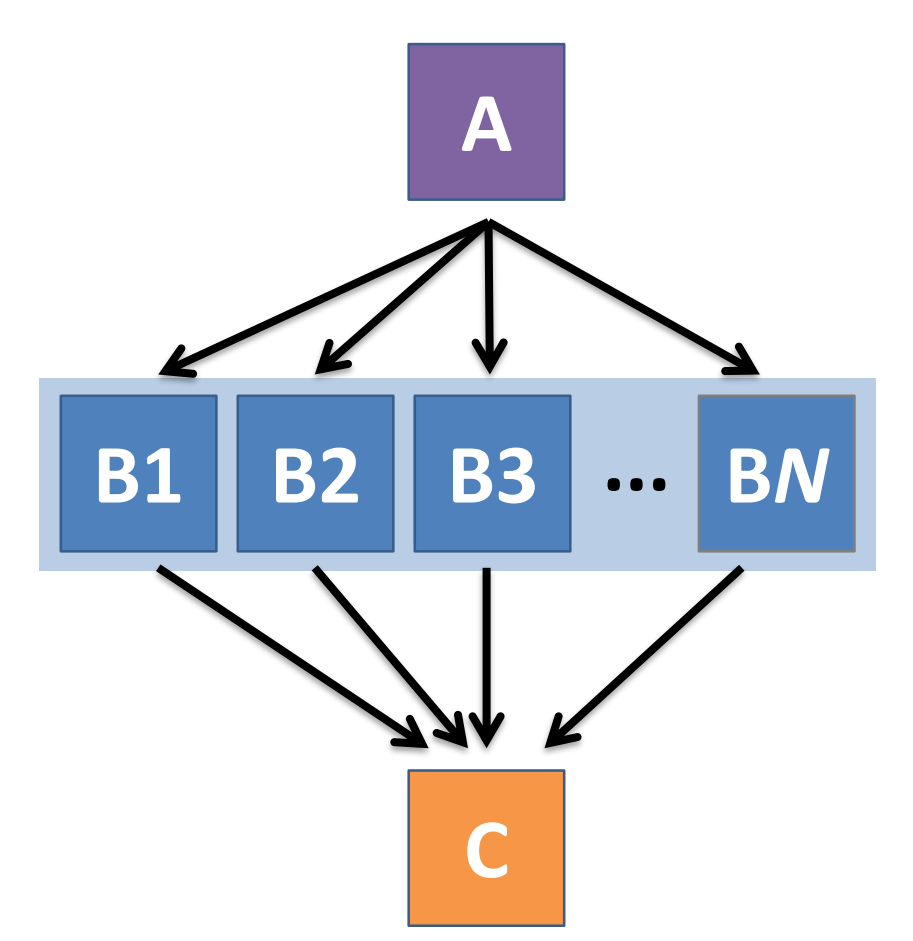

144 [DAGMan Applications > Advanced Features > DAG Splicing](https://research.cs.wisc.edu/htcondor/manual/current/2_10DAGMan_Applications.html#SECTION0031091300000000000000)
## **Use nested SPLICEs with DIR for repeating workflow components**

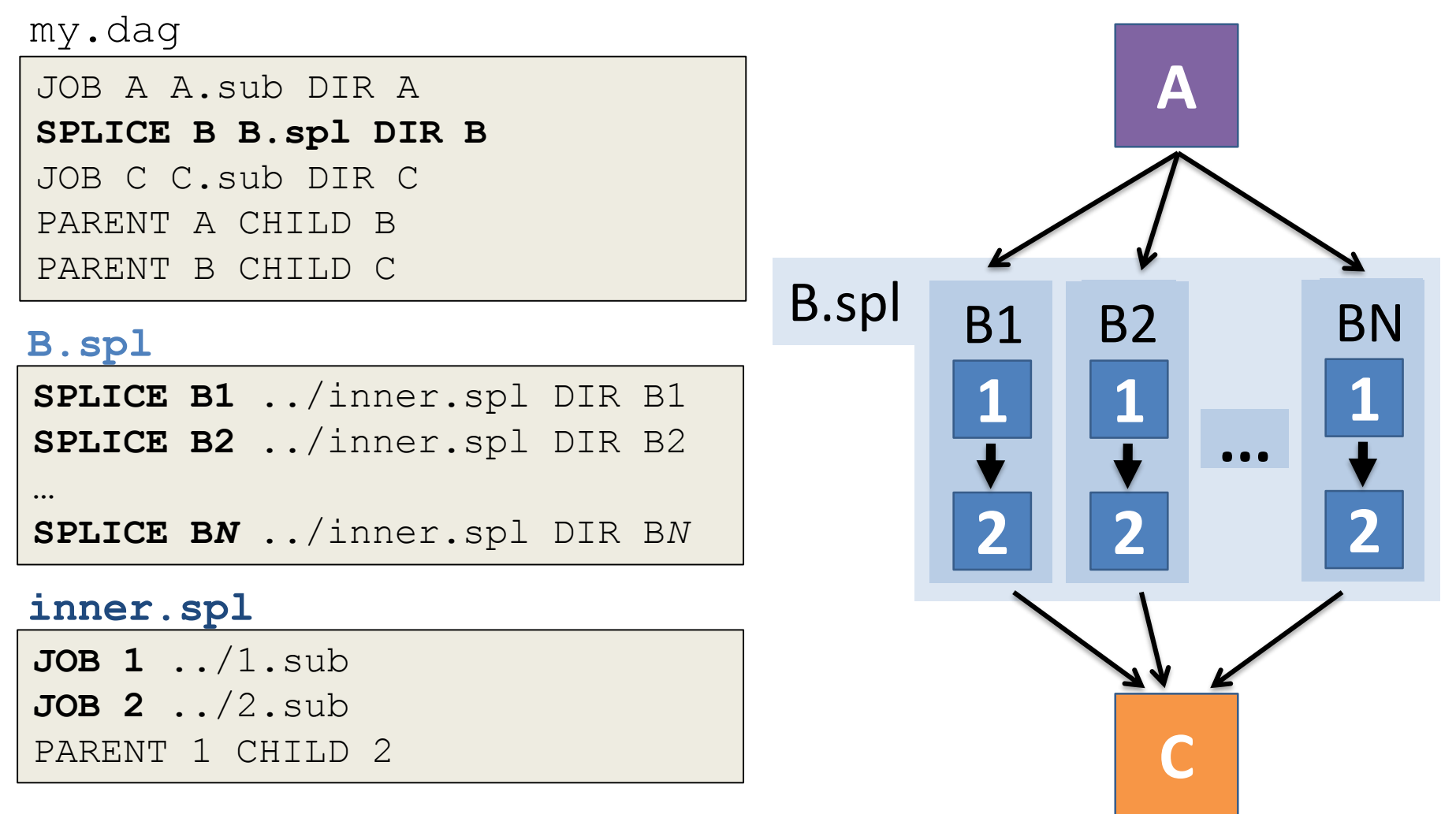

[DAGMan Applications > Advanced Features > DAG Splicing](https://research.cs.wisc.edu/htcondor/manual/current/2_10DAGMan_Applications.html#SECTION0031091300000000000000)

145

## **Use nested SPLICEs with DIR for repeating workflow components**

#### my.dag

JOB A A.sub DIR A **SPLICE B B.spl DIR B** JOB C C.sub DIR C PARENT A CHILD B PARENT B CHILD C

#### **B.spl**

SPLICE B1 **../inner.spl DIR B1** SPLICE B2 **../inner.spl DIR B2 …** SPLICE B*N* **../inner.spl DIR B***N*

#### **inner.spl**

JOB 1 **../1.sub** JOB 2 **../2.sub** PARENT 1 CHILD 2 (dag\_dir)/

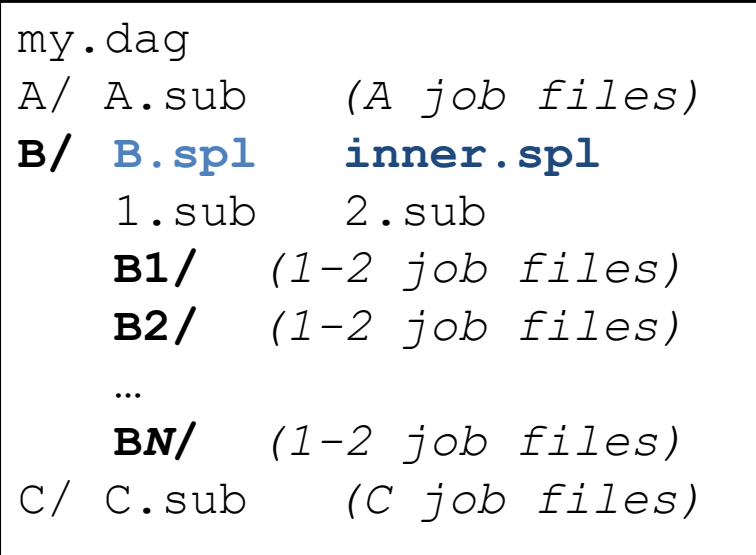

146 [DAGMan Applications > Advanced Features > DAG Splicing](https://research.cs.wisc.edu/htcondor/manual/current/2_10DAGMan_Applications.html#SECTION0031091300000000000000)

# **More on SPLICE Behavior**

- Upon submission of the outer DAG, nodes in the SPLICE(s) are added by DAGMan into the overall DAG structure.
	- A single DAGMan job is queued with single set of status files.
- Great for gradually testing and building up a large DAG (since a SPLICE file can be submitted by itself, as a complete DAG).
- SPLICE lines are not treated like nodes.
	- no PRE/POST scripts or RETRIES (though this may change)

### **What if some DAG components can't be known at submit time?**

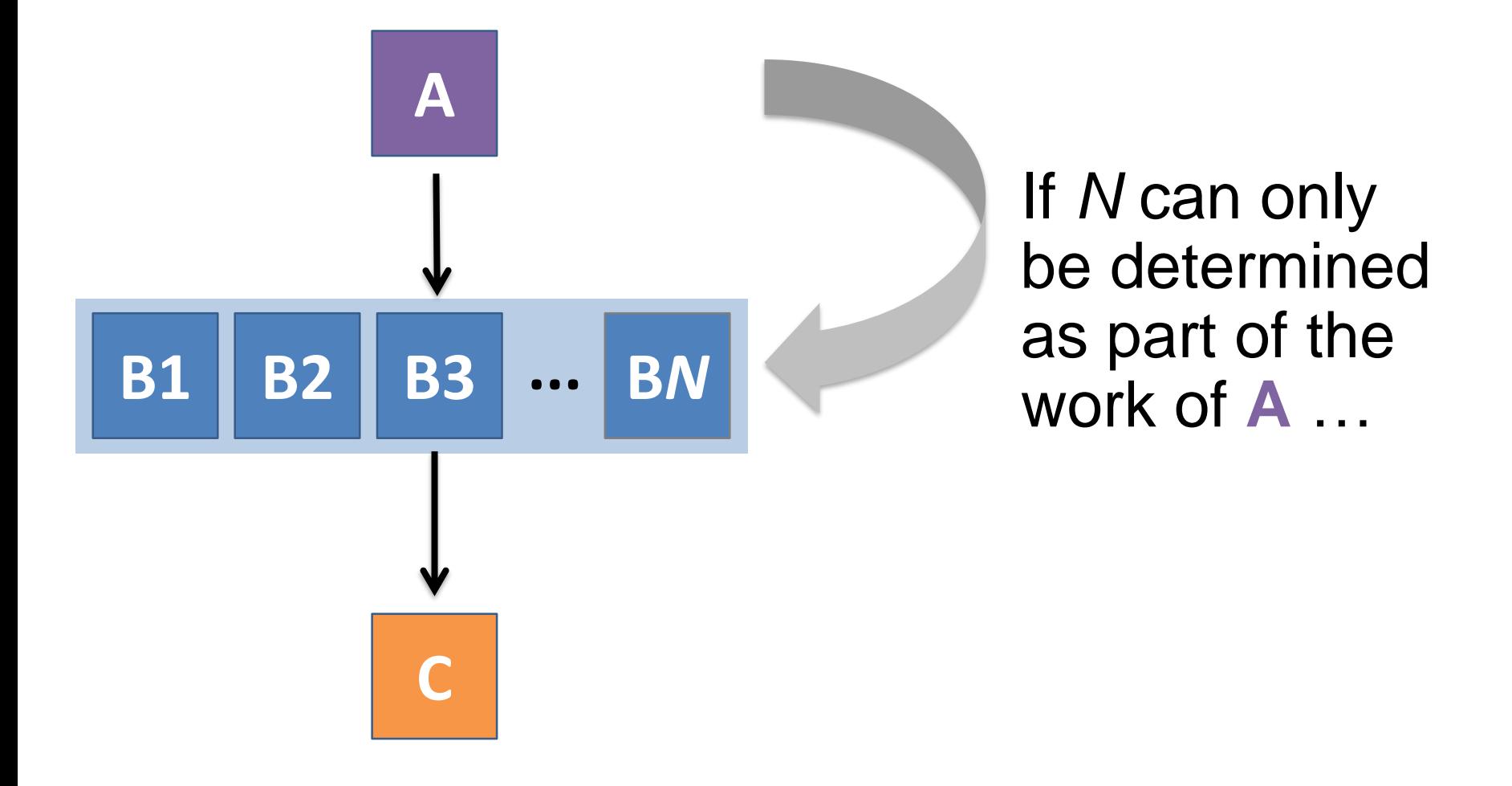

## **A SUBDAG within a DAG**

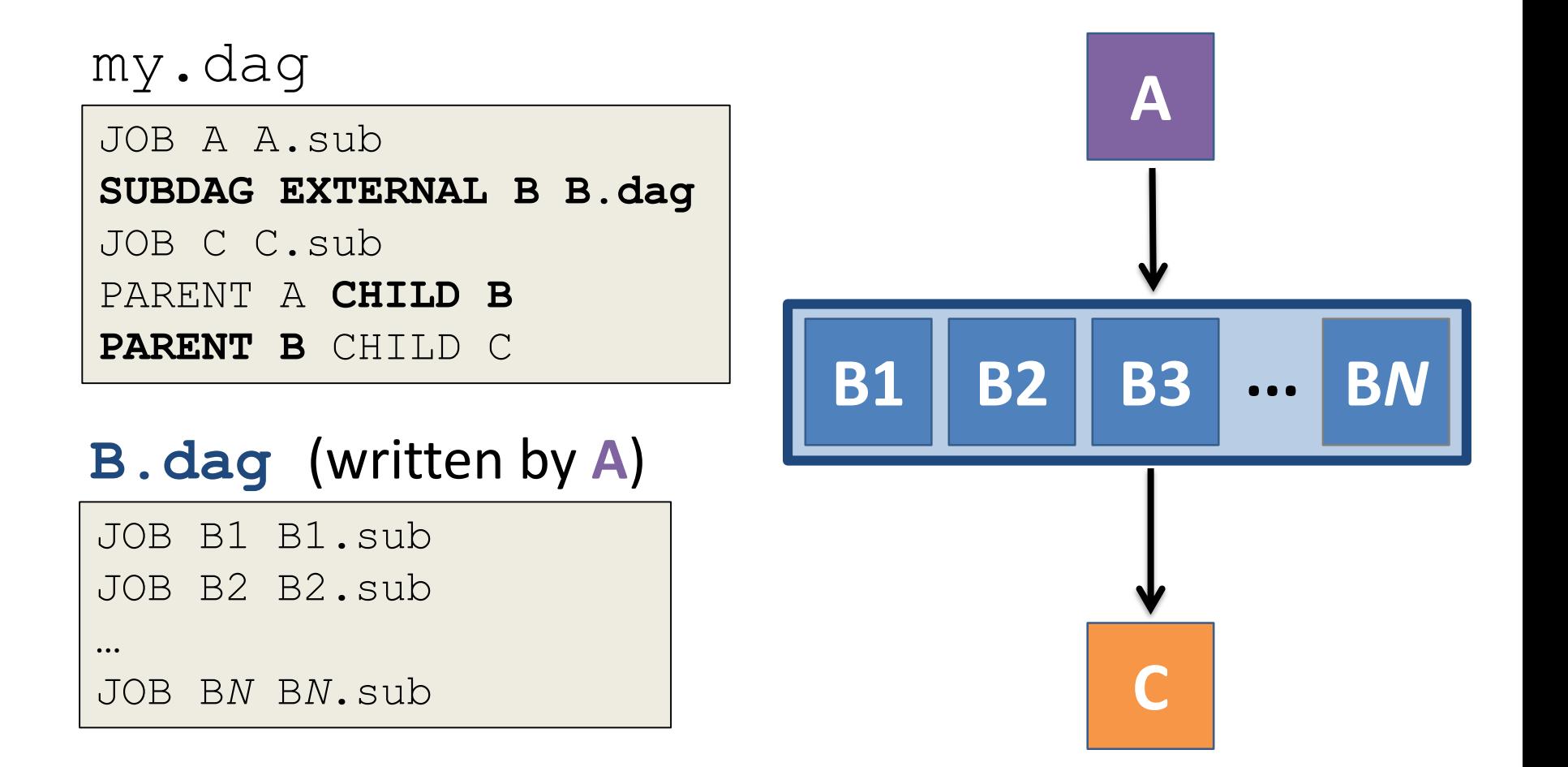

[DAGMan Applications > Advanced Features > DAG Within a DAG](https://research.cs.wisc.edu/htcondor/manual/current/2_10DAGMan_Applications.html#SECTION0031091300000000000000) 149

# **More on SUBDAG Behavior**

- **WARNING:** SUBDAGs should only be used (over SPLICES) when absolutely necessary!
	- Each SUBDAG EXTERNAL has it's own DAGMan job running in the queue.
- SUBDAGs are nodes (can have PRE/POST scripts, retries, etc.)
- A SUBDAG is not submitted until prior nodes in the outer DAG have completed.

[DAGMan Applications > Advanced Features > DAG Within a DAG](https://research.cs.wisc.edu/htcondor/manual/current/2_10DAGMan_Applications.html#SECTION0031091300000000000000) 150

## **Use a SUBDAG to achieve Cyclic Components within a DAG**

- POST script determines whether another iteration is necessary; if so, exits non-zero
- RETRY applies to entire SUBDAG, which may include multiple, sequential nodes

```
my.dag
```

```
JOB A A.sub
SUBDAG EXTERNAL B B.dag
SCRIPT POST B iterateB.sh
RETRY B 1000
JOB C C.sub
PARENT A CHILD B
PARENT B CHILD C
```
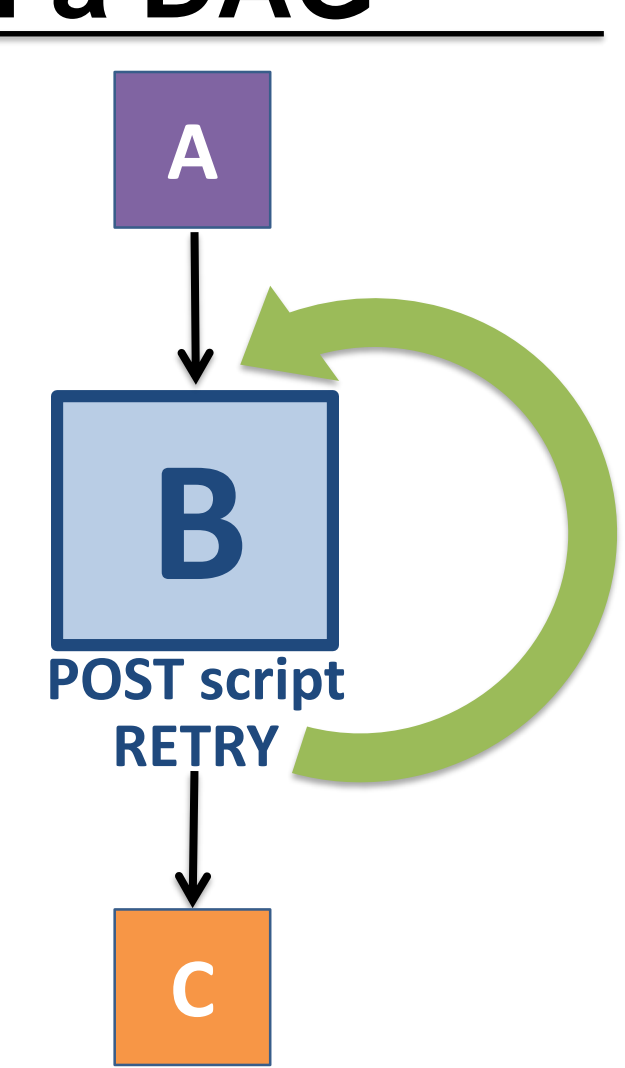

[DAGMan Applications > Advanced Features > DAG Within a DAG](https://research.cs.wisc.edu/htcondor/manual/current/2_10DAGMan_Applications.html#SECTION0031091300000000000000) 151

## **DAG-level Control**

#### **Pause a running DAG with hold/release**

- Hold the DAGMan job process: **condor\_hold** *dagman\_jobID*
- Pauses the DAG
	- No new node jobs submitted
	- Queued node jobs continue to run (including SUBDAGs), but no PRE/POST scripts
	- DAGMan jobs remains in the queue until released (condor release) or removed

## **Pause a DAG with a halt file**

- Create a file named *DAG\_file***.halt** in the same directory as the submitted DAG file
- Pauses the DAG
	- No new node jobs submitted
	- Queued node jobs, SUBDAGs, and POST scripts continue to run, but not PRE scripts
- DAGMan resumes after the file is deleted – If not deleted, the DAG creates rescue DAG file and exits after all queued jobs have completed

[DAGMan > Suspending a Running DAG](https://research.cs.wisc.edu/htcondor/manual/current/2_10DAGMan_Applications.html#SECTION003108000000000000000) [DAGMan > The Rescue DAG](https://research.cs.wisc.edu/htcondor/manual/current/2_10DAGMan_Applications.html#SECTION0031010000000000000000)

## **Throttle job nodes of large DAGs via DAG-level configuration**

- If a DAG has *many* (thousands or more) jobs, performance of the submit server and queue can be assured by limiting:
	- Number of jobs in the queue
	- Number of jobs idle (waiting to run)
	- Number of PRE or POST scripts running
- Limits can be specified in a DAG-specific **CONFIG** file (recommended) or as arguments to condor submit dag

#### **DAG-specific throttling via a CONFIG file**

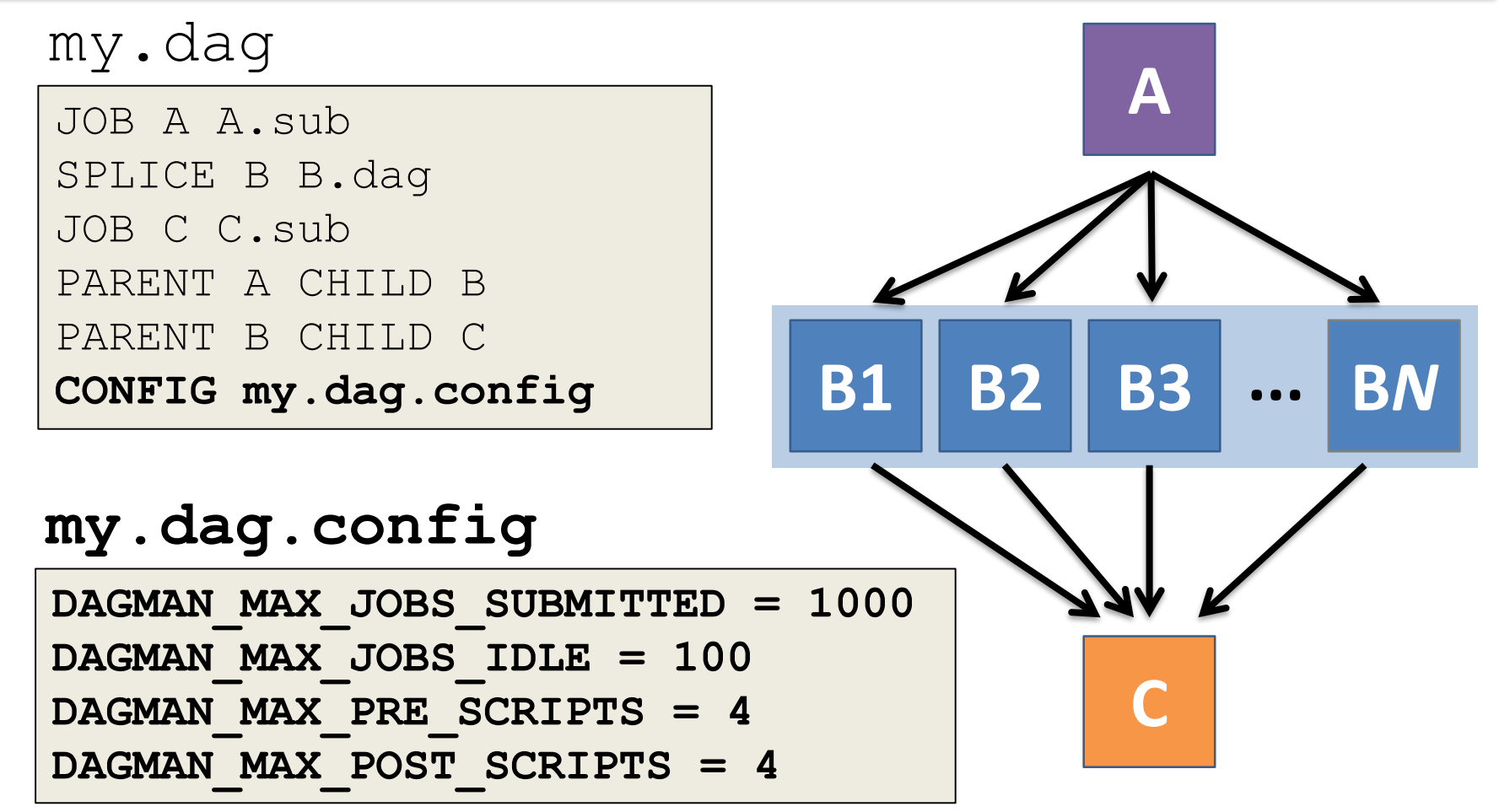

[DAGMan > Advanced Features > Configuration Specific to a DAG](https://research.cs.wisc.edu/htcondor/manual/current/2_10DAGMan_Applications.html#SECTION003108000000000000000) 156

#### **Other DAGMan Features**

#### **Other DAGMan Features: Node-Level Controls**

- Set the **PRIORITY** of JOB nodes with: **PRIORITY** *node\_name priority\_value*
- Use a **PRE\_SKIP** to skip a node and mark it as successful, if the PRE script exits with a specific exit code:

**PRE\_SKIP** *node\_name exit\_code*

[DAGMan Applications > Advanced Features > Setting Priorities](https://research.cs.wisc.edu/htcondor/manual/current/2_10DAGMan_Applications.html#SECTION003109400000000000000) [DAGMan Applications > The DAG Input File > PRE\\_SKIP](https://research.cs.wisc.edu/htcondor/manual/current/2_10DAGMan_Applications.html#SECTION003102500000000000000)

### **Other DAGMan Features: Modular Control**

- Append **NOOP** to a JOB definition so that its JOB process isn't run by DAGMan
	- Test DAG structure without running jobs (node-level)
	- Simplify combinatorial PARENT-CHILD statements (modular)
- Communicate DAG features separately with **INCLUDE**
	- e.g. separate file for JOB nodes and for VARS definitions, as part of the same DAG
- Define a **CATEGORY** to throttle only a specific subset of jobs

[DAGMan Applications > The DAG Input File > JOB](https://research.cs.wisc.edu/htcondor/manual/current/2_10DAGMan_Applications.html#SECTION003102100000000000000) [DAGMan Applications > Advanced Features > INCLUDE](https://research.cs.wisc.edu/htcondor/manual/current/2_10DAGMan_Applications.html#SECTION0031091000000000000000) [DAGMan Applications > Advanced > Throttling by Category](https://research.cs.wisc.edu/htcondor/manual/current/2_10DAGMan_Applications.html#SECTION003109500000000000000)

### **Other DAGMan Features: DAG-Level Controls**

- Replace the *node* name with **ALL** NODES to apply a DAG feature to all nodes of the DAG
- Abort the entire DAG if a specific node exits with a specific exit code:

**ABORT-DAG-ON** *node\_name exit\_code*

• Define a **FINAL** node that will always run, even in the event of DAG failure (to clean up, perhaps).

**FINAL** *node\_name submit\_file*

[DAGMan Applications > Advanced > ALL\\_NODES](https://research.cs.wisc.edu/htcondor/manual/current/2_10DAGMan_Applications.html#SECTION0031091600000000000000) [DAGMan Applications > Advanced > Stopping the Entire DAG](https://research.cs.wisc.edu/htcondor/manual/current/2_10DAGMan_Applications.html#SECTION003109200000000000000) [DAGMan Applications > Advanced > FINAL Node](https://research.cs.wisc.edu/htcondor/manual/current/2_10DAGMan_Applications.html#SECTION0031091500000000000000)